# **GRMON2**

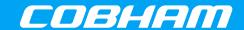

A debug monitor for LEON-based computer systems and SOC designs based on the GRLIB IP library

2018 User's Manual

The most important thing we build is trust

# **GRMON2 User's Manual**

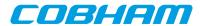

# **Table of Contents**

| Ι. | Introat | iction                                                      | . 4  |
|----|---------|-------------------------------------------------------------|------|
|    | 1.1.    | Overview                                                    | 4    |
|    | 1.2.    | Supported platforms and system requirements                 | . 4  |
|    |         | Obtaining GRMON                                             |      |
|    |         | Installation                                                |      |
|    |         | License                                                     |      |
|    |         | GRMON Evaluation version                                    |      |
|    |         | Problem reports                                             |      |
| 2  |         | ging concept                                                |      |
| ۷٠ |         | Overview                                                    |      |
|    |         | Target initialization                                       |      |
|    |         | Memory register reset values                                |      |
| 2  |         | ion                                                         |      |
| ٥. | -       | Overview                                                    |      |
|    |         | Starting GRMON                                              |      |
|    | 3.2.    | 3.2.1. Debug link options                                   |      |
|    |         | 3.2.2. Debug driver options                                 |      |
|    |         | · ·                                                         |      |
|    | 2.2     | 3.2.3. General options                                      |      |
|    |         | GRMON command-line interface (CLI)                          |      |
|    | 3.4.    | Common debug operations                                     |      |
|    |         | 3.4.1. Examining the hardware configuration                 |      |
|    |         | 3.4.2. Uploading application and data to target memory      |      |
|    |         | 3.4.3. Running applications                                 |      |
|    |         | 3.4.4. Inserting breakpoints and watchpoints                |      |
|    |         | 3.4.5. Displaying processor registers                       |      |
|    |         | 3.4.6. Backtracing function calls                           |      |
|    |         | 3.4.7. Displaying memory contents                           |      |
|    |         | 3.4.8. Instruction disassembly                              |      |
|    |         | 3.4.9. Using the trace buffer                               |      |
|    |         | 3.4.10. Profiling                                           |      |
|    |         | 3.4.11. Attaching to a target system without initialization | 19   |
|    |         | 3.4.12. Multi-processor support                             | 19   |
|    |         | 3.4.13. Stack and entry point                               | 20   |
|    |         | 3.4.14. Memory Management Unit (MMU) support                | 20   |
|    |         | 3.4.15. CPU cache support                                   | 20   |
|    | 3.5.    | Tcl integration                                             | . 20 |
|    |         | 3.5.1. Shells                                               | 20   |
|    |         | 3.5.2. Commands                                             | 21   |
|    |         | 3.5.3. API                                                  |      |
|    | 3.6.    | Symbolic debug information                                  | 21   |
|    |         | 3.6.1. Multi-processor symbolic debug information           |      |
|    | 3.7.    | GDB interface                                               |      |
|    |         | 3.7.1. Connecting GDB to GRMON                              |      |
|    |         | 3.7.2. Executing GRMON commands from GDB                    |      |
|    |         | 3.7.3. Running applications from GDB                        |      |
|    |         | 3.7.4. Running SMP applications from GDB                    |      |
|    |         | 3.7.5. Running AMP applications from GDB                    |      |
|    |         | 3.7.6. GDB Thread support                                   |      |
|    |         | 3.7.7. Virtual memory                                       |      |
|    |         | 3.7.8. Specific GDB optimization                            |      |
|    |         | 3.7.9. Limitations of GDB interface                         |      |
|    | 3 8     | Thread support                                              |      |
|    | 5.0.    | 3.8.1. GRMON thread commands                                |      |
|    | 30      | Forwarding application console I/O                          |      |
|    |         | ). FLASH programming                                        |      |
|    | 5.10    | 5. I LASIT programming                                      | 51   |

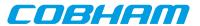

| 3.10.1. CFI compatible Flash PROM                        | . 31 |
|----------------------------------------------------------|------|
| 3.10.2. SPI memory device                                | . 32 |
| 3.11. Automated operation                                | . 33 |
| 3.11.1. Tcl commanding during CPU execution              | . 33 |
| 3.11.2. Communication channel between target and monitor | . 33 |
| 3.11.3. Test suite driver                                |      |
| 4. Debug link                                            |      |
| 4.1. Serial debug link                                   |      |
| 4.2. Ethernet debug link                                 |      |
| 4.3. JTAG debug link                                     |      |
| 4.3.1. Xilinx parallel cable III/IV                      |      |
| 4.3.2. Xilinx Platform USB cable                         |      |
| 4.3.3. Altera USB Blaster or Byte Blaster                |      |
| 4.3.4. FTDI FT4232/FT2232                                |      |
| 4.3.5. Amontec JTAGkey                                   |      |
| 4.3.6. Actel FlashPro 3/3x/4/5                           |      |
| 4.3.7. Digilent HS1                                      |      |
| 4.4. USB debug link                                      |      |
| 4.5. GRESB debug link                                    |      |
| 5. Debug drivers                                         |      |
| 5.1. AMBA AHB trace buffer driver                        |      |
| 5.2. DSU Debug drivers                                   |      |
| 5.2.1. Switches                                          |      |
|                                                          |      |
| 5.2.2. Commands                                          |      |
| 5.2.3. Tcl variables                                     |      |
| 5.3. Ethernet controller                                 |      |
| 5.3.1. Commands                                          |      |
| 5.4. GRPWM core                                          |      |
| 5.5. I <sup>2</sup> C                                    |      |
| 5.6. I/O Memory Management Unit                          |      |
| 5.7. Multi-processor interrupt controller                |      |
| 5.8. L2-Cache Controller                                 |      |
| 5.8.1. Switches                                          |      |
| 5.9. On-chip logic analyzer driver                       |      |
| 5.10. Memory controllers                                 |      |
| 5.10.1. Switches                                         |      |
| 5.10.2. Commands                                         | . 51 |
| 5.11. PCI                                                | . 52 |
| 5.11.1. PCI Trace                                        | . 55 |
| 5.12. SPI                                                | . 56 |
| 5.13. SVGA frame buffer                                  | . 56 |
| 6. Support                                               | . 57 |
| A. Command index                                         | . 58 |
| B. Command syntax                                        |      |
| C. Tcl API                                               |      |
|                                                          | 195  |
| E. Appending environment variables                       | 196  |
| F. Compatibility                                         |      |

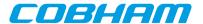

# 1. Introduction

#### 1.1. Overview

GRMON is a general debug monitor for the LEON processor, and for SOC designs based on the GRLIB IP library. GRMON includes the following functions:

- Read/write access to all system registers and memory
- Built-in disassembler and trace buffer management
- Downloading and execution of LEON applications
- · Breakpoint and watchpoint management
- Remote connection to GNU debugger (GDB)
- Support for USB, JTAG, RS232, PCI, Ethernet and SpaceWire debug links
- Tcl interface (scripts, procedures, variables, loops etc.)

# 1.2. Supported platforms and system requirements

GRMON is currently provided for platforms: Linux (GLIBC > 2.3.4), Windows XP Sp3, Windows 7 and Windows 10. Both 32-bit and 64-bit versions are supported.

The available debug communication links for each platfrom vary and they may have additional 3rd party dependensies that have additional system requirements. See Chapter 4, *Debug link* for more information.

# 1.3. Obtaining GRMON

The primary site for GRMON is Aeroflex Gaisler website [http://www.gaisler.com/], where the latest version of GRMON can be ordered and evaluation versions downloaded.

#### 1.4. Installation

To install GRMON, extract the archive anywhere on the host computer. The archive contains a directory for each OS that grmon supports. Each OS- folder contains additional directories as described in the list below.

```
grmon-pro-2.0.XX/<OS>/bin
grmon-pro-2.0.XX/<OS>/lib
grmon-pro-2.0.XX/<OS>/share
```

The bin directory contains the executable. For convenience the it is recommended to add the bin directory of the host OS to the environment variable PATH. See Appendix E, *Appending environment variables* for instructions on how to append environment variables.

GRMON must find the share directory to work properly. GRMON will try to automatically detect the location of the folder. A warning will be printed when starting GRMON if it fails to find the share folder. If it fails to automatically detect the folder, then the environment variable GRMON\_SHARE can be set to point the share/grmon folder. For example on Windows it could be set to c:\opt\grmon-pro\win32\share\grmon or on Linux it could be set to /opt/grmon-pro/linux/share/grmon.

The lib directory contains some additional libraries that GRMON requires. On the Windows platform the lib directory is not available. On the Linux platform, if GRMON fails to start because of some missing libraries that are located in this directory, then add this path to the environment variable LD\_LIBRARY\_PATH or add it the ld.so.cache (see man pages about Idconfig for more information).

In addition, some debug interfaces requires installation of third-party drivers, see Chapter 4, *Debug link* for more information.

The professional versions use a HASP HL license key. See Appendix D, *License key installation* for installation of the HASP HL device drivers.

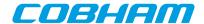

# 1.5. License

The GRMON license file can be found in the share folder of the installation. For example on Windows it can be found in c:\opt\grmon-pro\win32\share\grmon or on Linux it could be found in /opt/grmon-pro/linux/share/grmon.

### 1.6. GRMON Evaluation version

The evaluation version of GRMON can be downloaded from Aeroflex Gaisler website [http://www.gaisler.com/]. The evaluation version may be used during a period of 21 days without purchasing a license. After this period, any commercial use of GRMON is not permitted without a valid license. The following features are *not* available in the evaluation version:

- Support for LEON3-FT, LEON4
- FT memory controllers
- · SpaceWire drivers
- Custom JTAG configuration
- Profiling
- TCL API (drivers, init scripts, hooks, I/O forward to TCL channel etc)

# 1.7. Problem reports

Please send bug reports or comments to support@gaisler.com.

Customers with a valid support agreement may send questions to support@gaisler.com. Include a GRMON log when sending questions, please. A log can be obtained by starting GRMON with the command line switch -log filename.

The leon\_sparc community at Yahoo may also be a source to find solutions to problems.

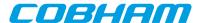

# 2. Debugging concept

### 2.1. Overview

The GRMON debug monitor is intended to debug system-on-chip (SOC) designs based on the LEON processor. The monitor connects to a dedicated debug interface on the target hardware, through which it can perform read and write cycles on the on-chip bus (AHB). The debug interface can be of various types: the LEON3/4 processor supports debugging over a serial UART, 32-bit PCI, JTAG, Ethernet and SpaceWire (using the GRESB Ethernet to SpaceWire bridge) debug interfaces. On the target system, all debug interfaces are realized as AHB masters with the Debug protocol implemented in hardware. There is thus no software support necessary to debug a LEON system, and a target system does in fact not even need to have a processor present.

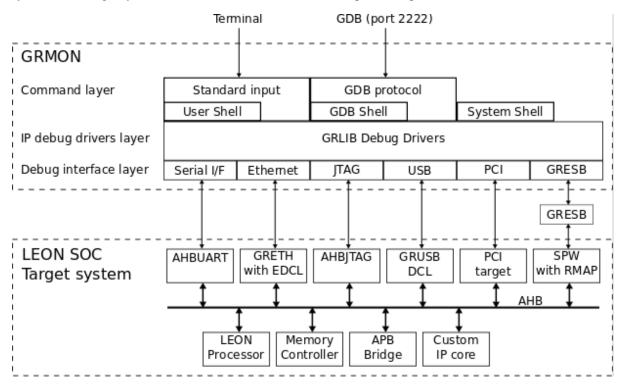

Figure 2.1. GRMON concept overview

GRMON can operate in two modes: command-line mode and GDB mode. In command-line mode, GRMON commands are entered manually through a terminal window. In GDB mode, GRMON acts as a GDB gateway and translates the GDB extended-remote protocol to debug commands on the target system.

GRMON is implemented using three functional layers: command layer, debug driver layer, and debug interface layer. The command layer takes input from the user and parses it in a Tcl Shell. It is also possible to start a GDB server service, which has its own shell, that takes input from GDB. Each shell has it own set of commands and variables. Many commands depends on drivers and will fail if the core is note present in the target system. More information about Tcl integration can be found in the Section 3.5, "Tcl integration".

The debug driver layer implements drivers that probes and initializes the cores. GRMON will scan the target system at start-up and detect which IP cores are present. The drivers may also provides information to the commands.

The debug interface layer implements the debug link protocol for each supported debug interface. Which interface to use for a debug session is specified through command line options during the start of GRMON. Only interfaces based on JTAG supports 8-/16-bit accesses, all other interfaces access subwords using read-modify-write. 32-bit accesses are supported by all interfaces. More information can be found in Chapter 4, *Debug link*.

# 2.2. Target initialization

When GRMON first connects to the target system, it scans the system to detect which IP cores are present. This is done by reading the plug and play information which is normally located at address 0xfffff000 on the AHB bus. A

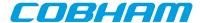

debug driver for each recognized IP core is then initialized, and performs a core-specific initialization sequence if required. For a memory controller, the initialization sequence would typically consist of a memory probe operation to detect the amount of attached RAM. For a UART, it could consist of initializing the baud rate generator and flushing the FIFOs. After the initialization is complete, the system configuration is printed:

```
GRMON2 LEON debug monitor v2.0.15 professional version
 Copyright (C) 2012 Aeroflex Gaisler - All rights reserved.
 For latest updates, go to http://www.gaisler.com/
 Comments or bug-reports to support@gaisler.com
 GRLIB build version: 4111
 Detected frequency: 40 MHz
 Component
                                      Vendor
 LEON3 SPARC V8 Processor
                                      Aeroflex Gaisler
 AHB Debug UART
                                      Aeroflex Gaisler
 JTAG Debug Link
                                      Aeroflex Gaisler
 GRSPW2 SpaceWire Serial Link
                                    Aeroflex Gaisler
 LEON2 Memory Controller
                                      European Space Agency
 AHB/APB Bridge
                                      Aeroflex Gaisler
 LEON3 Debug Support Unit
                                      Aeroflex Gaisler
 Generic UART
                                      Aeroflex Gaisler
 Multi-processor Interrupt Ctrl.
                                      Aeroflex Gaisler
 Modular Timer Unit
                                      Aeroflex Gaisler
 General Purpose I/O port
                                      Aeroflex Gaisler
 Use command 'info sys' to print a detailed report of attached cores
grmon2>
```

More detailed system information can be printed using the '**info sys**' command as listed below. The detailed system view also provides information about address mapping, interrupt allocation and IP core configuration. Information about which AMBA AHB and APB buses a core is connected to can be seen by adding the -v option. GRMON assigns a unique name to all cores, the core name is printed to the left. See Appendix C, *Tcl API* for information about Tcl variables and device names.

```
grmon2> info sys
 cpu0
           Aeroflex Gaisler LEON3 SPARC V8 Processor
           AHB Master 0
 ahbuart0
           Aeroflex Gaisler AHB Debug UART
            AHB Master 1
            APB: 80000700 - 80000800
            Baudrate 115200, AHB frequency 40000000.00
 ahbjtag0 Aeroflex Gaisler JTAG Debug Link
           AHB Master 2
 grspw0
           Aeroflex Gaisler GRSPW2 SpaceWire Serial Link
           AHB Master 3
           APB: 80000A00 - 80000B00
            IRQ: 10
           Number of ports: 1
 mctrl0
            European Space Agency LEON2 Memory Controller
            AHB: 00000000 - 20000000
           AHB: 20000000 - 40000000
            AHB: 40000000 - 80000000
            APB: 80000000 - 80000100
            8-bit prom @ 0x0000000
            32-bit sdram: 1 * 64 Mbyte @ 0x40000000
            col 9, cas 2, ref 7.8 us
           Aeroflex Gaisler AHB/APB Bridge
 apbmst0
            AHB: 80000000 - 80100000
            Aeroflex Gaisler LEON3 Debug Support Unit
 dsu0
            AHB: 90000000 - A0000000
            AHB trace: 128 lines, 32-bit bus
            CPUO: win 8, hwbp 2, itrace 128, V8 mul/div, srmmu, lddel 1
                  stack pointer 0x43fffff0
                   icache 2 * 4096 kB, 32 B/line lru
                   dcache 1 * 4096 kB, 16 B/line
 uart0
           Aeroflex Gaisler Generic UART
           APB: 80000100 - 80000200
            IRQ: 2
            Baudrate 38461
 irqmp0
            Aeroflex Gaisler Multi-processor Interrupt Ctrl.
            APB: 80000200 - 80000300
 gptimer0
           Aeroflex Gaisler Modular Timer Unit
            APB: 80000300 - 80000400
            IRO: 8
            8-bit scalar, 2 * 32-bit timers, divisor 40
```

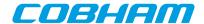

grgpio0 Aeroflex Gaisler General Purpose I/O port APB: 80000800 - 80000900

# 2.3. Memory register reset values

To ensure that the memory registers has sane values, GRMON will reset the registers when commands that access the memories are issued, for example **run**, **load** commands and similar commands. To modify the reset values, use the commands listed in Section 5.10.2, "Commands".

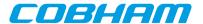

# 3. Operation

This chapter describes how GRMON can be controlled by the user in an interactive debug session and how it can be automated with scripts for batch execution. The first sections describe and exemplifies typical operations for interactive use. The later sections describe automation concepts. Most interactive commands are applicable also for automated use.

#### 3.1. Overview

An interactive GRMON debug session typically consists of the following steps:

- 1. Starting GRMON and attaching to the target system
- 2. Examining the hardware configuration
- 3. Uploading application program
- 4. Setup debugging, for example insert breakpoints and watchpoints
- 5. Executing the application
- 6. Debugging the application and examining the CPU and hardware state

Step 2 though 6 is performed using the GRMON terminal interface or by attaching GDB and use the standard GDB interface. The GDB section describes how GRMON specific commands are accessed from GDB.

The following sections will give an overview how the various steps are performed.

# 3.2. Starting GRMON

GRMON is started by giving the **grmon** command in a terminal window. Without options, GRMON will default to connect to the target using the serial debug link. UART1 of the host (ttyS0 or COM1) will be used, with a default baud rate of 115200 baud. On windows hosts, GRMON can be started in a command window (cmd.exe) or in a MSYS shell.

Command line options may be split up in several different groups by function as below.

- The debug link options: setting up a connection to GRLIB target
- · General options: debug session behavior options
- Debug driver options: configure the hardware, skip core auto-probing etc.

Below is an example of GRMON connecting to a GR712 evaluation board using the FTDI USB serial interface, tunneling the UART output of APBUART0 to GRMON and specifying three RAM wait states on read and write:

```
$ grmon -ftdi -u -ramws 3
```

# 3.2.1. Debug link options

GRMON connects to a GRLIB target using one debug link interface, the command line options selects which interface the PC uses to connect to the target and optionally how the debug link is configured. All options are described in Chapter 4, *Debug link*.

### 3.2.2. Debug driver options

The debug drivers provide an interface to view and access AMBA devices during debugging and they offer device specific ways to configure the hardware when connecting and before running the executable. Drivers usually auto-probe their devices for optimal configuration values, however sometimes it is useful to override the auto-probed values. Some options affects multiple drivers. The debug driver options are described in Chapter 5, *Debug drivers*.

### 3.2.3. General options

The general options are mostly target independent options configuring the behavior of GRMON. Some of them affects how the target system is accessed both during connection and during the whole debugging session. All general options are described below.

grmon [options]

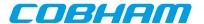

#### Options:

#### -abaud baudrate

Set baud-rate for all UARTs in the system, (except the debug-link UART). By default, 38400 baud is used.

#### -ambamb [maxbuses]

Enable auto-detection of AHBCTRL\_MB system and (optionally) specifies the maximum number of buses in the system if an argument is given. The optional argument to -ambamb is decoded as below:

- 0, 1: No Multi-bus (MB) (max one bus)
- 2..3: Limit MB support to 2 or 3 AMBA PnP buses

4 or no argument: Selects Full MB support

#### -cfilename

Run the commands in the batch file at start-up.

#### -echo

Echo all the commands in the batch file at start-up. Has no effect unless -c is also set.

#### -freq sysclk

Overrides the detected system frequency. The frequency is specified in MHz.

### -gdb [port]

Listen for GDB connection directly at start-up. Optionally specify the port number for GDB communications. Default port number is 2222.

#### -ioarea address

Specify the location of the I/O area. (Default is 0xfff00000).

#### -log filename

Log session to the specified file. If the file already exists the new session is appended. This should be used when requesting support.

#### -ni

Read plug n' play and detect all system device, but don't do any target initialization. See Section 3.4.11, "Attaching to a target system without initialization" for more information.

#### -nothreads

Disable thread support.

#### -u [device]

Put UART 1 in FIFO debug mode if hardware supports it, else put it in loop-back mode. Debug mode will enable both reading and writing to the UART from the monitor console. Loop-back mode will only enable reading. See Section 3.9, "Forwarding application console I/O". The optional device parameter is used to select a specific UART to be put in debug mode. The device parameter is an index starting with 0 for the first UART and then increasing with one in the order they are found in the bus scan. If the device parameter is not used the first UART is selected.

#### -udm [device]

Put UART 1 in FIFO debug mode if hardware supports it. Debug mode will enable both reading and writing to the UART from the monitor console. See Section 3.9, "Forwarding application console I/O". The optional device parameter is used to select a specific UART to be put in debug mode. The device parameter is an index starting with 0 for the first UART and then increasing with one in the order they are found in the bus scan. If the device parameter is not used the first UART is selected.

#### -ulb [device]

Put UART 1 in loop-back mode. Loop-back mode will only enable reading from the UART to the monitor console. See Section 3.9, "Forwarding application console I/O". The optional device parameter is used to select a specific UART to be put in debug mode. The device parameter is an index starting with 0 for the first UART and then increasing with one in the order they are found in the bus scan. If the device parameter is not used the first UART is selected.

# 3.3. GRMON command-line interface (CLI)

The GRMON2 command-line interface features a Tcl 8.5 interpreter which will interpret all entered commands substituting variables etc. before GRMON is actually called. Variables exported by GRMON can also be used to access internal states and hardware registers without going through commands. The GRMON Tcl interface is described in Section 3.5, "Tcl integration".

GRMON dynamically loads libreadline. so if available on your host system, and uses the readline library to enter and edit commands. Short forms of the commands are allowed, e.g. lo, loa, or load, are all interpreted as load.

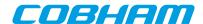

Tab completion is available for commands, Tcl variables, text-symbols, file names, etc. If libreadline.so is not found, the standard input/output routines are used instead (no history, poor editing capabilities and no tab-completion).

The commands can be separated in to three categories:

- · Tcl internal commands and reserved key words
- GRMON built-in commands always available regardless of target
- · GRMON commands accessing debug drivers

Tcl internal and GRMON built-in commands are available regardless of target hardware present whereas debug driver commands may only be present on supported systems. The Tcl and driver commands are described in Section 3.5, "Tcl integration" and Chapter 5, *Debug drivers* respectively. In Table 3.1 is a summary of all GRMON built-in commands. For the full list of commands, see Appendix A, *Command index*.

Table 3.1. BUILT-IN commands

batchExecute batch scriptbdumpDump memory to a filebloadLoad a binary filedisassembleDisassemble memorydumpDump memory to a file

dwarf print or lookup dwarf informationeeload Load a file into an EEPROM

exit Exit GRMON

**gdb** Controll the builtin GDB remote server

**help** Print all commands or detailed help for a specific command

info Show information

load Load a file or print filenames of uploaded files

membAMBA bus 8-bit memory read access, list a range of addressesmemhAMBA bus 16-bit memory read access, list a range of addressesmemAMBA bus 32-bit memory read access, list a range of addresses

quit Quit the GRMON console

reset Reset drivers

**shell** Execute shell process

silent Suppress stdout of a command symbols Load, print or lookup symbols

**verify** Verify that a file has been uploaded correctly

wmemb AMBA bus 8-bit memory write accesswmemh AMBA bus 16-bit memory write access

wmems Write a string to an AMBA bus memory address

wmem AMBA bus 32-bit memory write access

# 3.4. Common debug operations

This section describes and gives some examples of how GRMON is typically used, the full command reference can be found in Appendix A, *Command index*.

#### 3.4.1. Examining the hardware configuration

When connecting for the first time it is essential to verify that GRMON has auto-detected all devices and their configuration correctly. At start-up GRMON will print the cores and the frequency detected. From the command line one can examine the system by executing **info sys** as below:

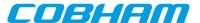

```
grmon2> info sys
            Aeroflex Gaisler LEON3-FT SPARC V8 Processor
  cpu0
            AHB Master 0
  Cpu1
            Aeroflex Gaisler LEON3-FT SPARC V8 Processor
            AHB Master 1
  greth0
            Aeroflex Gaisler GR Ethernet MAC
            AHB Master 3
            APB: 80000E00 - 80000F00
            IRQ: 14
            Aeroflex Gaisler GRSPW2 SpaceWire Serial Link
  grspw0
            AHB Master 5
            APB: 80100800 - 80100900
            IRQ: 22
            Number of ports: 1
            Aeroflex Gaisler GRSPW2 SpaceWire Serial Link
  grspw1
            AHB Master 6
            APB: 80100900 - 80100A00
            IRQ: 23
            Number of ports: 1
            Aeroflex Gaisler Memory controller with EDAC
  mctrl0
            AHB: 00000000 - 20000000
            AHB: 20000000 - 40000000
            AHB: 40000000 - 80000000
            APB: 80000000 - 80000100
            8-bit prom @ 0x0000000
            32-bit static ram: 1 * 8192 kbyte @ 0x40000000
            32-bit sdram: 2 * 128 Mbyte @ 0x60000000
            col 10, cas 2, ref 7.8 us
  apbmst0
            Aeroflex Gaisler AHB/APB Bridge
            AHB: 80000000 - 80100000
  dsu0
            Aeroflex Gaisler LEON3 Debug Support Unit
            AHB: 90000000 - A0000000
            AHB trace: 256 lines, 32-bit bus
            CPUO: win 8, hwbp 2, itrace 256, V8 mul/div, srmmu, lddel 1, GRFPU
                   stack pointer 0x407ffff0
                   icache 4 * 4096 kB, 32 B/line lru
dcache 4 * 4096 kB, 16 B/line lru
            CPU1: win 8, hwbp 2, itrace 256, V8 mul/div, srmmu, lddel 1, GRFPU
                   stack pointer 0x407ffff0
                   icache 4 * 4096 kB, 32 B/line lru
                   dcache 4 * 4096 kB, 16 B/line lru
  uart0
            Aeroflex Gaisler Generic UART
            APB: 80000100 - 80000200
            IRO: 2
            Baudrate 38461, FIFO debug mode
  irqmp0
            Aeroflex Gaisler Multi-processor Interrupt Ctrl.
            APB: 80000200 - 80000300
            EIRO: 12
  gptimer0 Aeroflex Gaisler Modular Timer Unit
            APB: 80000300 - 80000400
            16-bit scalar, 4 * 32-bit timers, divisor 80
  grgpio0 Aeroflex Gaisler General Purpose I/O port
            APB: 80000900 - 80000A00
  uart1
            Aeroflex Gaisler Generic UART
            APB: 80100100 - 80100200
            IRQ: 17
            Baudrate 38461
```

The memory section for example tells us that GRMON are using the correct amount of memory and memory type. The parameters can be tweaked by passing memory driver specific options on start-up, see Section 3.2, "Starting GRMON". The current memory settings can be viewed in detail by listing the registers with **info reg** or by accessing the registers by the Tcl variables exported by GRMON:

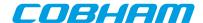

```
0x80000004 Memory config register 2
                                                                    0x9ac05463
       0x80000008 Memory config register 3
                                                                   0x0826e000
grmon2> puts [format 0x%08x $mctrl0::
                                                            [TAB-COMPLETION]
mctrl0::mcfg1 mctrl0::mcfg2 mctrl0::mcfg3
mctrl0::mcfg1:: mctrl0::mcfg2:: mctrl0::mcfg3::
                                                           mctrl0::pnp::
grmon2> puts [format 0x%08x $mctrl0::mcfg1]
  0x0003c0ff
grmon2> puts [format 0x%08x $mctrl0::mcfg2 ::
                                                            [TAB-COMPLETION]
mctr10::mctg2::ramrws
mctr10::mcfg2::ramrws
mctr10::mcfg2::ramwidth
mctr10::mcfg2::ramwws
mctr10::mcfg2::sdramtcas
mctr10::mcfg2::sdramtrfc
mctr10::mcfg2::sdramtrfc
mctrl0::mcfg2::rbrdy
mctrl0::mcfg2::rmw
                                mctrl0::mcfg2::se
mctrl0::mcfg2::sdpb
                                mctrl0::mcfq2::si
mctrl0::mcfg2::sdrambanksz
grmon2> puts [format %x $mctrl0::mcfg2::ramwidth]
```

# 3.4.2. Uploading application and data to target memory

A LEON software application can be uploaded to the target system memory using the load command:

The supported file formats are SPARC ELF-32, ELF-64 (MSB truncated to 32-bit addresses), srecord and a.out binaries. Each section is loaded to its link address. The program entry point of the file is used to set the %PC, %NPC when the application is later started with run. It is also possible to load binary data by specifying file and target address using the **bload** command.

One can use the **verify** command to make sure that the file has been loaded correctly to memory as below. Any discrepancies will be reported in the GRMON console.

**NOTE:** On-going DMA can be turned off to avoid that hardware overwrites the loaded image by issuing the **reset** command prior to **load**. This is important after the CPU has been executing using DMA in for example Ethernet network traffic.

#### 3.4.3. Running applications

After the application has been uploaded to the target with **load** the **run** command can be used to start execution. The entry-point taken from the ELF-file during loading will serve as the starting address, the first instruction executed. The **run** command issues a driver reset, however it may be neccessary to perform a reset prior to loading the image to avoid that DMA overwrites the image. See the **reset** command for details. Applications already located in FLASH can be started by specifying an absolute address. The **cont** command resumes execution after a temporary stop, e.g. a breakpoint hit. **go** also affects the CPU execution, the difference compared to **run** is that the target device hardware is not initialized before starting execution.

```
grmon2> reset
grmon2> load v8/stanford.exe
                                                   [========] 100%
 40000000 .text
                                  54.8kB / 54.8kB
 4000DB30 .data
                                   2.9kB /
                                            2.9kB
                                                   [======>] 100%
 Total size: 57.66kB (786.00kbit/s)
 Entry point 0x40000000
 Image /home/daniel/examples/v8/stanford.exe loaded
grmon2> run
Starting
                        Intmm
   Perm Towers Queens
                                   Mm Puzzle
                                              Quick Bubble
                                                                       FFT
                                                               Tree
```

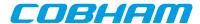

```
34 67 33 117 1117 367 50 50 250 1133

Nonfloating point composite is 144

Floating point composite is 973

CPU 0: Program exited normally.
CPU 1: Power down mode
```

The output from the application normally appears on the LEON UARTs and thus not in the GRMON console. However, if GRMON is started with the -u switch, the UART is put into debug mode and the output is tunneled over the debug-link and finally printed on the console by GRMON. See Section 3.9, "Forwarding application console I/O". Note that older hardware (GRLIB 1.0.17-b2710 and older) has only partial support for -u, it will not work when the APBUART software driver uses interrupt driven I/O, thus Linux and vxWorks are not supported on older hardware. Instead, a terminal emulator should be connected to UART 1 of the target system.

Since the application changes (at least) the .data segment during run-time the application must be reloaded before it can be executed again. If the application uses the MMU (e.g. Linux) or installs data exception handlers (e.g. eCos), GRMON should be started with -nb to avoid going into break mode on a page-fault or data exception. Likewise, when a software debugger is running on the target (e.g. GDB natively in Linux user-space or WindRiver Workbench debugging a task) soft breakpoints ("TA 0x01" instruction) will result in traps that the OS will handle and tell the native debugger. To prevent GRMON from interpreting it as its own breakpoints and stop the CPU one must use the -nswb switch.

# 3.4.4. Inserting breakpoints and watchpoints

All breakpoints are inserted with the **bp** command. The subcommand (soft, hard, watch, bus, data, delete) given to **bp** determine which type of breakpoint is inserted, if no subcommand is given **bp** defaults to a software breakpoint.

Instruction breakpoints are inserted using **bp soft** or **bp hard** commands. Inserting a software breakpoint will add a (TA 0x1) instruction by modifying the target's memory before starting the CPU, while **bp hard** will insert a hardware breakpoint using one of the IU watchpoint registers. To debug instruction code in read-only memories or memories which are self-modifying the only option is hardware breakpoints. Note that it's possible to debug any RAM-based code using software breakpoints, even where traps are disabled such as in trap handlers. Since hardware breakpoints triggers on the CPU instruction address one must be aware that when the MMU is turned on, virtual addresses are triggered upon.

CPU data address watchpoints (read-only, write-only or read-write) are inserted using the **bp watch** command. Watchpoints can be setup to trigger within a range determined by a bit-mask where a one means that the address must match the address pattern and a zero mask indicate don't care. The lowest 2-bits are not available, meaning that 32-bit words are the smallest address that can be watched. Byte accesses can still be watched but accesses to the neighboring three bytes will also be watched.

AMBA-bus watchpoints can be inserted using **bp bus** or **bp data**. When a bus watchpoint is hit the trace buffer will freeze. The processor can optionally be put in debug mode when the bus watchpoint is hit. This is controlled by the **tmode** command:

```
grmon2> tmode break N
```

If N = 0, the processor will not be halted when the watchpoint is hit. A value > 0 will break the processor and set the AHB trace buffer delay counter to the same value.

**NOTE:** For hardware supported break/watchpoints the target must have been configured accordingly, otherwise a failure will be reported. Note also that the number of watchpoints implemented varies between designs.

#### 3.4.5. Displaying processor registers

The current register window of a LEON processor can be displayed using the **reg** command or by accessing the Tcl cpu namespace that GRMON provides. GRMON exports cpu and cpuN where *N* selects which CPU's registers are accessed, the cpu namespace points to the active CPU selected by the **cpu** command.

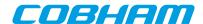

```
80000070
                     00000020
                                00000000
                                            00000001
         00000000
                    00000000
                                00000000
                                            00000002
     2:
     3:
         00000000
                    00000000
                                00000000
                                            00300003
                                00000000
         00000000
                     00000000
                                            00040004
         00000000
                     00000000
                                00000000
                                            00005005
     5:
         407FFFF0
                    00000000
                                407FFFF0
                                            00000606
     6:
         0000000
                    0000000
                                00000000
                                           00000077
   psr: F34010E0
                   wim: 00000002
                                    tbr: 40000060
                                                    y: 00000000
         40003E44 be
                      0x40003FB8
         40003E48
                  nop
grmon2> puts [format %x $::cpu::iu::o6]
  407ffff0
```

Other register windows can be displayed using **reg wN**, when *N* denotes the window number. Use the **float** command to show the FPU registers (if present).

# 3.4.6. Backtracing function calls

When debugging an application it is often most useful to view how the CPU entered the current function. The **bt** command analyze the previous stack frames to determine the backtrace. GRMON reads the register windows and then switches to read from the stack depending on the %WIM and %PSR register.

The backtrace is presented with the caller's program counter (%PC) to return to (below where the CALL instruction was issued) and the stack pointer (%SP) at that time. The first entry (frame #0) indicates the current location of the CPU and the current stack pointer. The right most column print out the %PC address relative the function symbol, i.e. if symbols are present.

```
grmon2> bt
        %pc
                       %sp
        0x40003e24
                      0x407ffdb8
  #0
                                     < Fft. + 0x4 >
  #1
        0 \times 40005034
                      0x407ffe28
                                     <main+0xfc4>
       0x40001064
                      0x407fff70
  #2
                                     < start + 0x64>
  #3
        0x4000cf40
                      0x407fffb0
                                     <_hardreset_real+0x78>
```

**NOTE:** In order to display a correct backtrace for optimized code where optimized leaf functions are present a symbol table must exist.

In a MP system the backtrace of a specific CPU can be printed, either by changing the active CPU with the **cpu** command or by passing the CPU index to **bt**.

### 3.4.7. Displaying memory contents

Any memory location can be displayed and written using the commands listed in the table below. Memory commands that are prefixed with a v access the virtual address space seen by doing MMU address lookups for active CPU.

Table 3.2. Memory access commands

| Command<br>Name | Description                                                           |
|-----------------|-----------------------------------------------------------------------|
| mem             | AMBA bus 32-bit memory read access, list a range of addresses         |
| wmem            | AMBA bus 32-bit memory write access                                   |
| vmem            | AMBA bus 32-bit virtual memory read access, list a range of addresses |
| memb            | AMBA bus 8-bit memory read access, list a range of addresses          |
| memh            | AMBA bus 16-bit memory read access, list a range of addresses         |
| vmemb           | AMBA bus 8-bit virtual memory read access, list a range of addresses  |
| vmemh           | AMBA bus 16-bit virtual memory read access, list a range of addresses |
| vwmemb          | AMBA bus 8-bit virtual memory write access                            |
| vwmemh          | AMBA bus 16-bit virtual memory write access                           |

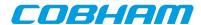

| Command<br>Name | Description                                          |
|-----------------|------------------------------------------------------|
| vwmems          | Write a string to an AMBA bus virtual memory address |
| vwmem           | AMBA bus 32-bit virtual memory write access          |
| wmemb           | AMBA bus 8-bit memory write access                   |
| wmemh           | AMBA bus 16-bit memory write access                  |
| wmems           | Write a string to an AMBA bus memory address         |
| ???             | AMBA bus 32-bit asynchronous memory read access      |

**NOTE:** Most debug links only support 32-bit accesses, only JTAG links support unaligned access. An unaligned access is when the address or number of bytes are not evenly divided by four. When an unaligned data read request is issued, then GRMON will read some extra bytes to align the data, but only return the requested data. If a write request is issued, then an aligned read-modify-write sequence will occur.

The **mem** command requires an address and an optional length, if the length is left out 64 bytes are displayed. If a program has been loaded, text symbols can be used instead of a numeric address. The memory content is displayed in hexadecimal-decimal format, grouped in 32-bit words. The ASCII equivalent is printed at the end of the line.

```
grmon> mem 0x4000000
40000000
          a0100000 29100004 81c52000
                                        01000000
40000010
          91d02000
                    01000000
                              01000000
                                        01000000
40000020
          91d02000
                    01000000 01000000
                                        01000000
40000030 91d02000 01000000 01000000 01000000
grmon> mem 0x40000000 16
40000000 a0100000 29100004 81c52000 01000000
                                                     . . . ) . . . . . . . . . . . . . . .
grmon> mem main 48
40003278 9de3bf98 2f100085 31100037 90100000
                                                    ..../...1...7....
40003288 d02620c0 d025e178 11100033 40000b4b
                                                    & .%.x...3@..K
40003298 901223b0 11100033 40000af4 901223c0
                                                    ..#....3@.....#.
```

The memory access commands listed in Table 3.2 are not restricted to memory: they can be used on any bus address accessible by the debug link. However, for access to peripheral control registers, the command **info reg** can provide a more user-frienly output.

All commands in Table 3.2, except for **amem**, return to the caller when the bus access has completed, which means that a sequence of these commands generates a sequence of bus accesses with the same ordering. In situations where the bus accesses order is not critical, the command **amem** can be used to schedule multiple concurrent read accesses whose results can be retrieved at a later time. This is useful when GRMON is automated using Tcl scripts.

# 3.4.8. Instruction disassembly

If the memory contents is SPARC machine code, the contents can be displayed in assembly code using the **disassemble** command:

```
grmon2> disassemble 0x40000000 10
 0x40000000: 88100000 clr
 0x40000004: 09100034
                       sethi %hi(0x4000d000), %g4 <start+4>
 0x40000008: 81c12034
                       jmp %g4 + 0x34
                                                    <start+8>
 0x4000000c: 01000000 nop
                                                    <start+12>
 0x40000010: a1480000
                       mov
                            %psr, %10
                                                    <start+16>
 0x40000014: a7500000
                       mov %wim, %13
                                                    <start+20>
 0x40000018: 10803401
                       ba 0x4000d01c
                                                    <start+24>
 0x4000001c: ac102001
                       mov 1, %16
                                                    <start+28>
 0x40000020: 91d02000
                       ta 0x0
                                                    <start+32>
 0x40000024: 01000000 nop
                                                    <start+36>
grmon2> dis main
 0x40004070: 9de3beb8 save %sp, -328, %sp
                                                    <main+0>
 0x40004074: 15100035 sethi %hi(0x4000d400), %o2
                                                   <main+4>
 0x40004078: d102a3f4
                       ld [%o2 + 0x3f4], %f8
                                                    <main+8>
 0x4000407c: 13100035 sethi %hi(0x4000d400), %ol
                                                   <main+12>
```

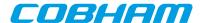

```
0x40004080: 39100088 sethi %hi(0x40022000), %i4
0x40004084: 3710003a
                     sethi %hi(0x4000e800), %i3
0x40004088: d126e2e0 st %f8, [%i3 + 0x2e0]
0x4000408c: d1272398
                     st
                         %f8, [%i4 + 0x398]
                                                   <main+28>
0x40004090: 400006a9
                     call 0x40005b34
                                                   <main+32>
0x40004094: 901262f0
                     or %o1, 0x2f0, %o0
                                                   <main+36>
0x40004098: 11100035
                     sethi %hi(0x4000d400), %o0
                                                  <main+40>
0x4000409c: 40000653
                     call 0x400059e8
                                                   <main+44>
0x400040a0: 90122300
                     or %00, 0x300, %00
                                                   <main+48>
0x400040a4: 7ffff431
                     call 0x40001168
                                                   <main+52>
0x400040a8: 3510005b
                     sethi %hi(0x40016c00), %i2
                                                  <main+56>
0x400040ac: 2510005b
                     sethi
                            %hi(0x40016c00), %12
```

# 3.4.9. Using the trace buffer

The LEON processor and associated debug support unit (DSU) can be configured with trace buffers to store both the latest executed instructions and the latest AHB bus transfers. The trace buffers are automatically enabled by GRMON during start-up, but can also be individually enabled and disabled using **tmode** command. The command **ahb** is used to show the AMBA buffer. The command **inst** is used to show the instruction buffer. The command **hist** is used to display the contents of the instruction and the AMBA buffers mixed together. Below is an example debug session that shows the usage of breakpoints, watchpoints and the trace buffer:

```
grmon2> lo v8/stanford.exe
 40000000 .text
                                     54.8kB /
                                                        [=======] 100%
                                               54.8kB
  4000DB30 .data
                                      2.9kB /
                                                2.9kB
                                                        [=======] 100%
 Total size: 57.66kB (786.00kbit/s)
 Entry point 0x40000000
 Image /home/daniel/examples/v8/stanford.exe loaded
grmon2> bp Fft
 Software breakpoint 1 at <Fft>
grmon2> bp watch 0x4000eae0
 Hardware watchpoint 2 at 0x4000eae0
grmon2> bp
 NUM
      ADRESS
                    MASK
                                TYPE
                                            SYMBOL
    1 : 0x40003e20
                                (soft)
                                            Fft+0
    2 : 0x4000eae0
                    0xffffffc
                                            floated+0
                                (watch rw)
grmon2> run
 CPU 0: watchpoint 2 hit
          0x40001024: c0388003 std %g0, [%g2 + %g3] <_start+36>
 CPU 1: Power down mode
grmon2> inst
     TIME
               ADDRESS
                        INSTRUCTION
                                                       RESULT
        84675 40001024 std %g0, [%g2 + %g3]
                                                       [4000eaf8 00000000 000000001
        84678
               4000101c
                         subcc %g3, 8, %g3
                                                        [00000440]
        84679
               40001020 bge,a 0x4000101c
                                                        [00000448]
        84682
               40001024 std %g0, [%g2 + %g3]
                                                        [4000eaf0 00000000 00000000]
        84685
               4000101c
                         subcc %g3, 8, %g3
                                                        [00000438]
        84686
               40001020 bge,a 0x4000101c
                                                        [00000440]
                                                        [4000eae8 00000000 00000000]
        84689
               40001024
                         std %g0, [%g2 + %g3]
        84692
               4000101c
                         subcc %q3, 8, %q3
                                                       [00000430]
        84693
               40001020 bge,a 0x4000101c
                                                       [00000438]
        84694
              40001024 std %g0, [%g2 + %g3]
                                                       [ TRAP
grmon2> ahb
     TIME
              ADDRESS TYPE D[31:0]
                                     TRANS SIZE BURST MST LOCK RESP HIRO
        84664 4000eb08 write 00000000
                                       2
                                             2
                                                   1
                                                        0
                                                            0
                                                                 0
                                                                     0000
        84667 4000eb0c write 00000000
                                                                     0000
                                                        0
                                                            0
                                                                 0
        84671 4000eb00 write 00000000
                                                        0
                                                            Ω
                                                                 0
                                                                     0000
        84674 4000eb04 write 00000000
                                                        0
                                                            0
                                                                 0
                                                                     0000
        84678 4000eaf8 write 00000000
                                                        0
                                                                     0000
        84681 4000eafc write 00000000
                                                                     0000
                                                        0
                                                            0
                                                                 0
        84685 4000eaf0 write 00000000
                                                        0
                                                                     0000
                                                                 0
        84688 4000eaf4 write 00000000
                                                        0
                                                            0
                                                                 0
                                                                     0000
        84692 4000eae8 write 00000000
                                                        0
                                                                     0000
        84695 4000eaec write 00000000
                                                                     0000
grmon2> reg
     INS
               LOCALS
                           OUTS
                                    GLOBALS
     0:
         80000200
                    00000000
                               00000000
                                          00000000
     1:
         80000200
                    00000000
                               00000000
                                          00000000
     2:
         000000C
                    00000000
                               00000000
                                          4000E6B0
     3:
         00000999
                    00000000
                               00000000
                                          00000430
     4:
         00000002
                    00000000
                               00000000
                                          4000CC00
     5:
         800FF010
                    00000000
                               00000000
                                          4000E680
```

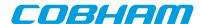

```
6: 407FFB0
                    00000000
                               407FFF70
                                          4000CF34
         4000CF40
                    00000000
                               00000000
     7:
                                          00000000
   psr: F30010E7
                   wim: 00000002
                                   tbr: 40000000
                                                  y: 00000000
         40001024
                  std %g0, [%g2 + %g3]
   npc: 4000101c
                  subcc %g3, 8, %g3
grmon2> bp del 2
grmon2> cont
 Towers
         Queens
                  Intmm
                                 Puzzle
                                           Quick Bubble
                                                                     FFT
         breakpoint 1 hit
          0x40003e24: a0100018 mov %i0, %l0 <Fft+4>
 CPU 1: Power down mode
grmon2>
grmon2> hist
     TIME
               ADDRESS
                         INSTRUCTIONS/AHB SIGNALS
                                                       RESULT/DATA
     30046975
              40003e20 AHB read
                                    mst=0 size=2
                                                       [9de3bf90]
     30046976
               40005030 or %12. 0x1e0. %o3
                                                       [40023de0]
     30046980
               40003e24 AHB read
                                   mst=0 size=2
                                                       [91402001]
               40005034 call 0x40003e20
     30046981
                                                       [40005034]
     30046985
               40003e28 AHB read
                                    mst=0
                                           size=2
                                                       [b136201f]
     30046990
               40003e2c
                        AHB read
                                    mst=0
                                           size=2
                                                       [f83fbff0]
     30046995
               40003e30
                        AHB read
                                    mst=0
                                           size=2
                                                       [82040018]
     30047000
               40003e34
                        AHB read
                                    mst=0
                                           size=2
                                                       [d11fbff0]
     30047005
               40003e38
                        AHB read
                                    mst=0
                                           size=2
                                                       [9a100019]
     30047010
              40003e3c AHB read
                                    mst=0 size=2
                                                       [9610001a]
```

When printing executed instructions, the value within brackets denotes the instruction result, or in the case of store instructions the store address and store data. The value in the first column displays the relative time, equal to the DSU timer. The time is taken when the instruction completes in the last pipeline stage (write-back) of the processor. In a mixed instruction/AHB display, AHB address and read or write value appears within brackets. The time indicates when the transfer completed, i.e. when HREADY was asserted.

**NOTE:** As the AHB trace is disabled when a breakpoint is hit, AHB accesses related to instruction cache fetches after the time of break can be missed. The command **ahb force** can be used enable AHB tracing even when the processor is in debug mode.

**NOTE:** When switching between tracing modes with **tmode** the contents of the trace buffer will not be valid until execution has been resumed and the buffer refilled.

# 3.4.10. Profiling

GRMON supports profiling of LEON applications when run on real hardware. The profiling function collects (statistical) information on the amount of execution time spent in each function. Due to its non-intrusive nature, the profiling data does not take into consideration if the current function is called from within another procedure. Even so, it still provides useful information and can be used for application tuning.

**NOTE:** To increase the number of samples, use the fastest debug link available on the target system. I.a. do not use I/O forwarding (start GRMON *without* the -u commandline option)

```
grmon2> lo v8/stanford.exe
  40000000 .text
                                   54.8kB /
                                             54.8kB
                                                      [=======] 100%
  4000DB30 .data
                                    2.9kB /
                                                      [=======] 100%
                                              2.9kB
 Total size: 57.66kB (786.00kbit/s)
 Entry point 0x40000000
 Image /home/daniel/examples/v8/stanford.exe loaded
grmon2> profile on
grmon2> run
Starting
   Perm
        Towers Queens
                          Intmm
                                    Mm Puzzle
                                                 Quick Bubble
                                                                 Tree
                                                                          FFT
 CPU 0:
         Interrupted!
         0x40003ee4: 95a0c8a4 fsubs %f3, %f4, %f10 <Fft+196>
 CPII 1:
         Interrupted!
         0x40000000: 88100000 clr %g4 <start+0>
```

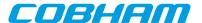

```
grmon2> prof
    FUNCTION
                                   SAMPLES
                                              RATIO(%)
                                   0000000096 27.35
   Trial
     _window_overflow_rettseq_ret 0000000060 17.09
                                   0000000051 14.52
     window overflow slow1
                                   0000000026
    Fft
                                   0000000023
    Insert
                                   0000000016
    Permute
                                   000000013
                                   000000013
    tower
    Try
                                   000000013
                                               3.70
    Quicksort
                                   000000011
    Checktree
                                   0000000007
                                   000000005
    malloc r
                                   0000000004
    start
                                              1.13
    outbyte
                                   000000003
                                   0000000002
    Towers
                                              0.56
                                   0000000002
    window overflow rettseg
                                   0000000002
     st pthread mutex lock
                                               0.56
    _start
                                   000000001
                                               0.28
                                   0000000001
                                              0.28
    __malloc_lock
                                              0.28
                                   0000000001
      _st_pthread_mutex_trylock
                                  0000000001 0.28
```

# 3.4.11. Attaching to a target system without initialization

When GRMON connects to a target system, it probes the configuration and initializes memory and registers. To determine why a target has crashed, or resume debugging without reloading the application, it might be desirable to connect to the target without performing a (destructive) initialization. This can be done by specifying the – ni switch during the start-up of GRMON. The system information print-out (**info sys**) will then however not be able to display the correct memory settings. The use of the –stack option and the **go** command might also be necessary in case the application is later restarted. The **run** command may not have the intended effect since the debug drivers have not been initialized during start-up.

# 3.4.12. Multi-processor support

In systems with more than one LEON processor, the **cpu** command can be used to control the state and debugging focus of the processors. In MP systems, the processors are enumerated with 0..N-1, where *N* is the number of processors. Each processor can be in two states; enabled or disabled. When enabled, a processor can be started by LEON software or by GRMON. When disabled, the processor will remain halted regardless. One can pause a MP operating system and disable a CPU to debug a hanged CPU for example.

Most per-CPU (DSU) debugging commands such as displaying registers, backtrace or adding breakpoints will be directed to the active processor only. Switching active processor can be done using the 'cpu active N' command, see example below. The Tcl cpu namespace exported by GRMON is also changed to point to the active CPU's namespace, thus accessing cpu will be the same as accessing cpu1 if CPU1 is the currently active CPU.

```
grmon2> cpu
  cpu 0: enabled active
  cpu 1: enabled
grmon2> cpu act 1
grmon2> cpu
  cpu 0: enabled
  cpu 1: enabled active
grmon2> cpu act 0
grmon2> cpu dis 1
grmon2> cpu
  cpu 0: enabled active
  cpu 1: disabled
grmon2> puts $cpu::fpu::f1
  -1.984328031539917
grmon2> puts $cpu0::fpu::f1
  -1.984328031539917
grmon2> puts $cpu1::fpu::f1
  2.3017966689845248e+18
```

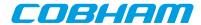

**NOTE:** Non-MP software can still run on the first CPU unaffected of the additional CPUs since it is the target software that is responsible for waking other CPUs. All processors are enabled by default.

Note that it is possible to debug MP systems using GDB, but the user are required to change CPU itself. GRMON specific commands can be entered from GDB using the **monitor** command.

# 3.4.13. Stack and entry point

The stack pointer is located in %O6 (%SP) register of SPARC CPUs. GRMON sets the stack pointer before starting the CPU with the **run** command. The address is auto-detected to end of main memory, however it is overridable using the -stack when starting GRMON or by issuing the **stack** command. Thus stack pointer can be used by software to detect end of main memory.

The entry point (EP) determines at which address the CPU start its first instruction execution. The EP defaults to main memory start and normally overridden by the **load** command when loading the application. ELF-files has support for storing entry point. The entry point can manually be set with the **ep** command.

In a MP systems if may be required to set EP and stack pointer individual per CPU, one can use the **cpu** command in conjunction with **ep** and **stack**.

# 3.4.14. Memory Management Unit (MMU) support

The LEON optionally implements the reference MMU (SRMMU) described in the SPARCv8 specification. GR-MON support viewing and changing the MMU registers through the DSU, using the **mmu** command. GRMON also supports address translation by reading the MMU table from memory similar to the MMU. The **walk** command looks up one address by walking the MMU table printing out every step taken and the result. To simply print out the result of such a translation, use the **va** command.

The memory commands that are prefixed with a v work with virtual addresses, the addresses given are translated before listing or writing physical memory. If the MMU is not enabled, the **vmem** command for example is an alias for **mem**. See Section 3.4.7, "Displaying memory contents" for more information.

NOTE: Many commands are affected by that the MMU is turned on, such as the disassemble command.

# 3.4.15. CPU cache support

The LEON optionally implements Level-1 instruction-cache and data-cache. GRMON supports the CPU's cache by adopting certain operations depending on if the cache is activated or not. The user may also be able to access the cache directly. This is however not normally needed, but may be useful when debugging or analyzing different cache aspects. By default the L1-cache is turned on by GRMON, the  ${\it cctrl}$  command can be used to change the cache control register. The commandline switches  $-{\tt nic}$  and  $-{\tt ndc}$  disables instruction and data cache respectively.

With the **icache** and **dcache** commands it is possible to view the current content of the cache or check if the cache is consistent with the memory. Both caches can be flushed instantly using the commands **cctrl flush**. The data cache can be flushed instantly using the commands **dcache flush**. The instruction cache can be flushed instantly using the commands **icache flush**.

# 3.5. Tcl integration

GRMON has built-in support for Tcl 8.5. All commands lines entered in the terminal will pass through a Tcl-interpreter. This enables loops, variables, procedures, scripts, arithmetics and more for the user. I.a. it also provides an API for the user to extend GRMON.

### 3.5.1. Shells

GRMON creates several independent TCL shells, each with its own set of commands and variables. I.e. changing active CPU in one shell does not affect any other shell. There are two shells available for the user by default: the

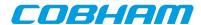

CLI shell and a GDB shell. The CLI shell is access from the terminal and the GDB shell is accessed from GDB by using the command **mon**. There is also a system shell running in the background that GRMON uses internally.

Additional custom user shells can be created with the command **usrsh**. Each custom user shell has an associated Tcl interpreter running in a separate execution thread.

#### 3.5.2. Commands

There are two groups of commands, the native Tcl commands and GRMON's commands. Information about the native Tcl commands and their syntax can be found at the Tcl website [http://www.tcl.tk/]. The GRMON commands' syntax documentation can be found in Appendix B, *Command syntax*.

The commands have three types of output:

- 1. **Standard output**. GRMON's commands prints information to standard output. This information is often structured in a human readable way and cannot be used by other commands. Most of the GRMON commands print some kind of information to the standard output, while very few of the Tcl commands does that. Setting the variable ::grmon::settings:suppress\_output to 1 will stop GRMON commands from printing to the standard output, i.e. the TCL command **puts** will still print it's output. It is also possible to put the command **silent** in front of another GRMON command to suppress the output of a single command, e.g. grmon2> puts [expr [silent mem 0x40000000 4] + 4]
- 2. **Return values.** The return value from GRMON is seldom the same as the information that is printed to standard output, it's often the important data in a raw format. Return values can be used as input to other commands or to be saved in variables. All TCL commands and many GRMON commands have return values. The return values from commands are normally not printed. To print the return value to standard output one can use the Tcl command **puts**. I.a. if the variable ::grmon::settings:echo\_result to 1, then GRMON will always print the result to stdout.
- 3. **Return code.** The return code from a command can be accessed by reading the variable errorCode or by using the Tcl command **catch**. Both Tcl and GRMON commands will have an error message as return value if it fails, which is also printed to standard output. More about error codes can be read about in the Tcl tutorial or on the Tcler's Wiki [http://wiki.tcl.tk/].

For some of the GRMON commands it is possible to specify which core the commands is operation on. This is implemented differently depending for each command, see the commands' syntax documentation in Appendix B, *Command syntax* for more details. Some of these commands use a device name to specify which core to interact with, see Appendix C, *Tcl API* for more information about device names.

# 3.5.3. API

It is possible to extend GRMON using Tcl. GRMON provides an API that makes it possible do write own device drivers, implement hooks and to write advanced commands. See Appendix C, *Tcl API* for a detailed description of the API.

# 3.6. Symbolic debug information

GRMON will automatically extract the symbol information from ELF-files, debug information is never read from ELF-files. The symbols can be used to GRMON commands where an address is expected as below. Symbols are tab completed.

```
grmon2> load v8/stanford.exe
  40000000 .text
                                   54.8kB / 54.8kB
                                    2.9kB /
  4000DB30 .data
                                             2.9kB
                                                    [========>] 100%
 Image /home/daniel/examples/v8/stanford.exe loaded
grmon2> bp main
 Software breakpoint 1 at <main>
grmon2> dis strlen 5
 0x40005b88: 808a2003 andcc %00, 0x3, %g0
                                                   <strlen+0>
 0x40005b8c: 12800012 bne 0x40005BD4
                                                   <strlen+4>
 0x40005b90: 94100008 mov %00, %02
 0x40005b94: 033fbfbf sethi %hi(0xFEFEFC00), %gl <strlen+12>
 0x40005b98: da020000 ld [%o0], %o5
```

The **symbols** command can be used to display all symbols, lookup the address of a symbol, or to read in symbols from an alternate (ELF) file:

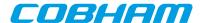

```
grmon2> symbols load v8/stanford.exe
grmon2> symbols lookup main
 Found address 0x40004070
grmon2> symbols list
 0x40005ab8 GLOBAL
                     FUNC
                              putchar
                              _mprec_log10
 0x4000b6ac GLOBAL
                     FIINC
 0x4000d9d0 GLOBAL
                     OBJECT
                                _mprec_tinytens
 0x4000bbe8 GLOBAL
                     FUNC
                              cleanup_glue
                              _hi0bits
 0x4000abfc GLOBAL
                     FUNC
                              _puts_r
 0x40005ad4
             GLOBAL
                     FUNC
 0x4000c310 GLOBAL
                     FIINC
                               lseek r
 0x4000eaac GLOBAL
                     OBJECT
                              piecemax
 0x40001aac GLOBAL
                     FUNC
                               Try
                              Uniform11
 0x40003c6c GLOBAL
                     FUNC
                              printf
 0x400059e8 GLOBAL
                     FIINC
```

Reading symbols from alternate files is necessary when debugging self-extracting applications (MKPROM), when switching between virtual and physical address space (Linux) or when debugging a multi-core ASMP system where each CPU has its own symbol table. It is recommended to clear old symbols with **symbols clear** before switching symbol table, otherwise the new symbols will be added to the old table.

# 3.6.1. Multi-processor symbolic debug information

When loading symbols into GRMON it is possible to associate them with a CPU. When all symbols/images are associated with CPU index 0, then GRMON will assume its a single-core or SMP application and lookup all symbols from the symbols table associated with CPU index 0.

If different CPU indexes are specified (by setting active CPU or adding cpu# argument to the commands) when loading symbols/images, then GRMON will assume its an AMP application that has been loaded. GRMON will use the current active CPU (or cpu# argument) to determine which CPU index to lookup symbols from.

```
grmon2> cpu active 1
grmon2> symbols ../tests/threads/rtems-mp2
 Loaded 1630 symbols
grmon2> bp _Thread_Handler
 Software breakpoint 1 at <_Thread_Handler>
grmon2> symbols ../tests/threads/rtems-mp1 cpu0
 Loaded 1630 symbols
grmon2> bp _Thread_Handler cpu0
 Software breakpoint 2 at <_Thread_Handler>
grmon2> bp
 NUM
      ADRESS
                   MASK
                                          CPU SYMBOL
                                          1 _Thread_Handler+0
   1 : 0x40418408
                               (soft)
   2 : 0x40019408
                               (soft)
                                            0 _Thread_Handler+0
```

#### 3.7. GDB interface

This section describes the GDB interface support available in GRMON. Other tools that communicate over the GDB protocol may also attach to GRMON, some tools such as Eclipse Workbench and DDD communicate with GRMON via GDB.

GDB must be built for the SPARC architecture, a native PC GDB does not work together with GRMON. The toolchains that Cobham Gaisler distributes comes with a patched and tested version of GDB targeting all SPARC LEON development tools.

Please see the GDB documentation available from the official GDB homepage [http://www.gnu.org/software/gdb/].

### 3.7.1. Connecting GDB to GRMON

GRMON can act as a remote target for GDB, allowing symbolic debugging of target applications. To initiate GDB communications, start the monitor with the -gdb switch or use the GRMON **gdb start** command:

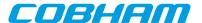

```
$ grmon -gdb
...
Started GDB service on port 2222.
...
grmon2> gdb status
GDB Service is waiting for incoming connection
Port: 2222
```

Then, start GDB in a different window and connect to GRMON using the extended-remote protocol. By default, GRMON listens on port 2222 for the GDB connection:

```
(gdb) target extended-remote :2222
Remote debugging using :2222
main () at stanford.c:1033
1033 {
(gdb) monitor gdb status
GDB Service is running
Port: 2222
(gdb)
```

# 3.7.2. Executing GRMON commands from GDB

While GDB is attached to GRMON, most GRMON commands can be executed using the GDB monitor command. Output from the GRMON commands is then displayed in the GDB console like below. Some DSU commands are naturally not available since they would conflict with GDB. All commands executed from GDB are executed in a separate Tcl interpreter, thus variables created from GDB will not be available from the GRMON terminal.

```
(gdb) monitor hist
              ADDRESS
                        INSTRUCTIONS/AHB SIGNALS
     TIME
                                                      RESULT/DATA
    30046975
              40003e20 AHB read
                                   mst=0 size=2
                                                      [9de3bf90]
    30046976
              40005030 or %12, 0x1e0, %o3
                                                      [40023de0]
    30046980
              40003e24 AHB read
                                  mst=0 size=2
                                                      [91d02001]
              40005034 call 0x40003e20
    30046981
                                                      [40005034]
    30046985
              40003e28 AHB read
                                         size=2
                                   mst=0
                                                      [b136201f]
              40003e2c AHB read
    30046990
                                   mst=0
                                          size=2
                                                      [f83fbff0]
    30046995
              40003e30 AHB read
                                                      [82040018]
                                   mst=0
                                          size=2
    30047000
              40003e34 AHB read
                                   mst=0
                                                      [d11fbff0]
                                          size=2
    30047005
              40003e38 AHB read
                                                      [9a1000191
                                   mst=0
                                         size=2
    30047010
              40003e3c AHB read
                                   mst=0 size=2
                                                      [9610001a]
```

#### 3.7.3. Running applications from GDB

To load and start an application, use the GDB load and run command.

```
$ sparc-rtems-gdb v8/stanford.exe
(gdb) target extended-remote :2222
Remote debugging using :2222
main () at stanford.c:1033
1033 {
(gdb) load
Loading section .text, size 0xdb30 lma 0x40000000
Loading section .data, size 0xb78 lma 0x4000db30
Start address 0x40000000, load size 59048
Transfer rate: 18 KB/sec, 757 bytes/write.
(qdb) b main
Breakpoint 1 at 0x40004074: file stanford.c, line 1033.
(qdb) run
The program being debugged has been started already.
Start it from the beginning? (y or n) y
Starting program: /home/daniel/examples/v8/stanford.exe
Breakpoint 1, main () at stanford.c:1033
1033 {
(gdb) list
       /* Printcomplex( 6, 99, z, 1, 256, 17 ); */
1028
1029
1030 } /* oscar */;
1031
1032 main ()
1033 {
1034
         int i;
         fixed = 0.0;
1035
         floated = 0.0;
1036
1037
        printf ("Starting \n");
(gdb)
```

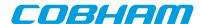

To interrupt execution, Ctrl-C can be typed in GDB terminal (similar to GRMON). The program can be restarted using the GDB **run** command but the program image needs to be reloaded first using the **load** command. Software trap 1 (TA 0x1) is used by GDB to insert breakpoints and should not be used by the application.

GRMON translates SPARC traps into (UNIX) signals which are properly communicated to GDB. If the application encounters a fatal trap, execution will be stopped exactly before the failing instruction. The target memory and register values can then be examined in GDB to determine the error cause.

GRMON implements the GDB breakpoint and watchpoint interface and makes sure that memory and cache are synchronized.

# 3.7.4. Running SMP applications from GDB

If GRMON is running on the same computer as GDB, or if the executable is available on the remote computer that is running GRMON, it is recommended to issue the GDB command **set remote exec-file <remote-file-path>**. After this has been set, GRMON will automatically load the file, and symbols if available, when the GDB command **run** is issued.

```
$ sparc-rtems-gdb /opt/rtems-4.11/src/rtems-4.11/testsuites/libtests/ticker/ticker.exe
GNU gdb 6.8.0.20090916-cvs
Copyright (C) 2008 Free Software Foundation, Inc.
License GPLv3+: GNU GPL version 3 or later <a href="http://gnu.org/licenses/gpl.html">http://gnu.org/licenses/gpl.html</a>
This is free software: you are free to change and redistribute it.
There is NO WARRANTY, to the extent permitted by law. Type "show copying"
and "show warranty" for details.
This GDB was configured as "--host=i686-pc-linux-gnu --target=sparc-rtems"...
(gdb) target extended-remote :2222
Remote debugging using :2222
0x00000000 in ?? ()
(gdb) set remote exec-file /opt/rtems-4.11/src/rtems-4.11/testsuites/libtests/ticker/ticker.exe
(qdb) break Init
Breakpoint 1 at 0x40001318: file ../../../leon3smp/lib/include/rtems/score/thread.h, line 627.
(qdb) run
The program being debugged has been started already.
Start it from the beginning? (y or n) y
Starting program: /opt/rtems-4.11/src/rtems-4.11/testsuites/libtests/ticker/ticker.exe
```

If the executable is not available on the remote computer where GRMON is running, then the GDB command **load** can be used to load the software to the target system. In addition the entry points for all CPU's, except the first, must be set manually using the GRMON **ep** before starting the application.

```
$ sparc-rtems-gdb /opt/rtems-4.11/src/rtems-4.11/testsuites/libtests/ticker/ticker.exe
GNU gdb 6.8.0.20090916-cvs
Copyright (C) 2008 Free Software Foundation, Inc.
License GPLv3+: GNU GPL version 3 or later <a href="http://gnu.org/licenses/gpl.html">http://gnu.org/licenses/gpl.html</a>
This is free software: you are free to change and redistribute it.
There is NO WARRANTY, to the extent permitted by law. Type "show copying"
and "show warranty" for details.
This GDB was configured as "--host=i686-pc-linux-qnu --target=sparc-rtems"...
(gdb) target extended-remote :2222
Remote debugging using :2222
\verb|trap_table| () at /opt/rtems-4.11/src/rtems-4.11/c/src/lib/libbsp/sparc/leon3/../../sparc/shared/start| () at /opt/rtems-4.11/src/rtems-4.11/c/src/lib/libbsp/sparc/leon3/../../sparc/shared/start| () at /opt/rtems-4.11/src/rtems-4.11/c/src/lib/libbsp/sparc/leon3/../../sparc/shared/start| () at /opt/rtems-4.11/src/rtems-4.11/src/rtems-4.11/c/src/lib/libbsp/sparc/leon3/../../sparc/shared/start| () at /opt/rtems-4.11/src/rtems-4.11/src/rtems-4.11/c/src/lib/libbsp/sparc/leon3/../../sparc/shared/start| () at /opt/rtems-4.11/src/rtems-4.11/src
/start.S:69
69 /opt/rtems-4.11/src/rtems-4.11/c/src/lib/libbsp/sparc/leon3/../../sparc/shared/start/start.S: No
such file or directory.
  Current language: auto; currently asm
(adb) load
Loading section .text, size 0x1aed0 lma 0x40000000
Loading section .data, size 0x5b0 lma 0x4001aed0
Start address 0x40000000, load size 111744
Transfer rate: 138 KB/sec, 765 bytes/write.
(qdb) mon ep $cpu::iu::pc cpu1
(gdb) mon ep $cpu::iu::pc cpu2
(gdb) mon ep $cpu::iu::pc cpu3
Cpu 1 entry point: 0x40000000
(gdb) run
The program being debugged has been started already.
Start it from the beginning? (y or n) y
Starting program: /opt/rtems-4.11/src/rtems-4.11/testsuites/libtests/ticker/ticker.exe
```

#### 3.7.5. Running AMP applications from GDB

If GRMON is running on the same computer as GDB, or if the executables are available on the remote computer that is running GRMON, it is recommended to issue the GDB command **set remote exec-file < remote-file-path>**.

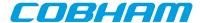

When this is set, GRMON will automatically load the file, and symbols if available, when the GDB command **run** is issued. The second application needs to be loaded into GRMON using the GRMON command **load <remote-file-path> cpu1**. In addition the stacks must also be set manually in GRMON using the command **stack <address> cpu#** for both CPUs.

```
$ sparc-rtems-gdb /opt/rtems-4.10/src/samples/rtems-mp1
GNU adb 6.8.0.20090916-cvs
Copyright (C) 2008 Free Software Foundation, Inc.
License GPLv3+: GNU GPL version 3 or later <a href="http://gnu.org/licenses/gpl.html">http://gnu.org/licenses/gpl.html</a>
This is free software: you are free to change and redistribute it.
There is NO WARRANTY, to the extent permitted by law. Type "show copying"
and "show warranty" for details.
This GDB was configured as "--host=i686-pc-linux-gnu --target=sparc-rtems"...
(qdb) target extended-remote :2222
Remote debugging using :2222
(gdb) set remote exec-file /opt/rtems-4.10/src/samples/rtems-mp1
(gdb) mon stack 0x403fff00 cpu0
CPU 0 stack pointer: 0x403fff00
(gdb) mon load /opt/rtems-4.10/src/samples/rtems-mp2 cpu1
Total size: 177.33kB (1.17Mbit/s)
Entry point 0x40400000
Image /opt/rtems-4.10/src/samples/rtems-mp2 loaded
(gdb) mon stack 0x407fff00 cpul
CPU 1 stack pointer: 0x407fff00
(qdb) run
Starting program: /opt/rtems-4.10/src/samples/rtems-mp1
NODE[0]: is Up!
NODE[0]: Waiting for Semaphore A to be created (0x53454d41)
NODE[0]: Waiting for Semaphore B to be created (0x53454d42)
NODE[0]: Waiting for Task A to be created (0x54534b41)
^C[New Thread 151060481]
Program received signal SIGINT, Interrupt.
[Switching to Thread 151060481]
pwdloop () at /opt/rtems-4.10/src/rtems-4.10/c/src/lib/libbsp/sparc/leon3/startup/bspidle.S:26
warning: Source file is more recent than executable.
            retl
Current language: auto; currently asm
(qdb)
```

If the executable is not available on the remote computer where GRMON is running, then the GDB command **file** and **load** can be used to load the software to the target system. Use the GRMON command **cpu act <num>** before issuing the GDB command **load** to specify which CPU is the target for the software being loaded. In addition the stacks must also be set manually in GRMON using the command **stack <address> cpu#** for both CPUs.

```
$ sparc-rtems-gdb
GNU gdb 6.8.0.20090916-cvs
Copyright (C) 2008 Free Software Foundation, Inc.
License GPLv3+: GNU GPL version 3 or later <a href="http://gnu.org/licenses/gpl.html">http://gnu.org/licenses/gpl.html</a>
This is free software: you are free to change and redistribute it.
There is NO WARRANTY, to the extent permitted by law. Type "show copying"
and "show warranty" for details.
This GDB was configured as "--host=i686-pc-linux-gnu --target=sparc-rtems".
(gdb) target extended-remote :2222
Remote debugging using :2222
0x40000000 in ?? ()
(gdb) file /opt/rtems-4.10/src/samples/rtems-mp2
A program is being debugged already.
Are you sure you want to change the file? (y or n) y
Reading symbols from /opt/rtems-4.10/src/samples/rtems-mp2...done.
(gdb) mon cpu act 1
(gdb) load
Loading section .text, size 0x2b3e0 \text{ lma } 0x40400000
Loading section .data, size 0x1170 lma 0x4042b3e0
Loading section .jcr, size 0x4 lma 0x4042c550
Start address 0x40400000, load size 181588
Transfer rate: 115 KB/sec, 759 bytes/write
(gdb) file /opt/rtems-4.10/src/samples/rtems-mp1
A program is being debugged already.
Are you sure you want to change the file? (y or n) y
Load new symbol table from "/opt/rtems-4.10/src/samples/rtems-mp1"? (y or n) y
Reading symbols from /opt/rtems-4.10/src/samples/rtems-mp1...done.
(gdb) mon cpu act 0
(gdb) load
Loading section .text, size 0x2b3e0 lma 0x40001000
Loading section .data, size 0x1170 lma 0x4002c3e0
Loading section .jcr, size 0x4 \text{ lma } 0x4002d550
Start address 0x40001000, load size 181588
Transfer rate: 117 KB/sec, 759 bytes/write.
```

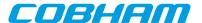

```
(gdb) mon stack 0x407fff00 cpu1
CPU 1 stack pointer: 0x407fff00
(gdb) mon stack 0x403fff00 cpu0
CPU 0 stack pointer: 0x403fff00
(gdb) run
The program being debugged has been started already.
Start it from the beginning? (y or n) y
Starting program: /opt/rtems-4.10/src/samples/samples/rtems-mp1
```

# 3.7.6. GDB Thread support

GDB is capable of listing a operating system's threads, however it relies on GRMON to implement low-level thread access. GDB normally fetches the threading information on every stop, for example after a breakpoint is reached or between single-stepping stops. GRMON have to access the memory rather many times to retrieve the information, GRMON. See Section 3.8, "Thread support" for more information.

Start GRMON with the -nothreads switch to disable threads in GRMON and thus in GDB too.

Note that GRMON must have access to the symbol table of the operating system so that the thread structures of the target OS can be found. The symbol table can be loaded from GDB by one must bear in mind that the path is relative to where GRMON has been started. If GDB is connected to GRMON over the network one must make the symbol file available on the remote computer running GRMON.

```
(gdb) mon puts [pwd]
/home/daniel
(gdb) pwd
Working directory /home/daniel.
(gdb) mon sym load /opt/rtems-4.10/src/samples/rtems-hello
(gdb) mon sym
0x00016910 GLOBAL FUNC imfs_dir_lseek
0x00021f00 GLOBAL OBJECT Device_drivers
0x0001c6b4 GLOBAL FUNC _mprec_log10
```

When a program running in GDB stops GRMON reports which thread it is in. The command **info threads** can be used in GDB to list all known threads, **thread N** to switch to thread *N* and **bt** to list the backtrace of the selected thread.

```
Program received signal SIGINT, Interrupt.
[Switching to Thread 167837703]
0x40001b5c in console_outbyte_polled (port=0, ch=113 `q`) at rtems/.../leon3/console/debugputs.c:38
       while ((LEON3_Console_Uart[LEON3_Cpu_Index+port]->status & LEON_REG_UART_STATUS_THE) == 0);
 8 Thread 167837702 (FTPD Wevnt) 0x4002f760 in _Thread_Dispatch () at rtems/.../threaddispatch.c:109
 7 Thread 167837701 (FTPa Wevnt) 0x4002f760 in _Thread_Dispatch () at rtems/.../threaddispatch.c:109
 6 Thread 167837700 (DCtx Wevnt) 0x4002f760 in _Thread_Dispatch () at rtems/.../threaddispatch.c:109
 5 Thread 167837699 (DCrx Wevnt) 0x4002f760 in _Thread_Dispatch () at rtems/.../threaddispatch.c:109
  4 Thread 167837698 (ntwk ready) 0x4002f760 in _Thread_Dispatch () at rtems/.../threaddispatch.c:109
 3 Thread 167837697 (UI1 ready) 0x4002f760 in _Thread_Dispatch () at rtems/.../threaddispatch.c:109
 2 Thread 151060481 (Int. ready) 0x4002f760 in _Thread_Dispatch () at rtems/.../threaddispatch.c:109
* 1 Thread 167837703 (HTPD ready ) 0x40001b5c in console_outbyte_polled (port=0, ch=113 `q`)
    at ../../rtems/c/src/lib/libbsp/sparc/leon3/console/debugputs.c:38
  (gdb) thread 8
[Switching to thread 8 (Thread 167837702)]#0 0x4002f760 in _Thread_Dispatch ()
at rtems/.../threaddispatch.c:109
109
           Context Switch( &executing->Registers, &heir->Registers );
(gdb) bt
#0 0x4002f760 in _Thread_Dispatch () at rtems/cpukit/score/src/threaddispatch.c:109
#1 0x40013ee0 in rtems_event_receive(event_in=33554432, option_set=0, ticks=0, event_out=0x43fecc14)
       ../../../leon3/lib/include/rtems/score/thread.inl:205
#2 0x4002782c in rtems_bsdnet_event_receive (event_in=33554432, option_set=2, ticks=0,
    event_out=0x43fecc14) at rtems/cpukit/libnetworking/rtems/rtems_glue.c:641
#3 0x40027548 in soconnsleep (so=0x43f0cd70) at rtems/cpukit/libnetworking/rtems/rtems_glue.c:465
#4 0x40029118 in accept (s=3, name=0x43feccf0, namelen=0x43feccec) at rtems/.../rtems_syscall.c:215
#5 0x40004028 in daemon () at rtems/c/src/libnetworking/rtems_servers/ftpd.c:1925
  0x40053388 in _Thread_Handler () at rtems/cpukit/score/src/threadhandler.c:123
#6
#7 0x40053270 in __res_mkquery (op=0, dname=0x0, class=0, type=0, data=0x0, datalen=0, newrr_in=0x0,
                                buf=0x0, buflen=0)
   at ../rtems/cpukit/libnetworking/libc/res_mkquery.c:199
\#8 0x00000008 in ?? ()
#9 0x00000008 in ?? ()
```

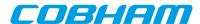

Previous frame identical to this frame (corrupt stack?)

In comparison to GRMON the **frame** command in GDB can be used to select a individual stack frame. One can also step between frames by issuing the **up** or **down** commands. The CPU registers can be listed using the **info registers** command. Note that the **info registers** command only can see the following registers for an inactive task: g0-g7, l0-l7, i0-i7, o0-o7, PC and PSR. The other registers will be displayed as 0:

```
0x40004028 in daemon () at rtems/.../rtems_servers/ftpd.c:1925
1925
             ss = accept(s, (struct sockaddr *)&addr, &addrLen);
(gdb) info reg
g0
                0x0
                          0
                0x0
g1
g2
                0xfffffff
                                   -1
                0x0
g3
q4
                0x0
                          0
                0x0
g5
                0x0
g6
                0x0
g7
00
                0x43feccf0
                                   1140772080
ο1
                0x43feccec
                                   1140772076
02
03
                0x0
                0xf34000e4
04
                                   -213909276
05
                0x4007cc00
                                   1074252800
                0x43fecc88
                                   0x43fecc88
sp
07
                0x40004020
                                   1073758240
10
                0x4007ce88
                                   1074253448
                0x4007ce88
                                   1074253448
12
                0x400048fc
                                   1073760508
13
                0x43feccf0
                                   1140772080
14
15
                0x1
16
                          0
17
                0x0
                          0
i0
                0x0
i1
                0x40003f94
                                   1073758100
i2
                0x0
                                   1140830152
i3
                0x43ffafc8
i4
                0x0
i5
                0x4007cd40
                                   1074253120
fp
                0x43fecd08
                                   0x43fecd08
                0x40053380
                                   1074082688
i7
                0x0
psr
                0xf34000e0
                                   -213909280
wim
                0x0
                          0
tbr
                0x0
                          0
                0x40004028
                                   0x40004028 <daemon+148>
рс
npc
                0x4000402c
                                   0x4000402c <daemon+152>
fsr
```

**NOTE:** It is not supported to set thread specific breakpoints. All breakpoints are global and stops the execution of all threads. It is not possible to change the value of registers other than those of the current thread.

### 3.7.7. Virtual memory

There is no way for GRMON to determine if an address sent from GDB is physical or virtual. If an MMU unit is present in the system and it is enabled, then GRMON will assume that all addresses are virtual and try to translate them. When debugging an application that uses the MMU one typically have an image with physical addresses used to load data into the memory and a second image with debug-symbols of virtual addresses. It is therefore important to make sure that the MMU is enabled/disabled when each image is used.

The example below will show a typical case on how to handle virtual and physical addresses when debugging with GDB. The application being debugged is Linux and it consists of two different images created with Linuxbuild. The file image.ram contains physical addresses and a small loader, that among others configures the MMU, while the file image contains all the debug-symbols in virtual address-space.

First start GRMON and start the GDB server.

```
$ grmon -nb -gdb
```

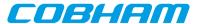

Then start GDB in a second shell, load both files into GDB, connect to GRMON and then upload the application into the system. The addresses will be interpreted as physical since the MMU is disabled when GRMON starts.

```
$ sparc-linux-qdb
GNU gdb 6.8.0.20090916-cvs
Copyright (C) 2008 Free Software Foundation, Inc.
License GPLv3+: GNU GPL version 3 or later <a href="http://gnu.org/licenses/gpl.html">http://gnu.org/licenses/gpl.html</a>
This is free software: you are free to change and redistribute it.
There is NO WARRANTY, to the extent permitted by law. Type "show copying"
and "show warranty" for details.
This GDB was configured as "--host=i686-pc-linux-gnu --target=sparc-linux".
(gdb) file output/images/image.ram
Reading symbols from /home/user/linuxbuild-1.0.2/output/images/image.ram...(no d
ebugging symbols found)...done.
(gdb) symbol-file output/images/image
Reading symbols from /home/user/linuxbuild-1.0.2/output/images/image...done.
(gdb) target extended-remote :2222
Remote debugging using :2222
t_tflt () at /home/user/linuxbuild-1.0.2/linux/linux-2.6-git/arch/sparc/kernel/h
ead 32.S:88
88 t_tflt: SPARC_TFAULT
                                                 /* Inst. Access Exception
Current language: auto; currently asm
(qdb) load
Loading section .text, size 0x10b0 lma 0x40000000
Loading section .data, size 0x50 lma 0x400010b0
Loading section .vmlinux, size 0x3f1a60 lma 0x40004000
Loading section .startup_prom, size 0x7ee0 lma 0x403f5a60
Start address 0x40000000, load size 4172352
Transfer rate: 18 KB/sec, 765 bytes/write.
```

The program must reach a state where the MMU is enabled before any virtual address can be translated. Software breakpoints cannot be used since the MMU is still disabled and GRMON won't translate them into a physical. Hardware breakpoints don't need to be translated into physical addresses, therefore set a hardware assisted breakpoint at 0xf0004000, which is the virtual start address for the Linux kernel.

```
(gdb) hbreak *0xf0004000
Hardware assisted breakpoint 1 at 0xf0004000: file /home/user/linuxbuild-1.0.2/l
inux/linux-2.6-git/arch/sparc/kernel/head_32.S, line 87.
(gdb) cont
Continuing.
Breakpoint 1, trapbase_cpu0 () at /home/user/linuxbuild-1.0.2/linux/linux-2.6-git/arch/sparc/kernel/head_32.S:87
87 t_zero: b gokernel; nop; nop;
```

At this point the loader has enabled the MMU and both software breakpoints and symbols can be used.

```
(qdb) break leon init timers
Breakpoint 2 at 0xf03cff14: file /home/user/linuxbuild-1.0.2/linux/linux-2.6-git
/arch/sparc/kernel/leon kernel.c, line 116.
(gdb) cont
Continuing.
Breakpoint 2, leon_init_timers (counter_fn=0xf00180c8 <timer_interrupt>)
   at /home/user/linuxbuild-1.0.2/linux/linux-2.6-git/arch/sparc/kernel/leon_ke
rnel.c:116
116 leondebug_irq_disable = 0;
Current language: auto; currently c
(gdb) bt
#0 leon_init_timers (counter_fn=0xf00180c8 <timer_interrupt>)
    at /home/user/linuxbuild-1.0.2/linux/linux-2.6-git/arch/sparc/kernel/leon_ke
rnel.c:116
#1 0xf03ce944 in time_init () at /home/user/linuxbuild-1.0.2/linux/linux-2.6-gi
t/arch/sparc/kernel/time_32.c:227
#2 0xf03cc13c in start_kernel () at /home/user/linuxbuild-1.0.2/linux/linux-2.6
-git/init/main.c:619
#3 0xf03cb804 in sun4c_continue_boot ()
#4 0xf03cb804 in sun4c_continue_boot ()
Backtrace stopped: previous frame identical to this frame (corrupt stack?)
(gdb) info locals
eirq = <value optimized out>
rootnp = <value optimized out>
np = <value optimized out>
pp = <value optimized out>
len = 13
ampopts = <value optimized out>
(gdb) print len
$2 = 13
```

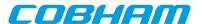

If the application for some reason need to be reloaded, then the MMU must first be disabled via GRMON. In addition all software breakpoints should be deleted before the application is restarted since the MMU has been disabled and GRMON won't translate virtual addresses anymore.

```
(gdb) mon mmu mctrl 0
mctrl: 006E0000 ctx: 00000000 ctxptr: 40440800 fsr: 00000000 far: 00000000
(qdb) load
Loading section .text, size 0x10b0 lma 0x40000000
Loading section .data, size 0x50 lma 0x400010b0
Loading section .vmlinux, size 0x3f1a60 lma 0x40004000
Loading section .startup prom, size 0x7ee0 lma 0x403f5a60
Start address 0x40000000, load size 4172352
Transfer rate: 18 KB/sec, 765 bytes/write.
(qdb) delete
Delete all breakpoints? (y or n) y
(gdb) hbreak *0xf0004000
Hardware assisted breakpoint 3 at 0xf0004000: file /home/user/linuxbuild-1.0.2/1
inux/linux-2.6-git/arch/sparc/kernel/head_32.S, line 87.
(gdb) run
The program being debugged has been started already.
Start it from the beginning? (y or n) y
Starting program: /home/user/linuxbuild-1.0.2/output/images/image.ram
Breakpoint 3, trapbase_cpu0 () at /home/user/linuxbuild-1.0.2/linux/linux-2.6-gi
t/arch/sparc/kernel/head_32.S:87
87 t_zero: b gokernel; nop; nop; nop;
Current language: auto; currently asm
(gdb) break leon_init_timers
Breakpoint 4 at 0xf03cff14: file /home/user/linuxbuild-1.0.2/linux/linux-2.6-git
/arch/sparc/kernel/leon_kernel.c, line 116.
(gdb) cont
Continuing.
Breakpoint 4, leon_init_timers (counter_fn=0xf00180c8 <timer_interrupt>)
   at /home/user/linuxbuild-1.0.2/linux/linux-2.6-git/arch/sparc/kernel/leon_ke
rnel.c:116
116 leondebug_irq_disable = 0;
Current language: auto; currently c
```

# 3.7.8. Specific GDB optimization

GRMON detects GDB access to register window frames in memory which are not yet flushed and only reside in the processor register file. When such a memory location is read, GRMON will read the correct value from the register file instead of the memory. This allows GDB to form a function trace-back without any (intrusive) modification of memory. This feature is disabled during debugging of code where traps are disabled, since no valid stack frame exist at that point.

To avoid a huge number of cache-flushes GRMON auto-detects when GDB loads a new application to memory, this approach however requires the user to restart the application after loading a file. Thus, loading files during run-time may not work as expected.

# 3.7.9. Limitations of GDB interface

GDB must be built for the SPARC architecture, a native PC GDB does not work together with GRMON. The toolchains that Cobham Gaisler distributes comes with a patched and tested version of GDB targeting all SPARC LEON development tools.

Do not use the GDB **where** commands in parts of an application where traps are disabled (e.g.trap handlers). Since the stack pointer is not valid at this point, GDB might go into an infinite loop trying to unwind false stack frames. The thread support might not work either in some trap handler cases.

The step instruction commands **si** or **stepi** are implemented by GDB inserting software breakpoints through GR-MON. This is an approach that is not possible when debugging in read-only memory such as boot sequences executed in PROM/FLASH. One can instead use hardware breakpoints using the GDB command **hbreak** manually.

# 3.8. Thread support

GRMON has thread support for some operating systems show below. The thread information is accessed using the GRMON **thread** command. The GDB interface of GRMON is also thread aware and the related GDB commands are described in the GDB documentation and in Section 3.7.6, "GDB Thread support".

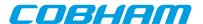

Supported operative systems

- RTEMS
- VXWORKS
- eCos
- Bare-metal

GRMON needs the symbolic information of the image that is being debugged in order to retrieve the addresses of the thread information. Therefore the symbols of the OS must be loaded automatically by the ELF-loader using load or manually by using the symbols command. GRMON will traverse the thread structures located in the target's memory when the thread command is issued (and on GDB's request). Bare-metal threads will be used as a fallback if no OS threads can be found. In addition the startup switch -bmthreads can be used to force bare-metal threads.

The target's thread structures are never changed, and they are never accessed unless the thread command is executed. Starting GRMON with the -nothreads switch disables the thread support in GRMON and thus in GDB

During debugging sessions it can help the developer a lot to view all threads, their stack traces and their states to understand what is happening in the system.

#### 3.8.1. GRMON thread commands

thread info lists all threads currently available in the operating system. The currently running thread is marked with an asterisk.

```
grmon> thread info
 Name | Type
                | Id
                             | Prio | Ticks
                                             | Entry point
                                                                      | PC
                                                                                    State
                                                                                    READY
 Int. | internal | 0x09010001 | 255 |
                                          138 | _CPU_Thread_Idle_body
                                                                     0x4002f760
 UI1 | classic | 0x0a010001 | 120 |
                                         290 | Init
                                                                      0x4002f760
                                                                                   READY
 ntwk | classic | 0x0a010002 | 100 |
                                          11 | rtems_bsdnet_schedneti | 0x4002f760
                                                                                   READY
 DCrx | classic | 0x0a010003 | 100 |
                                           2 | rtems_bsdnet_schedneti | 0x4002f760 | Wevnt
 DCtx | classic | 0x0a010004 | 100 |
                                           4 | rtems_bsdnet_schedneti | 0x4002f760
                                                                                   Wevnt
 FTPa | classic | 0x0a010005 | 10 |
                                           1 | split_command
                                                                     0x4002f760 | Wevnt
 FTPD | classic | 0x0a010006 | 10 |
                                           1 | split_command
                                                                    0x4002f760 | Wevnt
* HTPD | classic | 0x0a010007 |
                                          79 | rtems_initialize_webse | 0x40001b60 | READY
                                40
```

thread bt ?id? lists the stack back trace. bt lists the back trace of the currently executing thread as usual.

```
#0
     0x4002f760
                  _Thread_Dispatch + 0x11c
#1
     0x40013ed8
                 rtems_event_receive + 0x88
#2
     0x40027824
                 rtems_bsdnet_event_receive + 0x18
```

websFooter + 0x484 0×40027708 rtems\_bsdnet\_schednetisr + 0x158

grmon> thread bt 0x0a010007

0x4000b664

#3

grmon> thread bt 0x0a010003

```
%sp
#0
     0x40001b60
                 0x43fea130
                               console_outbyte_polled + 0x34
     0x400017fc
                  0x43fea130
                               console_write_support + 0x18
#1
     0x4002dde8
                  0x43fea198
                              rtems_termios_puts + 0x128
#2
#3
     0x4002df60
                  0x43fea200
                              rtems_termios_puts + 0x2a0
     0x4002dfe8
                  0x43fea270
                              rtems_termios_write + 0x70
#5
     0x400180a4
                  0x43fea2d8
                               rtems_{io}write + 0x48
#6
     0x4004eb98
                  0x43fea340
                              device_write + 0x2c
#7
     0x40036ee4
                  0x43fea3c0
                               write + 0x90
     0x4001118c
#8
                  0x43fea428
                              trace + 0x38
     0x4000518c
#9
                  0x43fea498
                               websOpenListen + 0x108
#10
    0x40004fb4
                 0x43fea500 websOpenServer + 0xc0
```

A backtrace of the current thread (equivalent to the **bt** command):

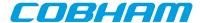

```
#11 0x40004b0c 0x43fea578 rtems_initialize_webserver + 0x204
#12 0x40004978 0x43fea770 rtems_initialize_webserver + 0x70
#13 0x40053380 0x43fea7d8 _Thread_Handler + 0x10c
#14 0x40053268 0x43fea840 __res_mkquery + 0x2c8
```

# 3.9. Forwarding application console I/O

If GRMON is started with -u [N] (N defaults to zero - the first UART), the LEON UART[N] is placed in FIFO debug mode or in loop-back mode. Debug mode was added in GRLIB 1.0.17-b2710 and is reported by **info** sys in GRMON as "DSU mode (FIFO debug)", older hardware is still supported using loop-back mode. In both modes flow-control is enabled. Both in loop-back mode and in FIFO debug mode the UART is polled regularly by GRMON during execution of an application and all console output is printed on the GRMON console. When -u is used there is no point in connecting a separate terminal to UART1.

In addition it is possible to enable or disable UART forwarding using the command **forward**. Optionally it is also possible to forward the I/O to a custom TCL channel using this command.

With FIFO debug mode it is also possible to enter text in GRMON which is inserted into the UART receive FIFO. These insertions will trigger interrupts if receiver FIFO interrupts are enabled. This makes it possible to use GRMON as a terminal when running an interrupt-driven O/S such as Linux or VxWorks.

The following restrictions must be met by the application to support either loop-back mode or FIFO debug mode:

- The UART control register must not be modified such that neither loop-back nor FIFO debug mode is disabled
- 2. In loop-back mode the UART data register must not be read

This means that -u cannot be used with PROM images created by MKPROM. Also loop-back mode can not be used in kernels using interrupt driven UART consoles (e.g. Linux, VxWorks).

**NOTE:** RXVT must be disabled for debug mode to work in a MSYS console on Windows. This can be done by deleting or renaming the file rxvt.exe inside the bin directory, e.g., C:\msys\1.0\bin. Starting with MSYS-1.0.11 this will be the default.

# 3.9.1. UART debug mode

When the application is running with UART debug mode enabled the following key sequences will be available. The sequences can be used to adjust the input to what the target system expects.

Ctrl+A B - Toggle delete to backspace conversion

Ctrl+A C - Send break (Ctrl+C) to the running application

Ctrl+A D - Toggle backspace to delete conversion

Ctrl+A E - Toggle local echo on/off

Ctrl+A H - Show a help message

Ctrl+A N - Enable/disable newline insertion on carriage return

Ctrl+A S - Show current settings

Ctrl+A Z - Send suspend (Ctrl+Z) to the running application

# 3.10. FLASH programming

### 3.10.1. CFI compatible Flash PROM

GRMON supports programming of CFI compatible flash PROMs attached to the external memory bus, through the **flash** command. Flash programming is only supported if the target system contains one of the following memory controllers MCTRL, FTMCTRL, FTSRCTRL or SSRCTRL. The PROM bus width can be 8-, 16- or 32-bit. It is imperative that the PROM width in the MCFG1 register correctly reflects the width of the external PROM.

To program 8-bit and 16-bit PROMs, GRMON must be able to do byte (or half-word) accesses to the target system. To support this either connect with a JTAG debug link or have at least one working SRAM/SDRAM bank and a CPU available in the target system.

There are many different suppliers of CFI devices, and some implements their own command set. The command set is specified by the CFI query register 14 (MSB) and 13 (LSB). The value for these register can in most cases

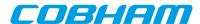

be found in the datasheet of the CFI device. GRMON supports the command sets that are listed in Table 3.3, "Supported CFI command set".

Table 3.3. Supported CFI command set

#### Q13 Q14 Description

| 0x01 | 0x00 | Intel/Sharp Extended Command Set |
|------|------|----------------------------------|
| 0x02 | 0x00 | AMD/Fujitsu Standard Command Set |
| 0x03 | 0x00 | Intel Standard Command Set       |
| 0x00 | 0x02 | Intel Performance Code Command   |

Some flash chips provides lock protection to prevent the flash from being accidentally written. The user is required to actively lock and unlock the flash. Note that the memory controller can disable all write cycles to the flash also, however GRMON automatically enables PROM write access before the flash is accessed.

The flash device configuration is auto-detected, the information is printed out like in the example below. One can verify the configuration so that the auto-detection is correct if problems are experienced. The block lock status (if implement by the flash chip) can be viewed like in the following example:

```
grmon2> flash
  Manuf.
                 : Intel
                 : MT28F640J3
  Device
  Device ID
                 : 09169e01734a9981
  User ID
                : ffffffffffffff
  1 \times 8 \text{ Mbytes} = 8 \text{ Mbytes total @ } 0 \times 000000000
  CFI information
  Flash family : 1
  Flash size
                 : 64 Mbit
  Erase regions : 1
  Erase blocks : 64
  Write buffer : 32 bytes
  Lock-down
                 : Not supported
  Region 0
                 : 64 blocks of 128 kbytes
grmon2> flash status
  Block lock status: U = Unlocked; L = Locked; D = Locked-down
  Block 0 @ 0x00000000 : L
        1 @ 0x00020000 : L
2 @ 0x00040000 : L
  Block
  Block 3 @ 0x00060000 : L
  Block 60 @ 0x00780000 : L
  Block 61 @ 0x007a0000 : L
  Block 62 @ 0x007c0000 : L
  Block 63 @ 0x007e0000 : L
```

A typical command sequence to erase and re-program a flash memory could be:

```
grmon2> flash unlock all
   Unlock complete

grmon2> flash erase all
   Erase in progress
   Block @ 0x007e0000 : code = 0x80   OK
   Erase complete

grmon2> flash load rom_image.prom
...
grmon2> flash lock all
   Lock complete
```

### 3.10.2. SPI memory device

GRMON supports programming of SPI memory devices that are attached to a SPICTRL or SPIMCTRL core. The flash programming commands are available through the cores' debug drivers. A SPI flash connected to the SPICTRL controller is programmed using 'spi flash', for SPIMCTRL connected devices the 'spim flash' command is used instead. See the command reference for respective command for the complete syntax, below are some typical use cases exemplified.

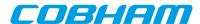

When interacting with a memory device via SPICTRL the driver assumes that the clock scaler settings have been initialized to attain a frequency that is suitable for the memory device. When interacting with a memory device via SPIMCTRL all commands are issued with the normal scaler setting unless the alternate scaler has been enabled.

A command sequence to save the original first 32 bytes of data before erasing and programming the SPI memory device connected via SPICTRL could be:

```
spi set div16
spi flash select 1
spi flash dump 0 32 32bytes.srec
spi flash erase
spi flash load romfs.elf
```

The first command initializes the SPICTRL clock scaler. The second command selects a SPI memory device configuration and the third command dumps the first 32 bytes of the memory device to the file 32bytes.srec. The fourth command erases all blocks of the SPI flash. The last command loads the ELF-file romfs.elf into the device, the addresses are determined by the ELF-file section address.

Below is a command sequence to dump the data of a SPI memory device connected via SPIMCTRL. The first command tries to auto-detect the type of memory device. If auto-detection is successful GRMON will report the device selected. The second command dumps the first 128 bytes of the memory device to the file 128bytes.srec.

```
spim flash detect
spim flash dump 0 128 128bytes.srec
```

# 3.11. Automated operation

GRMON can be used to perform automated non-interactive tasks. Some examples are:

- · Test suite execution and checking
- Stand-alone memory test with scripted access patterns
- Generate SpaceWire or Ethernet traffic
- · Peripheral register access during hardware bring-up without involving a CPU
- Evaluate how a large set of compiler option permutations affect application performance

### 3.11.1. Tcl commanding during CPU execution

In many situations it is necessary to execute GRMON Tcl commands at the same time as the processor is executing. For example to monitor a specific register or a memory region of interest. Another use case is to change system state independent of the processor, such as error injection.

When the target executes, the GRMON terminal is assigned to the target system console and is thus not available for GRMON shell input. Furthermore, commands such as **run** and **cont** return to the user first when execution has completed, which could be never for a non-behaving program.

Three different methods for executing Tcl commands during target execution are described below:

- Register an exec hook. An exec hook is a user-written Tcl script which is called periodically when the application runs. A benefit of this method is that the exec hook is synchronized with the execution state of the target and separate hooks are executed as the target enters and leaves debug mode. Installation of Tcl hooks is described in ???.
- *Spawn one or more user Tcl shells.* The user shells run in their own thread independent of the shell controlling CPU execution. This is done with the **usrsh** command.
- Detach GRMON from the target. This means that the application continues running with GRMON no longer having control over the execution. This is done with the **detach** and **attach** commands.

# 3.11.2. Communication channel between target and monitor

A communication channel between GRMON and the target can be created by sharing memory. Use cases include when a target produces log or trace data in memory at run-time which is continuously consumed by GRMON reading out the data over the debug link. For this to work safely without the need to stop execution, some arbitration over the data has to be implemented, such as a wait-free software FIFO.

As an example, the target processors could produce log entries into dedicated memory buffers which are monitored by an exec hook. When new data is available for the consumer, the exec hook schedules an asynchronous bus read

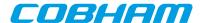

with **amem** to fetch all new data. When the asynchronous bus read has finished, the exec hook acknowledges that the data has been consumed so that the buffer can be reused for more produce data. One benefit of using **amem** is that multiple buffers can be defined and fetched simultaneously independent of each other.

#### 3.11.3. Test suite driver

GRMON can be used with a driver script for automatic execution of a test suite consisting of self-checking LEON applications. For this purpose a script is created which contains multiple **load** and **run** commands followed by system state checking at end of each target execution. State checking could by implemented by checking an application return value in a CPU register using the **reg** command. In case an anomaly is detected by the driver script, the system state is dumped with commands such as **reg**, **bt**, **inst** and **ahb** for later inspection. All command output is written to a log file specified with the GRMON command line option -log. It is also useful to implement a time-out mechanism in an exec hook to mitigate against non-terminating applications.

The example belows shows a simple test suite driver which uses some of the techniques described in this section to test the applications named test000.elf, test001.elf and test002.elf. It can be run by issuing

```
\ grmon < \ debuglink> -u -c testsuite.tcl -log testsuite.log <math display="inline">\ grep \ FAIL \ testsuite.log
```

in the host OS shell. Target state will be dumped in the log file testsuite.log for each test case which returns nonzero or crashes.

#### Example 3.1. Test suite driver example

```
# This is testsuite.tcl
set nfail 0
proc dumpstate {} {
        bt; thread info; reg; inst 256; ahb 256; info reg
}
proc testprog {tname} {
        global nfail
        puts "### TEST $tname BEGIN"
        load $tname
        set tstart [clock seconds]
        set results [run]
        set tend [clock seconds]
        puts [format "### Test executed %d seconds" [expr $tend - $tstart]]
        set exec_ok 0
        foreach result $results {
                if {$result == "SIGTERM"} {
                        set exec_ok 1
        if {$exec_ok == 1} {
                puts "### PASS: $tname"
        } else {
                incr nfail 1
                puts "### FAIL: $tname ($results)"
                dumpstate
        puts "### TEST $tname END"
proc printsummary {} {
        global nfail
        if {0 == $nfail} {
                puts "### SUMMARY: ALL TESTS PASSED"
        } else {
                puts "### SUMMARY: $nfail TEST(S) FAILED"
        }
}
after 2000
testprog test000.elf
testprog test001.elf
testprog test002.elf
printsummary
exit
```

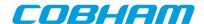

# 4. Debug link

GRMON supports several different links to communicate with the target board. However all of the links may not be supported by the target board. Refer to the board user manual to see which links that are supported. There are also boards that have built-in adapters.

**NOTE:** Refer to the board user manual to see which links that are supported.

The default communication link between GRMON and the target system is the host's serial port connected to a serial debug interface (AHBUART) of the target system. Connecting using any of the other supported link can be performed by using the switches listed below. More switches that may affect the connection are listed at each subsection.

| -amontec                | Connect to the target system using the Amontec USB/JTAG key.                                                    |
|-------------------------|----------------------------------------------------------------------------------------------------|
| -altjtag                | Connect to the target system using Altera Blaster cable (USB or parallel).                                      |
| -eth                    | Connect to the target system using Ethernet. Requires the EDCL core to be present in the target system.         |
| -digilent               | Connect to the target system Digilent HS1 cable.                                                                |
| -ftdi                   | Connect to the target system using a JTAG cable based on a FTDI chip.                                           |
| -gresb                  | Connect to the target system through the GRESB bridge. The target needs a SpW core with RMAP.                   |
| -jtag                   | $Connect to the target system the JTAG \ Debug \ Link \ using \ Xilinx \ Parallel \ Cable \ III \ or \ IV.$     |
| -usb                    | Connect to the target system using the USB debug link. Requires the GRUSB_DCL core to be present in the target. |
| -xilusb                 | Connect to the target system using a Xilinx Platform USB cable.                                                 |
| -uart <device></device> | Connect to the target system using a serial cable.                                                              |

8-/16-bit access to the target system is only supported by the JTAG debug links, all other interfaces access subwords using read-modify-write. All links supports 32-bit accesses. 8-bit access is generally not needed. An example of when it is needed is when programming a 8 or 16-bit flash memory on a target system *without* a LEON CPU available. Another example is when one is trying to access cores that have byte-registers, for example the CAN\_OC core, but almost all GRLIB cores have word-registers and can be accessed by any debug link.

The speed of the debug links affects the performance of GRMON. It is most noticeable when loading large applications, for example Linux or VxWorks. Another case when the speed of the link is important is during profiling, a faster link will increase the number of samples. See Table 4.1 for a list of estimated speed of the debug links.

Table 4.1. Estimated debug link application download speed

| Name                 | Estimated speed |
|----------------------|-----------------|
| UART                 | ~100 kbit/s     |
| JTAG (Parallel port) | ~200 kbit/s     |
| JTAG (USB)           | ~1 Mbit/s       |
| GRESB                | ~25 Mbit/s      |
| USB                  | ~30 Mbit/s      |
| Ethernet             | ~35 Mbit/s      |

# 4.1. Serial debug link

To successfully attach GRMON using the AHB uart, first connect the serial cable between the uart connectors on target board and the host system. Then power-up and reset the target board and start GRMON. Use the -uart option in case the target is not connected to the first uart port of your host. On some hosts, it might be necessary to

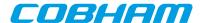

lower the baud rate in order to achieve a stable connection to the target. In this case, use the -baud switch with the 57600 or 38400 options. Below is a list of start-up switches applicable for the AHB uart interface.

Extra options for UART:

```
-uart <device>
```

By default, GRMON communicates with the target using the first uart port of the host. This can be overridden by specifying an alternative device. Device names depend on the host operating system. On Linux systems serial devices are named as /dev/tty## and on Windows they are named \\.\com#.

```
-baud <baudrate>
```

Use baud rate for the DSU serial link. By default, 115200 baud is used. Possible baud rates are 9600, 19200, 38400, 57600, 115200, 230400, 460800. Rates above 115200 need special uart hardware on both host and target.

# 4.2. Ethernet debug link

If the target system includes a GRETH core with EDCL enabled then GRMON can connect to the system using Ethernet. The default network parameters can be set through additional switches.

Extra options for Ethernet:

```
-eth [<ipnum>][:<port>]
```

Use the Ethernet connection and optionally use *ipnum* for the target system IP number and/or *:port* to select which UDP port to use. Default IP address is 192.168.0.51 and port 10000.

```
-edclmem <kB>
```

The EDCL hardware can be configured with different buffer size. Use this option to force the buffer size (in KB) used by GRMON during EDCL debug-link communication. By default the GRMON tries to autodetect the best value. Valid options are: 1, 2, 4, 8, 16, 32, 64.

The default IP address of the EDCL is normally determined at synthesis time. The IP address can be changed using the **edcl** command. If more than one core is present i the system, then select core by appending the name. The name of the core is listed in the output of **info sys**.

Note that if the target is reset using the reset signal (or power-cycled), the default IP address is restored. The **edcl** command can be given when GRMON is attached to the target with any interface (serial, JTAG, PCI ...), allowing to change the IP address to a value compatible with the network type, and then connect GRMON using the EDCL with the new IP number. If the **edcl** command is issued through the EDCL interface, GRMON must be restarted using the new IP address of the EDCL interface. The current IP address is also visible in the output from **info sys**.

```
armon2> edcl
 Device index: greth0
 Edcl ip 192.168.0.51, buffer 2 kB
grmon2> edcl greth1
 Device index: greth1
 Edcl ip 192.168.0.52, buffer 2 kB
grmon2> edcl 192.168.0.53 greth1
 Device index: greth1
 Edcl ip 192.168.0.53, buffer 2 kB
grmon2> info sys greth0 greth1
          Aeroflex Gaisler GR Ethernet MAC
 greth0
           APB: FF940000 - FF980000
           IRQ: 24
           edcl ip 192.168.0.51, buffer 2 kbyte
 greth1
           Aeroflex Gaisler GR Ethernet MAC
           APB: FF980000 - FF9C0000
            IRO: 25
            edcl ip 192.168.0.53, buffer 2 kbyte
```

# 4.3. JTAG debug link

The subsections below describe how to connect to a design that contains a JTAG AHB debug link (AHBJTAG). The following commandline options are common for all JTAG interfaces. If more than one cable of the same type is connected to the host, then you need to specify which one to use, by using a commandline option. Otherwise it will default to the first it finds.

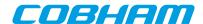

Extra options common for all JTAG cables:

-jtaglist

List all available cables and exit application.

-jtaqcable <n>

Specify which cable to use if more than one is connected to the computer. If only one cable of the same type is connected to the host computer, then it will automatically be selected. It's also used to select parallel port.

-jtagdevice <n>

Specify which device in the chain to debug. Use if more than one is device in the chain is debuggable.

-jtagcomver < version>

Specify JTAG debug link version.

-jtagretry < num>

Set the number of retries.

## JTAG debug link version

The JTAG interface has in the past been unreliable in systems with very high bus loads, or extremely slow AMBA AHB slaves, that lead to GRMON reading out AHB read data before the access had actually completed on the AHB bus. Read failures have been seen in systems where the debug interface needed to wait hundreds of cycles for an AHB access to complete. With version 1 of the JTAG AHB debug link the reliability of the debug link has been improved. In order to be backward compatible with earlier versions of the debug link, GRMON cannot use all the features of AHBJTAG version 1 before the debug monitor has established that the design in fact contains a core with this version number. In order to do so, GRMON scans the plug and play area. However, in systems that have the characteristics described above, the scanning of the plug and play area may fail. For such systems the AHBJTAG version assumed by GRMON during plug and play scanning can be set with the switch – jtagcomver<version>. This will enable GRMON to keep reading data from the JTAG AHB debug interface until the AHB access completes and valid data is returned. Specifying the version in systems that have AHBJTAG version 0 has no benefit and may lead to erroneous behavior. The option – jtagretry<num> can be used to set the number of attemps before GRMON gives up.

## JTAG chain devices

If more than one device in the JTAG chain are recognized as debuggable (FPGAs, ASICs etc), then the device to debug must be specified using the commandline option -jtagdevice. In addition, all devices in the chain must be recognized. GRMON automatically recognizes the most common FPGAs, CPLDs, proms etc. But unknown JTAG devices will cause GRMON JTAG chain initialization to fail. If you report the device ID and corresponding JTAG instruction register length to Aeroflex Gaisler, then the device will be supported in future releases of GRMON.

## 4.3.1. Xilinx parallel cable III/IV

If target system has the JTAG AHB debug link, GRMON can connect to the system through Xilinx Parallel Cable III or IV. The cable should be connected to the host computers parallel port, and GRMON should be started with the -jtag switch. Use -jtagcable to select port. On Linux, you must have read and write permission, i.e. make sure that you are a member of the group 'lp'. I.a. on some systems the Linux module lp must be unloaded, since it uses the port.

Extra options for Xilinx parallel cable:

-jtag

Connect to the target system using a Xilinx parallel cable III/IV cable

## 4.3.2. Xilinx Platform USB cable

JTAG debugging using the Xilinx USB Platform cable is supported on Linux and Windows systems. The platform cable models DLC9G and DLC10 are supported. The legacy model DLC9 is not supported. GRMON should be started with -xilusb switch. Certain FPGA boards have a USB platform cable logic implemented directly on the board, using a Cypress USB device and a dedicated Xilinx CPLD. GRMON can also connect to these boards, using the --xilusb switch.

Extra options for Xilinx USB Platform cable:

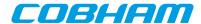

-xilusb

Connect to the target system using a Xilinx USB Platform cable.

-xilmhz[12/6/3/1.5/0.75]

Set Xilinx Platform USB frequency. Valid values are 12, 6, 3, 1.5 or 0.75 MHz. Default is 3 MHz.

On Linux systems, the Xilinx USB drivers must be installed by executing './setup\_pcusb' in the ISE bin/bin/lin directory (see ISE documentation). I.a. the program **fxload** must be available in /sbin on the used host, and libusb must be installed.

On Windows hosts follow the instructions below. The USB cable drivers should be installed from ISE or ISE-Webpack. Xilinx ISE 9.2i or later is required. Then install the *filter driver*, from the libusb-win32 project [http://libusb-win32.sourceforge.net], by running install-filter-win.exe from the libusb package.

- 1. Install the ISE, ISE-Webpack or iMPACT by following their instructions. This will install the drivers for the Xilinx Platform USB cable. Xilinx ISE 9.2i or later is required. After the installation is complete, make sure that iMPACT can find the Platform USB cable.
- 2. Then run libusb-win32-devel-filter-1.2.6.0.exe, which can be found in the folder '<grmon-ver>/share/grmon/', where <grmon-ver> is the path to the extracted win32 or win64 folder from the the GRMON archive. This will install the libusb filter driver tools. Step through the installer dialog boxes as seen in Figure 4.1 until the last dialog. The libusb-win32-devel-filter-1.2.6.0.exe installation is compatible with both 64-bit and 32-bit Windows.
- 3. Make sure that 'Launch filter installer wizard' is checked, then press Finish. The wizard can also be launched from the start menu.

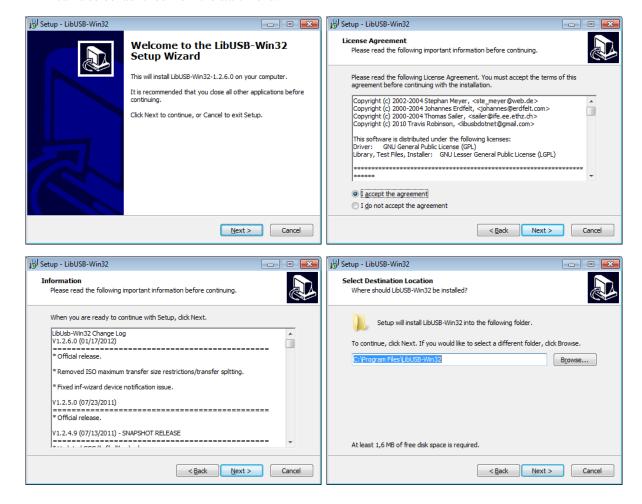

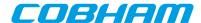

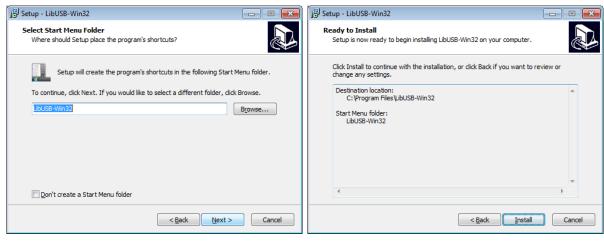

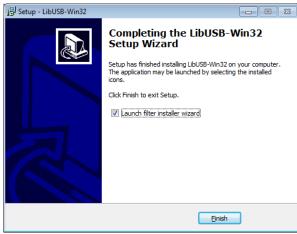

Figure 4.1.

- 4. At the first dialog, as seen in Figure 4.2, choose 'Install a device filter' and press Next.
- 5. In the second dialog, mark the Xilinx USB cable. You can identify it either by name Xilinx USB Cable in the 'Description' column or vid:03fd in the 'Hardware ID' column. Then press Install to continue.
- 6. Press **OK** to close the pop-up dialog and then **Cancel** to close the filter wizard. You should now be able to use the Xilinx Platform USB cable with both GRMON and iMPACT.

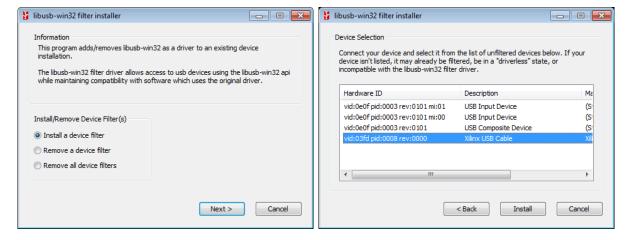

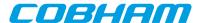

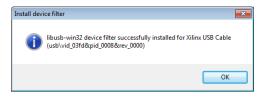

Figure 4.2.

The *libusb-win32 filter installer wizard* may have to be run again if the Xilinx Platform USB cable is connected to another USB port or through a USB hub.

## 4.3.3. Altera USB Blaster or Byte Blaster

For GRLIB systems implemented on Altera devices GRMON can use USB Blaster or Byte Blaster cable to connect to the system. GRMON is started with -altjtag switch. Drivers are included in the the Altera Quartus software, see Actel's documentation on how to install on your host computer.

The connection is only supported by the 32-bit version of GRMON. And it also requires Altera Quartus version less then or equal to 13.

On Linux systems, the path to Quartus shared libraries has to be defined in the LD\_LIBRARY\_PATH environment variable, i.e.

```
$ export LD_LIBRARY_PATH=$LD_LIBRARY_PATH:/usr/local/quartus/linux
$ grmon -altjtag
GRMON2 LEON debug monitor v2.0.15 professional version
...
```

On Windows, the path to the Quartus binary folder must the added to the environment variable PATH, see Appendix E, *Appending environment variables* in how to this. The default installation path to the binary folder should be similar to C:\altera\11.1sp2\quartus\bin, where *11.1sp2* is the version of Quartus.

Extra options for Altera Blaster:

```
-altjtag
```

Connect to the target system using Altera Blaster cable (USB or parallel).

#### 4.3.4. FTDI FT4232/FT2232

JTAG debugging using a FTDI FT2232/FT4232 chip in MPSSE-JTAG-emulation mode is supported in Linux and Windows. GRMON has support for two different back ends, one based on libftdi and the other based on FTDI's official d2xx library.

When using Windows, GRMON will use the d2xx back end per default. FTDI's D2XX driver must be installed. Drivers and installation guides can be found at FTDI's website [http://www.ftdichip.com].

In Linux, the libftdi back end is used per default. The user must also have read and write permission to the device file. This can be achieved by creating a udev rules file, /etc/udev/rules.d/51-ftdi.rules, containing the lines below and then reconnect the USB cable.

```
ATTR{idVendor}=="0403", ATTR{idProduct}=="6010", MODE="666"
ATTR{idVendor}=="0403", ATTR{idProduct}=="6011", MODE="666"
ATTR{idVendor}=="0403", ATTR{idProduct}=="6014", MODE="666"
ATTR{idVendor}=="0403", ATTR{idProduct}=="cff8", MODE="666"
```

#### Extra options for FTDI:

-ftdi [libftdi|d2xx]

Connect to the target system using a JTAG cable based on a FTDI chip. Optionally a back end can be specified. Defaults to libftdi on Linux and d2xx on Windows

-ftdidetach

On Linux, force the detachment of any kernel drivers attached to the USB device.

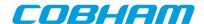

#### -ftdimhz <mhz>

Set FTDI frequency divisor. Values between 0.0 and 30.0 are allowed (values higher then 6.0 MHz are hardware dependent) The frequency will be rounded down to the closest supported frequency supported by the hardware. Default value of *mhz* is 1.0 MHz

#### -ftdivid < vid>

Set the vendor ID of the FTDI device you are trying to connect to. This can be used to add support for 3rd-party FTDI based cables.

#### -ftdipid <pid>

Set the product ID of the FTDI device you are trying to connect to. This can be used to add support for 3rd-party FTDI based cables.

## -ftdigpio <val>

Set the GPIO signals of the FTDI device. The lower 16bits sets the level of the GPIO and the upper bits set the direction.

| Bits 0-3   | Reserved            |
|------------|---------------------|
| Bits 4-3   | GPIOL 0-3 level     |
| Bits 8-15  | GPIOH 0-7 level     |
| Bits 16-19 | Reserved            |
| Bits 20-23 | GPIOL 0-3 direction |
| Bits 24-31 | GPIOH 0-7 direction |

## 4.3.5. Amontec JTAGkey

The Amontec JTAGkey is based on a FTDI device, therefore see Section 4.3.4, "FTDI FT4232/FT2232" about FTDI devices on how to connect. Note that the user does *not* need to specify VID/PID for the Amontec cable. The drivers and installation guide can be found at Amontec's website [http://www.amontec.com].

## 4.3.6. Actel FlashPro 3/3x/4/5

Support for Actel FlashPro 3/3x/4/5 is only supported by the professional version.

On Windows 32-bit, JTAG debugging using the Microsemi FlashPro 3/3x/4/5 is supported for GRLIB systems implemented on Microsemi devices. This also requires FlashPro 11.4 software or later to be installed on the host computer (to be downloaded from Microsemi's website). Windows support is detailed at the website. GRMON is started with the -fpro switch. Technical support is provided through Cobham Gaisler only via support@gaisler.com.

JTAG debugging using the Microsemi Flashpro 5 cable is supported on both Linux and Windows, for GRLIB systems implemented on Microsemi devices, using the ftdi debug link. See Section 4.3.4, "FTDI FT4232/FT2232" about FTDI devices on how to connect. Note that the user does *not* need to specify VID/PID for the Flashpro 5 cable. This also requires FlashPro 11.4 software or later to be installed on the host computer (to be downloaded from Microsemi's website). Technical support is provided through Cobham Gaisler only via support@gaisler.com.

Extra options for Actel FlashPro:

-fpro

Connect to the target system using the Actel FlashPro cable. (Windows)

## 4.3.7. Digilent HS1

JTAG debugging using a Digilent JTAG HS1 cable is supported on Linux and Windows systems. Start GRMON with the -digilent switch to use this interface.

On Windows hosts, the Digilent Adept System software must be installed on the host computer, which can be downloaded from Digilent's website.

On Linux systems, the Digilent Adept Runtime x86 must be installed on the host computer, which can be downloaded from Digilent's website. The Adept v2.10.2 Runtime x86 supports the Linux distributions listed below.

CentOS 4 / Red Hat Enterprise Linux 4

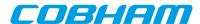

CentOS 5 / Red Hat Enterprise Linux 5 openSUSE 11 / SUSE Linux Enterprise 11 Ubuntu 8.04 Ubuntu 9.10

On 64-bit Linux systems it's recommended to install the 32-bit runtime using the manual instructions from the README provided by the runtime distribution. Note that the 32-bit Digilent Adept runtime depends on 32-bit versions of FTID's libd2xx library and the libusb-1.0 library.

Extra options for Digilent HS1:

-digilent

Ubuntu 10.04

- Connect to the target system using the Digilent HS1 cable.
- -digifreq <hz>

Set Digilent HS1 frequency in Hz. Default is 1 MHz.

## 4.4. USB debug link

GRMON can connect to targets equipped with the GRUSB\_DCL core using the USB bus. To do so start GRMON with the <code>-usb</code> switch. Both USB 1.1 and 2.0 are supported. Several target systems can be connected to a single host at the same time. GRMON scans all the USB buses and claims the first free USBDCL interface. If the first target system encountered is already connected to another GRMON instance, the interface cannot be claimed and the bus scan continues.

On Linux the GRMON binary must have read and write permission. This can be achieved by creating a udev rules file, /etc/udev/rules.d/51-gaisler.rules, containing the line below and then reconnect the USB cable.

```
SUBSYSTEM=="usb", ATTR{idVendor}=="1781", ATTR{idProduct}=="0aa0", MODE="666"
```

On Windows a driver has to be installed. The first the time the device is plugged in it should be automatically detected as an unknown device, as seen in Figure 4.3. Follow the instructions below to install the driver.

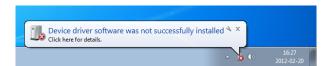

Figure 4.3.

- 1. Open the device manager by writing 'mmc devmgmt.msc' in the run-field of the start menu.
- 2. In the device manager, find the unknown device. Right click on it to open the menu and choose 'Update Driver Software...' as Figure 4.4 shows.

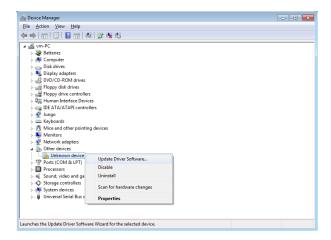

Figure 4.4.

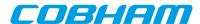

- 3. In the dialog that open, the first image in Figure 4.5, choose 'Browse my computer for driver software'.
- 4. In the next dialog, press the **Browse** button and locate the path to <grmon-win32>/share/grmon/drivers, where grmon-win32 is the path to the extracted win32 folder from the GRMON archive. Press 'Next' to continue.
- 5. A warning dialog might pop-up, like the third image in Figure 4.5. Press 'Install this driver software anyway' if it shows up.
- 6. Press 'Close' to exit the dialog. The USB DCL driver is now installed and GRMON should be able to connect to the target system using the USB DCL connection.

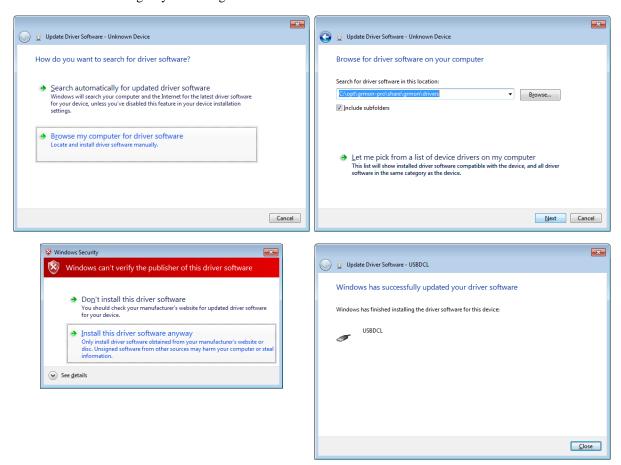

Figure 4.5.

## 4.5. GRESB debug link

Targets equipped with a SpaceWire core with RMAP support can be debugged through the GRESB debug link using the GRESB Ethernet to SpaceWire bridge. To do so start GRMON with the -gresb switch and use the any of the switches below to set the needed parameters.

For further information about the GRESB bridge see the GRESB manual.

Extra options for the GRESB connection:

-gresb[<ipnum>]

Use the GRESB connection and optionally use *ipnum* for the target system IP number. Default is 192.168.0.50.

-link < num>

Use link 1 inknum on the bridge. Defaults to 0.

-dna *<dna>* 

The destination node address of the target. Defaults to 0xfe.

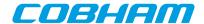

-sna <sna>

The SpW node address for the link used on the bridge. Defaults to 32.

-dpa <dpa1> [,<dpa2>, ...,<dpa8>]

The destination path address. Comma separated list of addresses.

-spa <spa1>[,<spa2>, ..., <spa8>]

The source path address. Comma separated list of addresses.

-dkey < key>

The destination key used by the targets RMAP interface. Defaults to 0.

-clkdiv <div>

Divide the TX bit rate by div. If not specified, the current setting is used.

-gresbtimeout <sec>

Timeout period in seconds for RMAP replies. Defaults is 8.

-gresbretry <n>

Number of retries for each timeout. Defaults to 0.

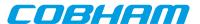

## 5. Debug drivers

This section describes GRMON debug commands available through the TCL GRMON shell.

#### 5.1. AMBA AHB trace buffer driver

The at command and its subcommands are used to control the AHBTRACE buffer core. It is possible to record AHB transactions without interfering with the processor. With the commands it is possible to set up triggers formed by an address and an address mask indicating what bits in the address that must match to set the trigger off. When the triggering condition is matched the AHBTRACE stops the recording of the AHB bus and the log is available for inspection using the at command. The at delay command can be used to delay the stop of the trace recording after a triggering match.

Note that this is an stand alone AHB trace buffer it is not to be confused with the DSU AHB trace facility. When a break point is hit the processor will not stop its execution.

The **info sys** command displays the size of the trace buffer in number of lines.

```
ahbtrace0 Aeroflex Gaisler AMBA Trace Buffer
AHB: FFF40000 - FFF60000
Trace buffer size: 512 lines
```

## 5.2. DSU Debug drivers

The DSU debug drivers for the LEON processor(s) is a central part of GRMON. It handles most of the functions regarding application execution, debugging, processor register access, cache access and trace buffer handling. The most common interactions with the DSU are explained in Chapter 3, *Operation*. Additional information about the configuration of the DSU and the LEON CPUs on the target system can be listed with the command **info sys**.

```
dsu0

Aeroflex Gaisler LEON4 Debug Support Unit
AHB: D0000000 - E0000000

AHB trace: 64 lines, 32-bit bus
CPU0: win 8, hwbp 2, itrace 64, V8 mul/div, srmmu, lddel 1, GRFPU-lite
stack pointer 0x4ffffff0
icache 2 * 8 kB, 32 B/line lrr
dcache 2 * 4 kB, 32 B/line lrr
CPU1: win 8, hwbp 2, itrace 64, V8 mul/div, srmmu, lddel 1, GRFPU-lite
stack pointer 0x4ffffff0
icache 2 * 8 kB, 32 B/line lrr
dcache 2 * 4 kB, 32 B/line lrr
```

#### 5.2.1. Switches

Below is a list of commandline switches that affects how the DSU driver interacts with the DSU hardware.

-nb

When the -nb flag is set, the CPUs will not go into debug mode when a error trap occurs. Instead the OS must handle the trap.

-nswb

When the -nswb flag is set, the CPUs will not go into debug mode when a software breakpoint occur. This option is required when a native software debugger like GDB is running on the target LEON.

-dsudelay <ms>

Delay the DSU polling. Normally GRMON will poll the DSU as fast as possible.

-nic

Disable instruction cache

-ndc

Disable data cache

-stack <addr>

Set addr as stack pointer for applications, overriding the auto-detected value.

-mpgsz

Enable support for MMU page sizes larger then 4kB. Must be supported by hardware.

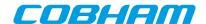

### 5.2.2. Commands

The driver for the debug support unit provides the commands listed in Table 5.1.

#### Table 5.1. DSU commands

**ahb** Print AHB transfer entries in the trace buffer

attach Stop execution and attach GRMON to processor again

at Print AHB transfer entries in the trace buffer

**bp** Add, delete or list breakpoints

**bt** Print backtrace

**cctrl** Display or set cache control register

**cont** Continue execution

**cpu** Enable, disable CPU or select current active cpu

**dcache** Show, enable or disable data cache

dccfg Display or set data cache configuration register

**detach** Resume execution with GRMON detached from processor

**ep** Set entry point

float Display FPU registers forward Control I√O forwarding

go Start execution without any initialization

**hist** Print AHB transfer or intruction entries in the trace buffer

**icache** Show, enable or disable instruction cache

iccfg Display or set instruction cache configuration register

**inst** Print intruction entries in the trace buffer

**leon** Print leon specific registers

mmu Print or set the SRMMU registers
reg Show or set integer registers.
run Reset and start execution

stackSet or show the intial stack-pointerstepStep one ore more instructions

**tmode** Select tracing mode between none, processor-only, AHB only or both.

va Translate a virtual address

vmemb AMBA bus 8-bit virtual memory read access, list a range of addresses
 vmemh AMBA bus 16-bit virtual memory read access, list a range of addresses
 vmem AMBA bus 32-bit virtual memory read access, list a range of addresses

vwmemb AMBA bus 8-bit virtual memory write accessvwmemh AMBA bus 16-bit virtual memory write access

**vwmems** Write a string to an AMBA bus virtual memory address

vwmem AMBA bus 32-bit virtual memory write accesswalk Translate a virtual address, print translation

#### 5.2.3. Tcl variables

The DSU driver exports one Tcl variable per CPU (cpuN), they allow the user to access various registers of any CPU instead of using the standard **reg**, **float** and **cpu** commands. The variables are mostly intended for Tcl scripting. See Section 3.4.12, "Multi-processor support" for more information how the cpu variable can be used.

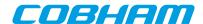

## 5.3. Ethernet controller

The GRETH debug driver provides commands to configure the GRETH 10/100/1000 Mbit/s Ethernet controller core. The driver also enables the user to read and write Ethernet PHY registers. The info sys command displays the core's configuration settings:

```
greth0 Aeroflex Gaisler GR Ethernet MAC
AHB Master 2
APB: C0100100 - C0100200
IRQ: 12
edcl ip 192.168.0.201, buffer 2 kbyte
```

If more than one GRETH core exists in the system, it is possible to specify which core the internal commands should operate on. This is achieved by appending a device name parameter to the command. The device name is formatted as greth# where the # is the GRETH device index. If the device name is omitted, the command will operate on the first device. The device name is listed in the **info sys** information.

The IP address must have the numeric format when setting the EDCL IP address using the **edcl** command, i.e. edcl 192.168.0.66. See command description in Appendix B, *Command syntax* and Ethernet debug interface in Section 4.2, "Ethernet debug link" for more information.

#### 5.3.1. Commands

The driver for the greth core provides the commands listed in Table 5.2.

Table 5.2. GRETH commands

edcl Print or set the EDCL ip
mdio Show PHY registers

**phyaddr** Set the default PHY address

wmdio Set PHY registers

## 5.4. GRPWM core

The GRPWM debug driver implements functions to report the available PWM modules and to query the waveform buffer. The **info sys** command will display the available PWM modules.

```
grpwm0 Aeroflex Gaisler PWM generator
APB: 80010000 - 80020000
IRQ: 13
cnt-pwm: 3
```

The GRPWM core is accessed using the command **grpwm**, see command description in Appendix B, *Command syntax* for more information.

## 5.5. I<sup>2</sup>C

The I<sup>2</sup>C-master debug driver initializes the core's prescaler register for operation in normal mode (100 kb/s). The driver supplies commands that allow read and write transactions on the I<sup>2</sup>C-bus. I.a. it automatically enables the core when a read or write command is issued.

The I2CMST core is accessed using the command **i2c**, see command description in Appendix B, *Command syntax* for more information.

## 5.6. I/O Memory Management Unit

The debug driver for GRIOMMU provides commands for configuring the core, reading core status information, diagnostic cache accesses and error injection to the core's internal cache (if implemented). The debug driver also has support for building, modifying and decoding Access Protection Vectors and page table structures located in system memory.

The GRIOMMU core is accessed using the command **iommu**, see command description in Appendix B, *Command syntax* for more information.

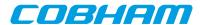

The info sys command displays information about available protection modes and cache configuration.

```
iommu0 Aeroflex Gaisler IO Memory Management Unit
AHB Master 4
AHB: FF840000 - FF848000
IRQ: 31
Device index: 0
Protection modes: APV and IOMMU
msts: 9, grps: 8, accsz: 128 bits
APV cache lines: 32, line size: 16 bytes
cached area: 0x00000000 - 0x80000000
IOMMU TLB entries: 32, entry size: 16 bytes
translation mask: 0xff000000
Core has multi-bus support
```

## 5.7. Multi-processor interrupt controller

The debug driver for IRQMP provides commands for forcing interrupts and reading core status information. The debug driver also supports ASMP and other extension provided in the IRQ(A)MP core. The IRQMP and IRQAMP cores are accessed using the command **irq**, see command description in Appendix B, *Command syntax* for more information.

The **info sys** command displays information on the cores memory map. I.a. if extended interrupts are enabled it shows the extended interrupt number.

```
irqmp0     Aeroflex Gaisler Multi-processor Interrupt Ctrl.
     APB: FF904000 - FF908000
     EIRQ: 10
```

### 5.8. L2-Cache Controller

The debug driver for L2C is accessed using the command **12cache**, see command description in Appendix B, *Command syntax* for more information. It provides commands for showing status, data and hit-rate. It also provides commands for enabling/disabling options and flushing or invalidating the cache lines.

If the L2C core has been configured with memory protection, then the **l2cache error** subcommand can be used to inject check bit errors and to read out error detection information.

L2-Cache is enabled by default when GRMON starts. This behavior can be disabled by giving the -nl2c command line option which instead disables the cache. L2-Cache can be enabled/disabled later by the user or by software in either case. If -ni is given, then L2-Cache state is not altered when GRMON starts.

When GRMON is started without -ni and -n12c, the L2-Cache controller will be configured with EDAC disabled, LRU replacement policy, no locked ways, copy-back replacement policy and not using *HPROT* to determine cachability. Pending EDAC error injection is also removed.

When connecting without -ni, if the L2-Cache is disabled, the L2-Cache contents will be invalidated to make sure that any random power-up values will not affect execution. If the L2-Cache was already enabled, it is assumed that the contents are valid and L2-Cache is flushed to backing memory and then invalidated.

When enabling L2-Cache, the subcommand **l2cache disable flushinvalidate** can be used to atomically invalidate and write back dirty lines. The inverse operation is **l2cache invalidate** followed by **l2cache enable**. For debugging the state of L2-Cache iteself, it may be more appropriate to use **l2cache disable** as it does not have any side effects on cache tags.

The info sys command displays the cache configuration.

```
12cache0 Aeroflex Gaisler L2-Cache Controller
AHB Master 0
AHB: 00000000 - 80000000
AHB: F00000000 - F0400000
AHB: FFE000000 - FFF00000
IRQ: 28
L2C: 4-ways, cachesize: 128 kbytes, mtrr: 16
```

#### 5.8.1. Switches

```
-nl2c
```

Disable L2-Cache on start-up.

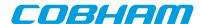

## 5.9. On-chip logic analyzer driver

The LOGAN debug driver contains commands to control the LOGAN on-chip logic analyzer core. It allows to set various triggering conditions and to generate VCD waveform files from trace buffer data.

The LOGAN core is accessed using the command **la**, see command description in Appendix B, *Command syntax* for more information.

The LOGAN driver can create a VCD waveform file using the **la dump** command. The file setup.logan is used to define which part of the trace buffer belong to which signal. The file is read by the debug driver before a VCD file is generated. An entry in the file consists of a signal name followed by its size in bits separated by white-space. Rows not having these two entries as well as rows beginning with an # are ignored. GRMON will look for the file in the current directory. I.e. either start GRMON from the directory where setup.logan is located or use the Tcl command **cd**, in GRMON, to change directory.

## Example 5.1.

| #Name     | Size |
|-----------|------|
| clk       | 1    |
| seq       | 14   |
| edclstate | 4    |
| txdstate  | 5    |
| dataout0  | 32   |
| dataout1  | 32   |
| dataout2  | 32   |
| dataout3  | 32   |
| writem    | 1    |
| writel    | 1    |
| nak       | 1    |
| lock      | 1    |
|           |      |

The Example 5.1 has a total of 128 traced bits, divided into twelve signals of various widths. The first signal in the configuration file maps to the most significant bits of the vector with the traced bits. The created VCD file can be opened by waveform viewers such as GTKWave or Dinotrace.

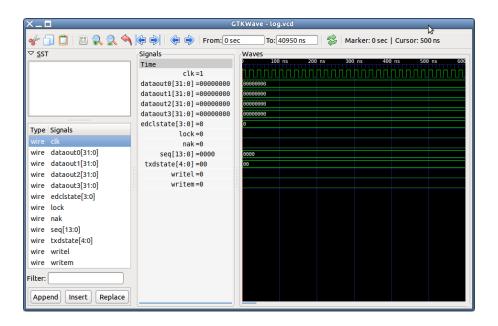

Figure 5.1. GTKWave

## 5.10. Memory controllers

### SRAM/SDRAM/PROM/IO memory controllers

Most of the memory controller debug drivers provides switches for timing, waitstate control and sizes. They also probes the memory during GRMON's initialization. In addition they also enables some commands. The mcfg#

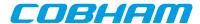

sets the reset value <sup>1</sup> of the registers. The **info sys** shows the timing and amount of detected memory of each type. Supported cores: MCTRL, SRCTRL

```
mctrl0 European Space Agency LEON2 Memory Controller
AHB: 00000000 - 20000000
AHB: 20000000 - 40000000
AHB: 40000000 - 80000000
APB: 80000000 - 800000100
8-bit prom @ 0x00000000
32-bit sdram: 1 * 64 Mbyte @ 0x40000000
col 9, cas 2, ref 7.8 us
```

#### **PC133 SDRAM Controller**

PC133 SDRAM debug drivers provides switches for timing. It also probes the memory during GRMON's initialization. In addition it also enables the **sdcfg1** affects, that sets the reset value <sup>1</sup> of the register. Supported cores: SDCTRL

#### **DDR** memory controller

The DDR memory controller debug drivers provides switches for timing. It also performs the DDR initialization sequence and probes the memory during GRMON's initialization. It does not enable any commands. The **info sys** shows the DDR timing and amount of detected memory. Supported cores: DDRSPA

#### DDR2 memory controller

The DDR2 memory controller debug driver provides switches for timing. It also performs the DDR2 initialization sequence and probes the memory during GRMON's initialization. In addition it also enables some commands. The **ddr2cfg#** only affect the DDR2SPA, that sets the reset value of the register. The commands **ddr2skew** and **ddr2delay** can be used to adjust the timing. The **info sys** shows the DDR timing and amount of detected memory Supported cores: DDR2SPA

```
ddr2spa0 Aeroflex Gaisler Single-port DDR2 controller
    AHB: 40000000 - 80000000
    AHB: FFE00100 - FFE00200
    32-bit DDR2 : 1 * 256 MB @ 0x40000000, 8 internal banks
    200 MHz, col 10, ref 7.8 us, trfc 135 ns
```

## SPI memory controller

The SPI memory controller debug driver is affected by the common memory commands, but provides commands **spim** to perform basic communication with the core. The driver also provides functionality to read the CSD register from SD Card and a command to reinitialize SD Cards. The debug driver has bindings to the SPI memory device layer. These commands are accessed via **spim flash**. Please see Section 3.10.2, "SPI memory device" for more information. Supported cores: SPIMCTRL

## **5.10.1. Switches**

```
-mcfg1 <val>
    Set the reset value for memory configuration register 1 (MCTRL, SSRCTRL)
-mcfg2 <valn>
    Set the reset value for memory configuration register 2 (MCTRL)
-mcfg3 <val>
    Set the reset value for memory configuration register 3 (MCTRL, SSRCTRL)
```

-normw

Disables read-modify-write cycles for sub-word writes to 16- bit 32-bit areas with common write strobe (no byte write strobe). (MCTRL)

#### ROM switches:

```
-romwidth [8 | 16 | 32]
    Set the rom bit width. Valid values are 8, 16 or 32. (MCTRL, SRCTRL)
-romrws <n>
    Set n number of wait-states for rom reads. (MCTRL, SSRCTRL)
-romwws <n>
    Set n number of wait-states for rom writes. (MCTRL, SSRCTRL)
```

50

<sup>&</sup>lt;sup>1</sup> The memory register reset value will be written when GRMON's resets the drivers, for example when **run** or **load** is called.

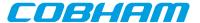

-romws <n>

Set n number of wait-states for rom reads and writes. (MCTRL, SSRCTRL)

#### SRAM switches:

-nosram

Disable SRAM and map SDRAM to the whole plug and play bar. (MCTRL, SSRCTRL)

-nosram5

Disable SRAM bank 5 detection. (MCTRL)

-ram <kB>

Overrides the auto-probed amount of static ram banksize. Banksize is given in kilobytes. (MCTRL)

-rambanks <n>

Overrides the auto-probed number of populated ram banks. (MCTRL)

-ramwidth [8 | 16 | 32]

Overrides the auto-probed ram bit width. Valid values are 8, 16 or 32. (MCTRL)

-ramrws <n>

Set *n* number of wait-states for ram reads. (MCTRL)

-ramwws <n>

Set *n* number of wait-states for ram writes. (MCTRL)

-ramws <n>

Set *n* number of wait-states for rom reads and writes. (MCTRL)

#### SDRAM switches:

-cas <cycles>

Programs SDRAM to either 2 or 3 cycles CAS latency and RAS/CAS delay. Default is 2. (MCTRL, SD-CTRL)

-ddr2cal

Run delay calibration routine on start-up before probing memory (see **ddr2delay scan** command).(DDR2SPA) ()

-nosdram

Disable SDRAM. (MCTRL)

-ref <us>

Set the refresh reload value. (MCTRL, SDCTRL)

-regmem

Enable registered memory. (DDR2SPA)

-trcd <cycles>

Programs SDRAM to either 2 or 3 cycles RAS/CAS delay. Default is 2. (DDRSPA, DDR2SPA)

-trfc <ns>

Programs the SDRAM trfc to the specified timing. (MCTRL, DDRSPA, DDR2SPA)

-trp:

Programs the SDRAM trp timing to 3. Default is 2. (MCTRL, DDRSPA, DDR2SPA)

-twr

Programs the SDRAM twr to the specified timing. (DDR2SPA)

-sddel <value>

Set the SDCLK value. (MCTRL)

-sd2tdis

Disable SDRAM 2T signaling. By default 2T is enabled on GR740 during GRMON initialization. (GR740 SDCTRL)

## **5.10.2. Commands**

The driver for the Debug support unit provides the commands listed in Table 5.3.

#### Table 5.3. MEMCTRL commands

ddr2cfg1 Show or set the reset value of the memory register
 ddr2cfg2 Show or set the reset value of the memory register
 ddr2cfg3 Show or set the reset value of the memory register

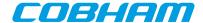

ddr2cfg4 Show or set the reset value of the memory registerddr2cfg5 Show or set the reset value of the memory register

**ddr2delay** Change read data input delay.

ddr2skew Change read skew.

mcfg1Show or set reset value of the memory controller register 1mcfg2Show or set reset value of the memory controller register 2mcfg3Show or set reset value of the memory controller register 3sdcfg1Show or set reset value of SDRAM controller register 1

sddel Show or set the SDCLK delay

**spim** Commands for the SPI memory controller

## 5.11. PCI

The debug driver for the PCI cores are mainly useful for PCI host systems. It provides a command that initializes the host. The initialization sets AHB to PCI memory address translation to 1:1, AHB to PCI I/O address translation to 1:1, points BAR1 to 0x40000000 and enables PCI memory space and bus mastering, but it will not configure target bars. To configure the target bars on the pci bus, call **pci conf** after the core has been initialized. Commands for scanning the bus, disabling byte twisting and displaying information are also provided.

The PCI cores are accessed using the command **pci**, see command description in Appendix B, *Command syntax* for more information. Supported cores are GRPCI, GRPCI2 and PCIF.

The PCI commands have been split up into several sub commands in order for the user to have full control over what is modified. The init command initializes the host controller, which may not be wanted when the LEON target software has set up the PCI bus. The typical two different use cases are, GRMON configures PCI or GRMON scan PCI to viewing the current configuration. In the former case GRMON can be used to debug PCI hardware and the setup, it enables the user to set up PCI so that the CPU or GRMON can access PCI boards over I/O, Memory and/or Configuration space and the PCI board can do DMA to the 0x40000000 AMBA address. The latter case is often used when debugging LEON PCI software, the developer may for example want to see how Linux has configured PCI but not to alter anything that would require Linux to reboot. Below are command sequences of the two typical use cases on the ML510 board:

```
grmon2> pci init
grmon2> pci conf
 PCI devices found:
 Bus 0 Slot 1 function: 0 [0x8]
  Vendor id: 0x10b9 (ULi Electronics Inc.)
   Device id: 0x5451 (M5451 PCI AC-Link Controller Audio Device)
   IRQ INTA# LINE: 0
   BAR 0: 1201 [256B]
   BAR 1: 82206000 [4kB]
 Bus 0 Slot 2 function: 0 [0x10]
   Vendor id: 0x10b9 (ULi Electronics Inc.)
  Device id: 0x1533 (M1533/M1535/M1543 PCI to ISA Bridge [Aladdin IV/V/V+])
 Bus 0 Slot 3 function: 0 [0x18]
   Vendor id: 0x10b9 (ULi Electronics Inc.)
   Device id: 0x5457 (M5457 AC'97 Modem Controller)
   IRQ INTA# LINE: 0
  BAR 0: 82205000 [4kB]
   BAR 1: 1101 [256B]
 Bus 0 Slot 6 function: 0 [0x30] (BRIDGE)
   Vendor id: 0x3388 (Hint Corp)
  Device id: 0x21 (HB6 Universal PCI-PCI bridge (non-transparent mode))
   Primary: 0 Secondary: 1 Subordinate: 1
         BASE: 0x0000f000, LIMIT: 0x00000fff (DISABLED)
  MEMIO: BASE: 0x82800000, LIMIT: 0x830fffff (ENABLED)
         BASE: 0x80000000, LIMIT: 0x820fffff (ENABLED)
   MEM:
 Bus 0 Slot 9 function: 0 [0x48] (BRIDGE)
   Vendor id: 0x104c (Texas Instruments)
```

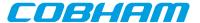

```
Device id: 0xac23 (PCI2250 PCI-to-PCI Bridge)
 Primary: 0 Secondary: 2 Subordinate: 2
 I/O: BASE: 0x00001000, LIMIT: 0x00001fff (ENABLED)
 MEMIO: BASE: 0x82200000, LIMIT: 0x822fffff (ENABLED)
       BASE: 0x82100000, LIMIT: 0x821fffff (ENABLED)
Bus 0 Slot c function: 0 [0x60]
 Vendor id: 0x10b9 (ULi Electronics Inc.)
 Device id: 0x7101 (M7101 Power Management Controller [PMU])
Bus 0 Slot f function: 0 [0x78]
 Vendor id: 0x10b9 (ULi Electronics Inc.)
 Device id: 0x5237 (USB 1.1 Controller)
 IRQ INTA# LINE: 0
BAR 0: 82204000 [4kB]
Bus 1 Slot 0 function: 0 [0x100]
 Vendor id: 0x102b (Matrox Electronics Systems Ltd.)
 Device id: 0x525 (MGA G400/G450)
 IRQ INTA# LINE: 0
 BAR 0: 80000008 [32MB]
BAR 1: 83000000 [16kB]
 BAR 2: 82800000 [8MB]
ROM:
       82000001 [128kB] (ENABLED)
Bus 2 Slot 2 function: 0 [0x210]
Vendor id: 0x10b9 (ULi Electronics Inc.)
Device id: 0x5237 (USB 1.1 Controller)
IRQ INTB# LINE: 0
BAR 0: 82202000 [4kB]
Bus 2 Slot 2 function: 1 [0x211]
Vendor id: 0x10b9 (ULi Electronics Inc.)
Device id: 0x5237 (USB 1.1 Controller)
 IRQ INTC# LINE: 0
BAR 0: 82201000 [4kB]
Bus 2 Slot 2 function: 2 [0x212]
 Vendor id: 0x10b9 (ULi Electronics Inc.)
Device id: 0x5237 (USB 1.1 Controller)
IRQ INTD# LINE: 0
BAR 0: 82200000 [4kB]
Bus 2 Slot 2 function: 3 [0x213]
Vendor id: 0x10b9 (ULi Electronics Inc.)
Device id: 0x5239 (USB 2.0 Controller)
IRQ INTA# LINE: 0
BAR 0: 82203200 [256B]
Bus 2 Slot 3 function: 0 [0x218]
Vendor id: 0x1186 (D-Link System Inc)
Device id: 0x4000 (DL2000-based Gigabit Ethernet)
 IRQ INTA# LINE: 0
BAR 0: 1001 [256B]
BAR 1: 82203000 [512B]
       82100001 [64kB] (ENABLED)
```

When analyzing the system, the sub commands *info* and *scan* can be called without altering the hardware configuration:

```
grmon2> pci info
 GRPCI initiator/target (in system slot):
   Bus master:
                  yes
   Mem. space en: yes
   Latency timer: 0x0
   Byte twisting: disabled
   IOMAP:
                  0xfff2
   BAR0:
                  0x00000000
   PAGE0:
                   0x40000001
   PAGE1:
                   0x40000000
grmon2> pci scan
 Warning: PCI driver has not been initialized
 Warning: PCI driver has not been initialized
 PCI devices found:
```

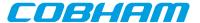

```
Bus 0 Slot 1 function: 0 [0x8]
Vendor id: 0x10b9 (ULi Electronics Inc.)
 Device id: 0x5451 (M5451 PCI AC-Link Controller Audio Device)
 IRQ INTA# LINE: 0
 BAR 0: 1201 [256B]
BAR 1: 82206000 [4kB]
Bus 0 Slot 2 function: 0 [0x10]
 Vendor id: 0x10b9 (ULi Electronics Inc.)
Device id: 0x1533 (M1533/M1535/M1543 PCI to ISA Bridge [Aladdin IV/V/V+])
Bus 0 Slot 3 function: 0 [0x18]
 Vendor id: 0x10b9 (ULi Electronics Inc.)
Device id: 0x5457 (M5457 AC'97 Modem Controller)
 IRQ INTA# LINE: 0
BAR 0: 82205000 [4kB]
BAR 1: 1101 [256B]
Bus 0 Slot 6 function: 0 [0x30] (BRIDGE)
Vendor id: 0x3388 (Hint Corp)
Device id: 0x21 (HB6 Universal PCI-PCI bridge (non-transparent mode))
 Primary: 0 Secondary: 1 Subordinate: 1
 I/O: BASE: 0x0000f000, LIMIT: 0x00000fff (DISABLED)
MEMIO: BASE: 0x82800000, LIMIT: 0x830fffff (ENABLED)
MEM: BASE: 0x80000000, LIMIT: 0x820fffff (ENABLED)
Bus 0 Slot 9 function: 0 [0x48] (BRIDGE)
Vendor id: 0x104c (Texas Instruments)
 Device id: 0xac23 (PCI2250 PCI-to-PCI Bridge)
 Primary: 0 Secondary: 2 Subordinate: 2
       BASE: 0x00001000, LIMIT: 0x00001fff (ENABLED)
MEMIO: BASE: 0x82200000, LIMIT: 0x822fffff (ENABLED)
MEM:
      BASE: 0x82100000, LIMIT: 0x821fffff (ENABLED)
Bus 0 Slot c function: 0 [0x60]
Vendor id: 0x10b9 (ULi Electronics Inc.)
Device id: 0x7101 (M7101 Power Management Controller [PMU])
Bus 0 Slot f function: 0 [0x78]
Vendor id: 0x10b9 (ULi Electronics Inc.)
Device id: 0x5237 (USB 1.1 Controller)
IRQ INTA# LINE: 0
BAR 0: 82204000 [4kB]
Bus 1 Slot 0 function: 0 [0x100]
Vendor id: 0x102b (Matrox Electronics Systems Ltd.)
Device id: 0x525 (MGA G400/G450)
 TRO INTA# LINE: 0
BAR 0: 80000008 [32MB]
BAR 1: 83000000 [16kB]
BAR 2: 82800000 [8MB]
       82000001 [128kB] (ENABLED)
ROM:
Bus 2 Slot 2 function: 0 [0x210]
Vendor id: 0x10b9 (ULi Electronics Inc.)
Device id: 0x5237 (USB 1.1 Controller) IRQ INTB# LINE: 0
BAR 0: 82202000 [4kB]
Bus 2 Slot 2 function: 1 [0x211]
Vendor id: 0x10b9 (ULi Electronics Inc.)
Device id: 0x5237 (USB 1.1 Controller)
IRO INTC# LINE: 0
BAR 0: 82201000 [4kB]
Bus 2 Slot 2 function: 2 [0x212]
Vendor id: 0x10b9 (ULi Electronics Inc.)
Device id: 0x5237 (USB 1.1 Controller)
IRQ INTD# LINE: 0
BAR 0: 82200000 [4kB]
Bus 2 Slot 2 function: 3 [0x213]
Vendor id: 0x10b9 (ULi Electronics Inc.)
Device id: 0x5239 (USB 2.0 Controller)
IRQ INTA# LINE: 0
BAR 0: 82203200 [256B]
Bus 2 Slot 3 function: 0 [0x218]
Vendor id: 0x1186 (D-Link System Inc)
 Device id: 0x4000 (DL2000-based Gigabit Ethernet)
IRQ INTA# LINE: 0
BAR 0: 1001 [256B]
```

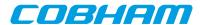

```
BAR 1: 82203000 [512B]
         82100001 [64kB] (ENABLED)
   ROM:
grmon2> pci bus req
grmon2> info sys pdev0 pdev5 pdev10
            Bus 00 Slot 01 Func 00 [0:1:0]
            vendor: 0x10b9 ULi Electronics Inc.
            device: 0x5451 M5451 PCI AC-Link Controller Audio Device
            class: 040100 (MULTIMEDIA)
            BAR1: 00001200 - 00001300 I/O-32 [256B]
            BAR2: 82206000 - 82207000 MEMIO
            IRQ INTA# -> IRQX
 pdev5
            Bus 00 Slot 09 Func 00 [0:9:0]
            vendor: 0x104c Texas Instruments
            device: 0xac23 PCI2250 PCI-to-PCI Bridge
            class: 060400 (PCI-PCI BRIDGE)
            Primary: 0 Secondary: 2 Subordinate: 2
            I/O Window:
                           00001000 - 00002000
            MEMIO Window: 82200000 - 82300000
            MEM Window:
                           82100000 - 82200000
 pdev10
           Bus 02 Slot 03 Func 00 [2:3:0]
            vendor: 0x1186 D-Link System Inc
            device: 0x4000 DL2000-based Gigabit Ethernet
            class: 020000 (ETHERNET)
            subvendor: 0x1186, subdevice: 0x4004
            BAR1: 00001000 - 00001100 I/O-32 [256B]
            BAR2: 82203000 - 82203200 MEMIO
                 82100000 - 82110000 MEM
            IRQ INTA# -> IRQW
```

A configured PCI system can be registered into the GRMON device handling system similar to the on-chip AMBA bus devices, controlled using the **pci bus** commands. GRMON will hold a copy of the PCI configuration in memory until a new **pci conf**, **pci bus unreg** or **pci scan** is issued. The user is responsible for updating GRMON's PCI configuration if the configuration is updated in hardware. The devices can be inspected from **info sys** and Tcl variables making read and writing PCI devices configuration space easier. The Tcl variables are named in a similar fashion to AMBA devices, for example **puts \$pdev0::status** prints the STATUS register of PCI device0. See **pci bus** reference description and Appendix C, *Tcl API*.

**NOTE:** Only the **pci info** command has any effect on non-host systems.

Also note that the **pci conf** command can fail to configure all found devices if the PCI address space addressable by the PCI Host controller is smaller than the amount of memory needed by the devices.

The **pci scan** command may fail if the PCI buses (PCI-PCI bridges) haven't been enumerated correctly in a multi-bus PCI system.

After registering the PCI bus into GRMON's device handling system commands may access device information and Tcl may access variables (PCI configuration space registers). Accessing bad PCI regions may lead to target deadlock where the debug-link may disconnect/hang. It is the user's responsibility to make sure that GRMON's PCI information is correct. The PCI bus may need to be re-scanned/unregistered when changes to the PCI configuration has been made by the target OS running on the LEON.

## 5.11.1. PCI Trace

The **pci trace** commands are supported by the cores PCITRACE, GRPCI2 and GRPCI2\_TB. The commands can be used to control the trace and viewing trace data. With the commands it is possible to set up trigger conditions that must match to set the trigger off. When the triggering condition is matched the AHBTRACE stops the recording of the PCI bus and the log is available for inspection using the **pci trace log** command. The **pci trace tdelay** command can be used to delay the stop of the trace recording after a trigging match.

The **info sys** command displays the size of the trace buffer in number of lines.

```
pcitrace0 Aeroflex Gaisler 32-bit PCI Trace Buffer
APB: C0101000 - C0200000
Trace buffer size: 128 lines
pci0 Aeroflex Gaisler GRPCI2 PCI/AHB bridge
AHB Master 5
AHB: C0000000 - D0000000
AHB: FFF00000 - FFF40000
```

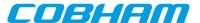

```
APB: 80000600 - 80000700
IRQ: 6
Trace buffer size: 1024 lines
pcitracel Aeroflex Gaisler GRPCI2 Trace buffer
APB: 80040000 - 80080000
Trace buffer size: 1024 lines
```

#### 5.12. SPI

The SPICTRL debug driver provides commands to configure the SPI controller core. The driver also enables the user to perform simple data transfers. The **info sys** command displays the core's FIFO depth and the number of available slave select signals.

```
spi0 Aeroflex Gaisler SPI Controller
APB: C0100000 - C0100100
IRQ: 23
FIFO depth: 8, 2 slave select signals
Maximum word length: 32 bits
Supports automated transfers
Supports automatic slave select
Controller index for use in GRMON: 0
```

The SPICTRL core is accessed using the command **spi**, see command description in Appendix B, *Command syntax* for more information.

The debug driver has bindings to the SPI memory device layer. These commands are accessed via **spi flash**. Please see Section 3.10.2, "SPI memory device" for more information.

NOTE: For information about the SPI memory controller (SPIMCTRL), see Section 5.10, "Memory controllers".

#### 5.13. SVGA frame buffer

The SVGACTRL debug driver implements functions to report the available video clocks in the SVGA frame buffer, and to display screen patters for testing. The **info sys** command will display the available video clocks.

The SVGACTRL core is accessed using the command **svga**, see command description in Appendix B, *Command syntax* for more information.

The **svga draw test\_screen** command will show a simple grid in the resolution specified via the format selection. The color depth can be either 16 or 32 bits.

The **svga draw** *file* command will determine the resolution of the specified picture and select an appropriate format (resolution and refresh rate) based on the video clocks available to the core. The required file format is ASCII PPM which must have a suitable amount of pixels. For instance, to draw a screen with resolution 640x480, a PPM file which is 640 pixels wide and 480 pixels high must be used. ASCII PPM files can be created with, for instance, the GNU Image Manipulation Program (The GIMP).

The svga custom period horizontal-active-video horizontal-front-porch horizontal-sync horizontal-back-porch vertical-active-video vertical-front-porch vertical-sync vertical-back-porch command can be used to specify a custom format. The custom format will have precedence when using the svga draw command.

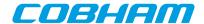

# 6. Support

For support contact the Cobham Gaisler support team at support@gaisler.com.

When contacting support, please identify yourself in full, including company affiliation and site name and address. Please identify exactly what product that is used, specifying if it is an IP core (with full name of the library distribution archive file), component, software version, compiler version, operating system version, debug tool version, simulator tool version, board version, etc.

Please also provide a GRMON log file generated with the "-log logfile.txt" command line switch at start up.

The support service is only for paying customers with a support contract.

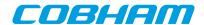

# Appendix A. Command index

This section lists all documented commands available in GRMON2.

Table A.1. GRMON command oveview

| Command<br>Name | Description                                                |
|-----------------|------------------------------------------------------------|
| ahb             | Print AHB transfer entries in the trace buffer             |
| attach          | Stop execution and attach GRMON to processor again         |
| at              | Print AHB transfer entries in the trace buffer             |
| batch           | Execute batch script                                       |
| bdump           | Dump memory to a file                                      |
| bload           | Load a binary file                                         |
| bp              | Add, delete or list breakpoints                            |
| bt              | Print backtrace                                            |
| cctrl           | Display or set cache control register                      |
| cont            | Continue execution                                         |
| cpu             | Enable, disable CPU or select current active cpu           |
| dcache          | Show, enable or disable data cache                         |
| dccfg           | Display or set data cache configuration register           |
| dcom            | Print or clear debug link statistics                       |
| ddr2cfg1        | Show or set the reset value of the memory register         |
| ddr2cfg2        | Show or set the reset value of the memory register         |
| ddr2cfg3        | Show or set the reset value of the memory register         |
| ddr2cfg4        | Show or set the reset value of the memory register         |
| ddr2cfg5        | Show or set the reset value of the memory register         |
| ddr2delay       | Change read data input delay.                              |
| ddr2skew        | Change read skew.                                          |
| detach          | Resume execution with GRMON detached from processor        |
| disassemble     | Disassemble memory                                         |
| dump            | Dump memory to a file                                      |
| dwarf           | print or lookup dwarf information                          |
| edcl            | Print or set the EDCL ip                                   |
| eeload          | Load a file into an EEPROM                                 |
| ер              | Set entry point                                            |
| exit            | Exit GRMON                                                 |
| flash           | Write, erase or show information about the flash           |
| float           | Display FPU registers                                      |
| forward         | Control I/O forwarding                                     |
| gdb             | Controll the builtin GDB remote server                     |
| go              | Start execution without any initialization                 |
| grpwm           | Controll the GRPWM core                                    |
| help            | Print all commands or detailed help for a specific command |

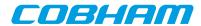

| Command<br>Name | Description                                                         |
|-----------------|---------------------------------------------------------------------|
| hist            | Print AHB transfer or intruction entries in the trace buffer        |
| i2c             | Commands for the I2C masters                                        |
| icache          | Show, enable or disable instruction cache                           |
| iccfg           | Display or set instruction cache configuration register             |
| info            | Show information                                                    |
| inst            | Print intruction entries in the trace buffer                        |
| iommu           | Control IO memory management unit                                   |
| irq             | Force interrupts or read IRQ(A)MP status information                |
| 13stat          | Control Leon3 statistics unit                                       |
| la              | Control the LOGAN core                                              |
| leon            | Print leon specific registers                                       |
| load            | Load a file or print filenames of uploaded files                    |
| mcfg1           | Show or set reset value of the memory controller register 1         |
| mcfg2           | Show or set reset value of the memory controller register 2         |
| mcfg3           | Show or set reset value of the memory controller register 3         |
| mdio            | Show PHY registers                                                  |
| memb            | AMBA bus 8-bit memory read access, list a range of addresses        |
| memh            | AMBA bus 16-bit memory read access, list a range of addresses       |
| mem             | AMBA bus 32-bit memory read access, list a range of addresses       |
| mmu             | Print or set the SRMMU registers                                    |
| pci             | Control the PCI bus master                                          |
| phyaddr         | Set the default PHY address                                         |
| quit            | Quit the GRMON console                                              |
| reg             | Show or set integer registers.                                      |
| reset           | Reset drivers                                                       |
| run             | Reset and start execution                                           |
| sdcfg1          | Show or set reset value of SDRAM controller register 1              |
| sddel           | Show or set the SDCLK delay                                         |
| shell           | Execute shell process                                               |
| silent          | Suppress stdout of a command                                        |
| spim            | Commands for the SPI memory controller                              |
| spi             | Commands for the SPI controller                                     |
| stack           | Set or show the intial stack-pointer                                |
| step            | Step one ore more instructions                                      |
| svga            | Commands for the SVGA controller                                    |
| symbols         | Load, print or lookup symbols                                       |
| thread          | Show OS-threads information or backtrace                            |
| timer           | Show information about the timer devices                            |
| tmode           | Select tracing mode between none, processor-only, AHB only or both. |
| va              | Translate a virtual address                                         |

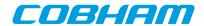

| Command | Description                                                           |
|---------|-----------------------------------------------------------------------|
| Name    |                                                                       |
| verify  | Verify that a file has been uploaded correctly                        |
| vmemb   | AMBA bus 8-bit virtual memory read access, list a range of addresses  |
| vmemh   | AMBA bus 16-bit virtual memory read access, list a range of addresses |
| vmem    | AMBA bus 32-bit virtual memory read access, list a range of addresses |
| vwmemb  | AMBA bus 8-bit virtual memory write access                            |
| vwmemh  | AMBA bus 16-bit virtual memory write access                           |
| vwmems  | Write a string to an AMBA bus virtual memory address                  |
| vwmem   | AMBA bus 32-bit virtual memory write access                           |
| walk    | Translate a virtual address, print translation                        |
| wmdio   | Set PHY registers                                                     |
| wmemb   | AMBA bus 8-bit memory write access                                    |
| wmemh   | AMBA bus 16-bit memory write access                                   |
| wmems   | Write a string to an AMBA bus memory address                          |
| wmem    | AMBA bus 32-bit memory write access                                   |

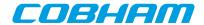

# **Appendix B. Command syntax**

This section lists the syntax of all documented commands available in GRMON2.

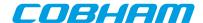

## 1. ahb - syntax

#### NAME

ahb - Print AHB transfer entries in the trace buffer

#### **SYNOPSIS**

```
ahb ?length?
ahb subcommand ?args...?
```

## **DESCRIPTION**

ahb ?length?

Print the AHB trace buffer. The ?length? entries will be printed, default is 10.

ahb break boolean

Enable or disable if the AHB trace buffer should break the CPU into debug mode. If disabled it will freeze the buffer and the cpu will continue to execute. Default value of the boolean is true.

ahb force ?boolean?

Enable or disable the AHB trace buffer even when the processor is in debug mode. Default value of the boolean is true.

**ahb performance** ?boolean?

Enable or disable the filter on the signals connected to the performance counters, see "LEON3 Statistics Unit (L3STAT)" and "LEON4 Statistics Unit (L4STAT)". Only available for DSU3 version 2 and above, and DSU4.

**ahb timer** ?boolean?

Enable the timetag counter when in debug mode. Default value of the boolean is true. Only available for DSU3 version 2 and above, and DSU4.

ahb delay cnt

If cnt is non-zero, the CPU will enter debug-mode after delay trace entries after an AHB watchpoint was hit

ahb filter reads ?boolean?
ahb filter writes ?boolean?

ahb filter addresses ?boolean? ?address mask?

Enable or disable filtering options if supported by the DSU core. When enabling the addresses filter, the second AHB breakpoint register will be used to define the range of the filter. Default value of the boolean is true. If left out, then the address and mask will be ignored. They can also be set with the command **ahb filter range**. (Not available in all implementations)

ahb filter range address mask

Set the base address and mask that the AHB trace buffer will include if the address filtering is enabled. (Only available in some DSU4 implementations).

ahb filter bwmask mask

 $\textbf{ahb filter dwmask} \ \textit{mask}$ 

Set which AHB bus/data watchpoints that the filter will affect.

ahb filter mmask mask

ahb filter smask mask

Set which AHB masters or slaves connected to the bus to exclude. (Only available in some DSU4 implementations)

ahb status

Print AHB trace buffer settings.

## **RETURN VALUE**

Upon successful completion, **ahb** returns a list of trace buffer entries. Each entry is a sublist on the format format: {AHB time addr data rw trans size master lock resp bp}. The data field is a sublist of 1,2 or 4 words with MSb first, depending on the size of AMBA bus. Detailed description about the different fields can be found in the DSU core documentation in document grip.pdf. [http://gaisler.com/products/grlib/grip.pdf]

The other subcommands have no return value.

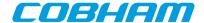

#### **EXAMPLE**

#### Print 10 rows

#### TCL returns:

#### Print 2 rows

```
grmon2> ahb 2

TIME ADDRESS D[127:96] D[95:64] D[63:32] D[31:0] TYPE ...

266986 00000800 91D02000 01000000 01000000 read ...

267007 00000810 91D02000 01000000 01000000 01000000 read ...
```

#### TCL returns:

#### **SEE ALSO**

Section 3.4.9, "Using the trace buffer" **tmode** 

63

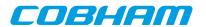

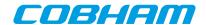

# 2. attach - syntax

attach - Stop execution and attach GRMON to processor again

## **SYNOPSIS**

attach

## **DESCRIPTION**

#### attach

This command will stop the execution on all CPUs that was started by the command **detach** and attach GRMON again.

## **RETURN VALUE**

Command attach has no return value.

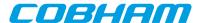

## 3. at - syntax

#### NAME

at - Print ahb transfer entries in the trace buffer

#### **SYNOPSIS**

```
at ?length?
at subcommand ?args...?
```

#### **DESCRIPTION**

```
at ?length? ?devname?
Print the AHB trace buffer. The ?length? entries will be printed, default is 10.

at bp1 ?options? ?address mask? ?devname?
at bp2 ?options? ?address mask? ?devname?
Sets trace buffer breakpoint to address and mask. Available options are -read or -write.

at bsel ?bus? ?devname?
Selects bus to trace (not available in all implementations)

at delay ?cnt? ?devname?
Delay the stops the trace buffer recording after match.

at disable ?devname?
Stops the trace buffer recording

at enable ?devname?
Arms the trace buffer and starts recording.
```

Enable or disable filtering options if supported by the core. When enabling the addresses filter, the second AHB breakpoint register will be used to define the range of the filter. Default value of the boolean is true. If left out, then the address and mask will be ignored. They can also be set with the command **at filter range**.

at filter range ?address mask? ?devname?

at filter addresses ?boolean? ?address mask? ?devname?

at filter writes ?boolean? ?devname?

Set the base address and mask that the AHB trace buffer will include if the address filtering is enabled.

```
at filter mmask mask?devname? at filter smask mask?devname?
```

Set which AHB masters or slaves connected to the bus to exclude. (Only available in some DSU4 implementations)

```
at log?devname?
```

Print the whole AHB trace buffer.

at status ?devname?

Print AHB trace buffer settings.

#### **RETURN VALUE**

Upon successful completion, **at** returns a list of trace buffer entries, on the same format as the command **ahb**. Each entry is a sublist on the format format: {AHB time addr data rw trans size master lock resp irq bp}. The data field is a sublist of 1,2 or 4 words with MSb first, depending on the size of AMBA bus. Detailed description about the different fields can be found in the DSU core documentation in document grip.pdf. [http://gaisler.com/products/grlib/grip.pdf]

The other subcommands have no return value.

## **EXAMPLE**

#### Print 10 rows

```
grmon2> at

TIME ADDRESS D[127:96] D[95:64] D[63:32] D[31:0] TYPE ...

266718 FF900004 00000084 00000084 00000084 read ...

266727 FF900000 00000000 00000000 00000000 write ...
```

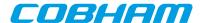

```
      266760
      000085C0
      C2042054
      80A06000
      02800003
      01000000
      read
      ...

      266781
      000085D0
      C2260000
      81C7E008
      91E80008
      9DE3BF98
      read
      ...

      266812
      0000B440
      0000000
      00000000
      00000000
      00000000
      00000000
      read
      ...

      266899
      00002640
      02800005
      01000000
      C216600C
      82106040
      read
      ...

      266920
      00002650
      C236600C
      40001CBD
      90100011
      1080062E
      read
      ...

      266986
      00000800
      91D02000
      01000000
      01000000
      01000000
      read
      ...

      267007
      00000810
      91D02000
      01000000
      01000000
      01000000
      read
      ...
```

#### TCL returns:

{AHB 266718 0xFF900004 {0x00000084 0x000000084 0x000000084 } R 0 2 2 0 0 0 0 0} {AHB 266727 0xFF900000 {0x0000000D 0x0000000D 0x0000000D 0x0000000D} W 0 2 2 0 0 0 0 0} {AHB 266760 0x0000085C0 {0xC2042054 0x80A06000 0x02800003 0x01000000} R 0 2 4 1 0 0 0 0} {AHB 266781 0x000085D0 ...

#### Print 2 rows

```
grmon2> at 2

TIME ADDRESS D[127:96] D[95:64] D[63:32] D[31:0] TYPE ...

266986 00000800 91D02000 01000000 01000000 read ...
267007 00000810 91D02000 01000000 01000000 read ...
```

#### TCL returns:

{AHB 266986 0x00000800 {0x91D02000 0x01000000 0x010000000 }R 0 2 4 1 0 0 0 0} {at 267007 0x00000810 {0x91D02000 0x01000000 0x010000000 0x010000000} R 0 3 4 1 0 0 0 0}

## **SEE ALSO**

Section 3.4.9, "Using the trace buffer" **tmode** 

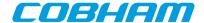

## 4. batch - syntax

#### **NAME**

batch - Execute a batch script

## **SYNOPSIS**

batch ?options? filename ?args...?

## **DESCRIPTION**

#### batch

Execute a TCL script. The **batch** is similar to the TCL command source, except that the batch command sets up the variables argv0, argv and argc in the global namespace. While executing the scrip, argv0 will contain the script filename, argv will contain a list of all the arguments that appear after the filename and argc will be the length of argv.

## **OPTIONS**

-echo

Echo all commands/procedures that the TCL interpreter calls.

-prefix ?string?

Print a prefix on each row when echoing commands. Has no effect unless -echo is also set.

## **RETURN VALUE**

Command batch has no return value.

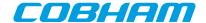

## 5. bdump - syntax

## **NAME**

bdump - Dump memory to a file.

## **SYNOPSIS**

bdump address length ?filename?

## **DESCRIPTION**

The bdump command may be used to store memory contents a binary file. It's an alias for 'dump -binary'.

**bdump** address length?filename?

Dumps length bytes, starting at address, to a file in binary format. The default name of the file is "grmon-dump.bin"

## **RETURN VALUE**

Command **bdump** has no return value.

## **EXAMPLE**

Dump 32kB of data from address 0x40000000 grmon2> bdump 0x4000000 32768

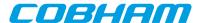

## 6. bload - syntax

#### NAME

bload - Load a binary file

## **SYNOPSIS**

bload ?options...? filename ?address? ?cpu#?

## **DESCRIPTION**

The bload command may be used to upload a binary file to the system. It's an alias for 'load -binary'. When a file is loaded, GRMON will reset the memory controllers registers first.

```
bload ?options...? filename ?address? ?cpu#?
```

The load command may be used to upload the file specified by filename. If the address argument is present, then binary files will be stored at this address, if left out then they will be placed at the base address of the detected RAM. The cpu# argument can be used to specify which CPU it belongs to. The options is specified below.

## **OPTIONS**

-delay ms

The -delay option can be used to specify a delay between each word written. If the delay is non-zero then the maximum block size is 4 bytes.

-bsize bytes

The -bsize option may be used to specify the size blocks of data in bytes that will be written. Sizes that are not even words may require a JTAG based debug link to work properly. See Chapter 4, *Debug link* for more information.

-wprot

If the -wprot option is given then write protection on the core will be disabled

## **RETURN VALUE**

Command bload returns a guessed entry point.

## **EXAMPLE**

Load and then verify a binary data file at a 16MBytes offset into the main memory starting at 0x40000000.

```
grmon2> bload release/ramfs.cpio.gz 0x41000000
grmon2> verify release/ramfs.cpio.gz 0x41000000
```

## **SEE ALSO**

Section 3.4.2, "Uploading application and data to target memory"

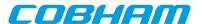

## 7. bp - syntax

#### **NAME**

bp - Add, delete or list breakpoints

## **SYNOPSIS**

bp ?address? ?cpu#?

bp type ?options? address ?mask? ?cpu#?

bp delete ?index?
bp enable ?index?
bp disable ?index?

#### DESCRIPTION

The bp command may be used to list, add or delete all kinds of breakpoints. The *address* parameter that is specified when creating a breakpoint can either be an address or a symbol. The *mask* parameter can be used to break on a range of addresses. If omitted, the default value is 0xfffffffc (i.e. a single address).

Software breakpoints are inserted by replacing an instruction in the memory with a breakpoint instruction. I.e. any cpu in a multi-core system that encounters this breakpoint will break.

Hardware breakpoints/watchpoints will be set to a single cpu core.

When adding a breakpoint a cpu# may optionally be specified to associate the breakpoint with a CPU. The CPU index will be used to lookup symbols, mmu translations and for hardware breakpoints/watchpoints.

**bp** ?address? ?cpu#?

When omitting the address parameter this command will list breakpoints. If the address parameter is specified, it will create a software breakpoint.

**bp soft** address ?cpu#?

Create a software breakpoint.

**bp hard** address ?mask? ?cpu#?

Create a hardware breakpoint.

bp watch ?options? address ?mask? ?cpu#?

Create a hardware watchpoint. The options -read/-write can be used to make it watch only reads or writes, by default it will watch both reads and writes.

**bp bus** ?options? address ?mask? ?cpu#?

Create an AMBA-bus watchpoint. The options <code>-read/-write</code> can be used to make it watch only reads or writes, by default it will watch both reads and writes.

bp data ?options? value ?mask? ?cpu#?

Create an AMBA data watchpoint. The *value* and *mask* parameters may be up to 128 bits, but number of bits used depends on width of the bus on the system. Valid options are -addr and -invert. If -addr is specified, then also -read or -write are valid. See below for a description of the options.

**bp delete** ?index..?

When omitting the index all breakpoints will be deleted. If one or more indexes are specified, then those breakpoints will be deleted. Listing all breakpoints will show the indexes of the breakpoints.

**bp enable** ?index..?

When omitting the index all breakpoints will be enabled. If one or more indexes are specified, then those breakpoints will be enabled. Listing all breakpoints will show the indexes of the breakpoints.

bp disable ?index..?

When omitting the index all breakpoints will be disabled. If one or more indexes are specified, then those breakpoints will be disabled. Listing all breakpoints will show the indexes of the breakpoints.

## **OPTIONS**

-read

This option will enable a watchpoint to only watch loads at the specified address. The -read and -write are mutual exclusive.

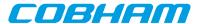

-write

This option will enable a watchpoint to only watch stores at the specified address. The -read and -write are mutual exclusive.

-addr address mask

This option will combine an AMBA data watchpoint with a a bus watchpoint so it will only trigger if a value is read accessed from a certain address range.

-invert

The AMBA data watchpoint will trigger of value is NOT set.

\_ \_

End of options. This might be needed to set if value the first parameter after the options is negative.

## **RETURN VALUE**

Command **bp** returns an breakpoint id when adding a new breakpoint.

When printing all breakpoints, a list will be returned containing one element per breakpoint. Each element has the format: {ID ADDR MASK TYPE ENABLED CPU SYMBOL {DATA INV DATAMASK}}. AMBA watchpoints and AMBA data watchpoints will only have associated CPUs if has a symbol. The last subelement is only valid for AMBA data watchpoints.

#### **EXAMPLE**

Create a software breakpoint at the symbol main:

grmon2> bp soft main

Create a AMBA bus watchpoint that watches loads in the address range of 0x40000000 to 0x400000FF: grmon2> bp bus -read 0x40000000 0xFFFFFF00

#### **SEE ALSO**

Section 3.4.4, "Inserting breakpoints and watchpoints"

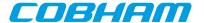

## 8. bt - syntax

#### **NAME**

bt - Print backtrace

### **SYNOPSIS**

bt ?cpu#?

### **DESCRIPTION**

bt ?cpu#?

Print backtrace on current active CPU, optionally specify which CPU to show.

#### **RETURN VALUE**

Upon successful completion bt returns a list of tuples, where each tuple consist of a PC- and SP-register values.

#### **EXAMPLE**

Show backtrace on current active CPU grmon2> bt

## TCL returns:

{1073746404 1342177032} {1073746020 1342177136} {1073781172 1342177200}

## Show backtrace on CPU 1

grmon2> bt cpu1

#### TCL returns:

{1073746404 1342177032} {1073746020 1342177136} {1073781172 1342177200}

## **SEE ALSO**

Section 3.4.6, "Backtracing function calls"

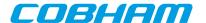

# 9. cctrl - syntax

#### **NAME**

cctrl - Display or set cache control register

### **SYNOPSIS**

cctrl ?value? ?cpu#?
cctrl flush ?cpu#?

### **DESCRIPTION**

cctrl ?value? ?cpu#?
 Display or set cache control register
cctrl flush ?cpu#?
 Flushes both instruction and data cache

## **RETURN VALUE**

Upon successful completion **cctrl** will return the value of the cache control register.

### **SEE ALSO**

-nic and -ndc switches described in Section 5.2.1, "Switches"

## **SEE ALSO**

Section 3.4.15, "CPU cache support"

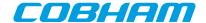

# 10. cont - syntax

### **NAME**

cont - Continue execution

### **SYNOPSIS**

cont ?options?

### **DESCRIPTION**

cont ?options?
 Continue execution.

### **OPTIONS**

-noret

Do not evaluate the return value. Then this options is set, no return value will be set.

### **RETURN VALUE**

Upon successful completion **run** returns a list of signals, one per CPU. Possible signal values are SIGBUS, SIGF-PE, SIGILL, SIGINT, SIGSEGV, SIGTERM or SIGTRAP. If a CPU is disabled, then a empty string will be returned instead of a signal value.

#### **EXAMPLE**

Continue execution from current PC grmon2> cont

#### **SEE ALSO**

Section 3.4.3, "Running applications"

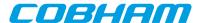

### 11. cpu - syntax

cpu - Enable, disable CPU or select current active CPU

#### **SYNOPSIS**

```
cpu enable cpuid cpu enable cpuid cpu active cpuid
```

#### **DESCRIPTION**

Control processors in LEON3 multi-processor (MP) systems.

```
cpu
Without parameters, the cpu command prints the processor status.
cpu enable cpuid
cpu disable cpuid
    Enable/disable the specified CPU.
cpu active cpuid
    Set current active CPU
```

### **RETURN VALUE**

Upon successful completion **cpu** returns the active CPU and a list of booleans, one per CPU, describing if they are enabled or disabled.

The sub commands has no return value.

#### **EXAMPLE**

```
Set current active to CPU 1
grmon2> cpu active 1

Print processor status in a two-processor system when CPU 1 is active and disabled.
grmon2> cpu

TCL returns:
1 {1 0}
```

#### **SEE ALSO**

Section 3.4.12, "Multi-processor support"

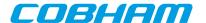

## 12. dcache - syntax

#### **NAME**

dcache - Show, enable or disable data cache

#### **SYNOPSIS**

dcache ?boolean? ?cpu#?
dcache flush ?cpu#?
dcache way windex ?lindex? ?cpu#?

#### DESCRIPTION

In all forms of the **dcache** command, the optional parameter ?cpu#? specifies which CPU to operate on. The active CPU will be used if parameter is omitted.

dcache ?boolean? ?cpu#?

If ?boolean? is not given then show the content of all ways. If ?boolean? is present, then enable or disable the data cache.

dcache flush ?cpu#?

Flushes the data cache

dcache way windex?lindex??cpu#?

Show the contents of specified way windex or optionally a specific line ?lindex?.

#### **RETURN VALUE**

Command **dcache diag** returns a list of all inconsistent entries. Each element of the list contains CPU id, way id, line id, word id, physical address, cached data and the data from the memory.

The other dcache commands have no return value.

#### **SEE ALSO**

Section 3.4.15, "CPU cache support" icache

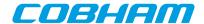

# 13. dccfg - syntax

### **NAME**

dccfg - Display or set data cache configuration register

### **SYNOPSIS**

dccfg ?value? ?cpu#?

### **DESCRIPTION**

dccfg ?value? ?cpu#?

Display or set data cache configuration register for the active CPU. GRMON will not keep track of this register value and will not reinitialize the register when starting or resuming software execution.

## **RETURN VALUE**

Upon successful completion **dccfg** will return the value of the data cache configuration register.

### **SEE ALSO**

-nic and -ndc switches described in Section 5.2.1, "Switches"

### **SEE ALSO**

Section 3.4.15, "CPU cache support"

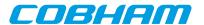

# 14. dcom - syntax

## **NAME**

dcom - Print or clear debug link statistics

## **SYNOPSIS**

dcom dcom clear

### **DESCRIPTION**

dcom

dcom clear

Print debug link statistics. Clear debug link statistics.

## **RETURN VALUE**

Upon successful completion **dcom** has no return value.

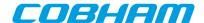

# 15. ddr2cfg1 - syntax

ddr2cfg1 - Show or set the reset value of the memory register

## **SYNOPSIS**

ddr2cfg1 ?value?

## **DESCRIPTION**

ddr2cfg1 ?value?

Set the reset value of the memory register. If value is left out, then the reset value will be printed.

## **RETURN VALUE**

Upon successful completion **ddrcfg1** returns a the value of the register.

## **SEE ALSO**

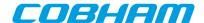

# 16. ddr2cfg2 - syntax

ddr2cfg2 - Show or set the reset value of the memory register

## **SYNOPSIS**

ddr2cfg2 ?value?

## **DESCRIPTION**

ddr2cfg2 ?value?

Set the reset value of the memory register. If value is left out, then the reset value will be printed.

## **RETURN VALUE**

Upon successful completion **ddrcfg2** returns a the value of the register.

## **SEE ALSO**

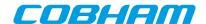

# 17. ddr2cfg3 - syntax

ddr2cfg3 - Show or set the reset value of the memory register

## **SYNOPSIS**

ddr2cfg3?value?

## **DESCRIPTION**

ddr2cfg3?value?

Set the reset value of the memory register. If value is left out, then the reset value will be printed.

## **RETURN VALUE**

Upon successful completion **ddrcfg3** returns a the value of the register.

## **SEE ALSO**

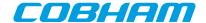

# 18. ddr2cfg4 - syntax

ddr2cfg4 - Show or set the reset value of the memory register

## **SYNOPSIS**

ddr2cfg4 ?value?

## **DESCRIPTION**

ddr2cfg4 ?value?

Set the reset value of the memory register. If value is left out, then the reset value will be printed.

## **RETURN VALUE**

Upon successful completion **ddrcfg4** returns a the value of the register.

## **SEE ALSO**

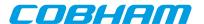

# 19. ddr2cfg5 - syntax

ddr2cfg5 - Show or set the reset value of the memory register

## **SYNOPSIS**

ddr2cfg5 ?value?

## **DESCRIPTION**

ddr2cfg5 ?value?

Set the reset value of the memory register. If value is left out, then the reset value will be printed.

## **RETURN VALUE**

Upon successful completion **ddrcfg5** returns a the value of the register.

## **SEE ALSO**

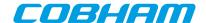

## 20. ddr2delay - syntax

ddr2delay - Change read data input delay

#### **SYNOPSIS**

ddr2delay ?subcommand? ?args...?

#### **DESCRIPTION**

ddr2delay inc ?steps? ddr2delay dec ?steps? ddr2delay ?value?

Use **inc** to increment the delay with one tap-delay for all data bytes. Use **dec** to decrement all delays. A *value* can be specified to calibrate each data byte separately. The *value* is written to the 16 LSB of the DDR2 control register 3.

#### ddr2delay reset

Set the delay to the default value.

#### ddr2delay scan

The scan subcommand will run a calibration routine that searches over all tap delays and read delay values to find working settings. Supports only Xilinx Virtex currently

**NOTE:** The scan may overwrite beginning of memory.

### **RETURN VALUE**

Command ddr2delay has no return value.

#### **SEE ALSO**

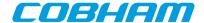

## 21. ddr2skew - syntax

ddr2skew - Change read skew.

### **SYNOPSIS**

ddr2skew ?subcommand? ?args...?

### **DESCRIPTION**

ddr2skew inc ?steps?
ddr2skew dec ?steps?

Increment/decrement the delay with one step. Commands **inc** and **dec** can optionally be given the number of steps to increment/decrement as an argument.

#### ddr2skew reset

Set the skew to the default value.

#### **RETURN VALUE**

Command ddr2skew has no return value.

### **SEE ALSO**

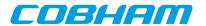

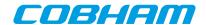

# 22. detach - syntax

detach - Resume execution with GRMON detached from processor

### **SYNOPSIS**

detach

## **DESCRIPTION**

detach

This command will detach GRMON and resume execution on enabled CPUs.

## **RETURN VALUE**

Command detach has no return value.

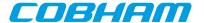

## 23. disassemble - syntax

disassemble - Disassemble memory

#### **SYNOPSIS**

disassemble ?address? ?length? ?cpu#?
disassemble -r start stop ?cpu#?

### **DESCRIPTION**

disassemble ?address? ?length? ?cpu#?

Disassemble memory. If length is left out it defaults to 16 and the address defaults to current PC value. Symbols may be used as address.

disassemble -r start stop ?cpu#?

Disassemble a range of instructions between address start and stop, including start and excluding stop.

#### **RETURN VALUE**

Command disassemble has no return value.

### **SEE ALSO**

Section 3.4.7, "Displaying memory contents"

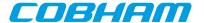

## 24. dump - syntax

#### **NAME**

dump - Dump memory to a file.

### **SYNOPSIS**

dump ?options...? address length ?filename?

#### **DESCRIPTION**

dump ?options...? address length ?filename?

Dumps <code>length</code> bytes, starting at <code>address</code>, to a file in Motorola SREC format. The default name of the file is "grmon-dump.srec"

## **OPTIONS**

-binary

The -binary option can be used to store data to a binary file

-bsize

The -bsize option may be used to specify the size blocks of data in bytes that will be read. Sizes that are not even words may require a JTAG based debug link to work properly. See Chapter 4, *Debug link* more information.

-append

Set the -append option to append the dumped data to the end of the file. The default is to truncate the file to zero length before storing the data into the file.

#### **RETURN VALUE**

Command dump has no return value.

#### **EXAMPLE**

Dump 32kB of data from address 0x40000000 grmon2> dump 0x40000000 32768

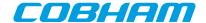

## 25. dwarf - syntax

#### NAME

dwarf - print or lookup DWARF debug information

### **SYNOPSIS**

dwarf subcommand ?arg?

### **DESCRIPTION**

The dwarf command can be used to retrieve line information of a file.

dwarf addr2line addr?cpu#?

This command will lookup the filename and line number for a given address.

dwarf clear ?cpu#?

Remove all dwarf debug information to the active CPU or a specific CPU.

#### **RETURN VALUE**

Upon successful completion **dwarf addr2line** will return a list where the first element is the filename and the second element is the line number.

#### **EXAMPLE**

Retrieve the line information for address 0xf0014000. grmon2> dwarf addr2line 0xf0014000

#### **SEE ALSO**

load

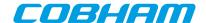

## 26. edcl - syntax

#### **NAME**

edcl - Print or set the EDCL ip

### **SYNOPSIS**

edcl ?ip? ?greth#?

### **DESCRIPTION**

edcl ?ip? ?greth#?

If an ip-address is supplied then it will be set, otherwise the command will print the current EDCL ip. The EDCL will be disabled if the ip-address is set to zero and enabled if set to a normal address. If more than one device exists in the system, the *dev#* can be used to select device, default is dev0.

#### **RETURN VALUE**

Command edcl has no return value.

#### **EXAMPLE**

Set ip-address 192.168.0.123 grmon2> edcl 192.168.0.123

#### **SEE ALSO**

Section 5.3, "Ethernet controller"

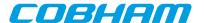

### 27. eeload - syntax

#### NAME

eeload - Load a file into an EEPROM

### **SYNOPSIS**

eeload ?options...? filename ?cpu#?

#### **DESCRIPTION**

The eeload command may be used to upload a file to a EEPROM. It's an alias for 'load -delay 1 -bsize 4 -wprot'. When a file is loaded, GRMON will reset the memory controllers registers first.

```
eeload ?options...? filename ?address? ?cpu#?
```

The load command may be used to upload the file specified by filename. It will also try to disable write protection on the memory core. If the address argument is present, then binary files will be stored at this address, if left out then they will be placed at the base address of the detected RAM. The cpu# argument can be used to specify which CPU it belongs to. The options is specified below.

#### **OPTIONS**

-binary

The -binary option can be used to force GRMON to interpret the file as a binary file.

-bsize bytes

The -bsize option may be used to specify the size blocks of data in bytes that will be written. Valid value are 1, 2 or 4. Sizes 1 and 2 may require a JTAG based debug link to work properly See Chapter 4, *Debug link* more information.

-debuq

If the -debug option is given the DWARF debug information is read in.

#### **RETURN VALUE**

Command eeload returns the entry point.

#### **EXAMPLE**

Load and then verify a hello\_world application

```
grmon2> eeload ../hello_world/hello_world
grmon2> verify ../hello_world/hello_world
```

#### **SEE ALSO**

Section 3.4.2, "Uploading application and data to target memory"

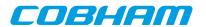

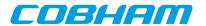

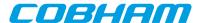

### 28. ep - syntax

#### **NAME**

ep - Set entry point

### **SYNOPSIS**

ep?cpu#?

ep ?--? value ?cpu#?

ep disable ?cpu#?

#### **DESCRIPTION**

ep?cpu#?

Show current active CPUs entry point, or the CPU specified by cpu#.

ep ?--? value ?cpu#?

Set the current active CPUs entry point, or the CPU specified by cpu#. The only option available is '--' and it marks the end of options. It should be used if a symbol name is in conflict with a subcommand (i.e. a symbol called "disable").

ep disable ?cpu#?

Remove the entry point from the current active CPU or the the CPU specified by cpu#.

#### **RETURN VALUE**

Upon successful completion **ep** returns a list of entry points, one for each CPU. If cpu# is specified, then only the entry point for that CPU will be returned.

#### **EXAMPLE**

Set current active CPUs entry point to 0x40000000 grmon2> ep 0x40000000

#### **SEE ALSO**

Section 3.4.12, "Multi-processor support"

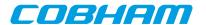

# 29. exit - syntax

### **NAME**

exit - Exit the GRMON2 application

## **SYNOPSIS**

exit ?code?

### **DESCRIPTION**

exit ?code?

Exit the GRMON2 application. GRMON will return 0 or the code specified.

## **RETURN VALUE**

Command exit has no return value.

### **EXAMPLE**

Exit the GRMON2 application with return code 1. grmon2> exit 1  $\,$ 

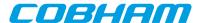

### 30. flash - syntax

#### NAME

flash - Write, erase or show information about the flash

#### **SYNOPSIS**

flash flash blank all flash blank start ?stop? flash burst ?boolean? flash erase all **flash erase** start ?stop? flash load ?options...? filename ?address? ?cpu#? flash lock all flash lock start ?stop? flash lockdown all flash lockdown start ?stop? flash query flash scan ?addr? flash status flash unlock all **flash unlock** start ?stop? flash wbuf length flash write address data

#### **DESCRIPTION**

GRMON supports programming of CFI compatible flash PROM attached to the external memory bus of LEON3 systems. Flash programming is only supported if the target system contains one of the following memory controllers MCTRL, FTMCTRL, FTSRCTRL or SSRCTRL. The PROM bus width can be 8-, 16- or 32-bit. It is imperative that the prom width in the MCFG1 register correctly reflects the width of the external prom. To program 8-bit and 16-bit PROMs, the target system must also have at least one working SRAM or SDRAM bank.

When one of the flash commands are issued GRMON will probe for a CFI compatible memory at the beginning of the PROM area. GRMON will only control one flash memory at the time. If there are multiple CFI compatible flash memories connected to the PROM area, then it is possible to switch device using the command **flash scan** addr. If the PROM width or banksize is changed in the memory controller registers are changed, then GRMON will discard any probed CFI inforatation, and a new **flash scan** command have to be issued.

There are many different suppliers of CFI devices, and some implements their own command set. The command set is specified by the CFI query register 14 (MSB) and 13 (LSB). The value for these register can in most cases be found in the datasheet of the CFI device. GRMON supports the command sets that are listed in Table 3.3, "Supported CFI command set" in section Section 3.10.1, "CFI compatible Flash PROM".

The sub commands erase, lock, lockdown and unlock works on memory blocks (the subcommand blank have the same parameters, but operates on addresses). These commands operate on the block that the <code>start</code> address belong. If the <code>stop</code> parameter is also given the commands will operate on all the blocks between and including the blocks that the <code>start</code> and <code>stop</code> belongs to. I.a the keyword 'all' can be given instead of the start address, then the command will operate on the whole memory.

#### flash

Print the flash memory configuration.

flash blank all

flash blank start ?stop?

Check that the flash memory is blank, i.e. can be re-programmed. See description above about the parameters.

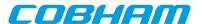

#### flash burst ?boolean?

Enable or disable flash burst write. Disabling the burst will decrease performance and requires either that a cpu is available in the system or that a JTAG debuglink is used. This feature is only has effect when a 8-bit or 16-bit Intel style flash memory that is connected to a memory controller that supports bursting.

#### flash erase all

flash erase start ?stop?

Erase a flash block. See description above about the parameters.

flash load ?options...? filename ?address? ?cpu#?

Program the flash memory with the contents file. The load command may be used to upload the file specified by filename. If the address argument is present, then binary files will be stored at this address, if left out then they will be placed at the base address of the detected ROM. The cpu# argument can be used to specify which CPU it belongs to.

The -binary option can be used to force GRMON to interpret the file as a binary file.

The -nolock option can be used to prevent GRMON from checking the protection bits to see if the block is locked before trying to load data to the block.

#### flash lock all

flash lock start ?stop?

Lock a flash block. See description above about the parameters.

#### flash lockdown all

flash lockdown start ?stop?

Lockdown a flash block. Work only on Intel-style devices which supports lock-down. See description above about the parameters.

#### flash query

Print the flash query registers

#### flash scan ?addr?

Probe the address for a CFI flash. If the addr parameter is set, then GRMON will probe for a new memory at the address. If the addr parameter is unset, GRMON will probe for a new memory att the beginning of the PROM area. If the addr parameter is unset, and a memory has aldready been probed, then GRMON will only return the address of the last probed memory.

#### flash status

Print the flash lock status register

#### flash unlock all

flash unlock start ?stop?

Unlock a flash block. See description above about the parameters.

#### flash wbuf length

Limit the CFI auto-detected write buffer length. Zero disables the write buffer command and will perform single-word access only. -1 will reset to auto-detected value.

#### flash write address data

Write a 32-bit data word to the flash at address addr.

#### **RETURN VALUE**

Command **flash scan** returns the base address of the CFI compatible memory.

The other **flash** commands has no return value.

#### **EXAMPLE**

A typical command sequence to erase and re-program a flash memory could be:

```
grmon2> flash unlock all
grmon2> flash erase all
grmon2> flash load file.prom
grmon2> flash lock all
```

#### **SEE ALSO**

Section 3.10.1, "CFI compatible Flash PROM"

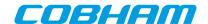

# 31. float - syntax

**NAME** 

float - Display FPU registers

**SYNOPSIS** 

float

## **DESCRIPTION**

float

Display FPU registers

## **RETURN VALUE**

Upon successful completion **float** returns 2 lists. The first list contains the values when the registers represents floats, and the second list contain the double-values.

### **SEE ALSO**

Section 3.4.5, "Displaying processor registers"

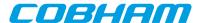

## 32. forward - syntax

#### **NAME**

forward - Control I/O forwarding

### **SYNOPSIS**

forward list forward enable devname forward disable devname forward mode devname value

### **DESCRIPTION**

forward

forward list

List all enabled devices is the current shell.

forward enable devname

Enable I/O forwarding for a device.

forward disable devname

Disable I/O forwarding for a device.

forward mode devname value

Set forwarding mode. Valid values are "loopback", "debug" or "none".

### **RETURN VALUE**

Upon successful completion forward has no return value.

### **EXAMPLE**

Enable I/O forwarding
qrmon2> forward enable uart0

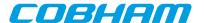

## 33. gdb - syntax

#### **NAME**

gdb - Control the built in GDB remote server

### **SYNOPSIS**

```
gdb ?port?
gdb stop
gdb status
```

### **DESCRIPTION**

```
gdb ?port?
    Start the built in GDB remote server, optionally listen to the specified port. Default port is 2222.
gdb stop
    Stop the built in GDB remote server.
gdb status
    Print status
```

## **RETURN VALUE**

Only the command 'gdb status' has a return value. Upon successful completion gdb status returns a tuple, where the first value represents the status (0 stopped, 1 connected, 2 waiting for connection) and the second value is the port number.

#### **SEE ALSO**

Section 3.7, "GDB interface" Section 3.2, "Starting GRMON"

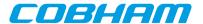

### 34. go - syntax

go - Start execution without any initialization

#### **SYNOPSIS**

go ?options? ?address? ?count?

#### **DESCRIPTION**

go ?options? ?address? ?count?

This command will start the executing instruction on the active CPU, without resetting any drivers. When omitting the address parameter this command will start execution at the entry point from the last loaded application. If the <code>count</code> parameter is set then the CPU will run the specified number of instructions. Note that the <code>count</code> parameter is only supported by the DSU4.

#### **OPTIONS**

-noret

Do not evaluate the return value. Then this options is set, no return value will be set.

#### **RETURN VALUE**

Upon successful completion **run** returns a list of signals, one per CPU. Possible signal values are SIGBUS, SIGF-PE, SIGILL, SIGINT, SIGSEGV, SIGTERM or SIGTRAP. If a CPU is disabled, then a empty string will be returned instead of a signal value.

#### **EXAMPLE**

Execute instructions starting at 0x40000000. grmon2> go 0x40000000

#### **SEE ALSO**

Section 3.4.3, "Running applications"

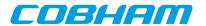

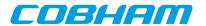

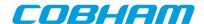

## 35. grpwm - syntax

### **NAME**

grpwm - Control GRPWM core

## **SYNOPSIS**

grpwm subcommand ?args...?

## **DESCRIPTION**

grpwm info ?devname?
 Displays information about the GRPWM core
grpwm wave ?devname?
 Displays the waveform table

## **RETURN VALUE**

Command **grpwm wave** returns a list of wave data.

The other **grpwm** commands have no return value.

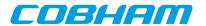

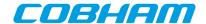

# 36. help - syntax

#### **NAME**

help - Print all GRMON commands or detailed help for a specific command

### **SYNOPSIS**

help?command?

### **DESCRIPTION**

help?command?

When omitting the command parameter this command will list commands. If the command parameter is specified, it will print a long detailed description of the command.

## **RETURN VALUE**

Command **help** has no return value.

### **EXAMPLE**

List all commands: grmon2> help

Show detailed help of command 'mem':

grmon2> help mem

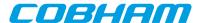

# 37. hist - syntax

## **NAME**

hist - Print AHB transfers or instruction entries in the trace buffer

## **SYNOPSIS**

hist ?length? ?cpu#?

## **DESCRIPTION**

hist ?length?

Print the hist trace buffer. The ?length? entries will be printed, default is 10. Use cpu# to select cpu.

#### **RETURN VALUE**

Upon successful completion, **inst** returns a list of mixed AHB and instruction trace buffer entries, sorted after time. The first value in each entry is either the literal string AHB or INST indicating the type of entry. For more information about the entry values, see return values described for commands **ahb** and **inst**.

#### **EXAMPLE**

#### Print 10 rows

```
grmon2> hist
              ADDRESS
                       INSTRUCTIONS/AHB SIGNALS
                                                     RESULT/DATA
     TIME
      266951 000021D4 restore %00, %00
                                                     [0000000D]
                                                     [00000000]
      266954
              000019E4 mov 0, %q1
      266955
              000019E8 mov
                            %g1, %i0
                                                     [00000000]
      266956
                                                     [000019EC]
              000019EC
                       ret
      266957
              000019F0 restore
                                                     [00000000]
      266960
              0000106C
                       call 0x00009904
                                                     [0000106C]
      266961
              00001070 nop
                                                     [00000000]
      266962
              00009904 mov 1, %gl
                                                     [00000001]
      266963 00009908 ta 0x0
                                                       TRAP 1
      266986 00000800 AHB read
                                 mst=0 size=4
                                                     [91D02000 01000000 01000000 0100]
```

#### TCL returns:

{INST 266951 0x000021D4 0x91E80008 0x0000000D 0 0 0} {INST 266954 0x000019E4 0x82102000 0x00000000 0 0 0} {INST 266955 0x000019E8 0xB0100001 0x00000000 0 0 0} {INST 266956 0x000019EC ...

## Print 2 rows

### TCL returns:

{INST 266963  $0 \times 00009908$   $0 \times 91 D02000$   $0 \times 000000000$  0 1 0} {AHB 266986  $0 \times 000000800$  { $0 \times 91 D02000$   $0 \times 01000000$   $0 \times 010000000$  } R 0 2 4 1 0 0 0}

## **SEE ALSO**

Section 3.4.9, "Using the trace buffer"

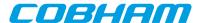

## 38. i2c - syntax

#### NAME

i2c - Commands for the I2C masters

#### **SYNOPSIS**

i2c subcommand ?args...?
i2c index subcommand ?args...?

## **DESCRIPTION**

This command provides functions to control the SPICTRL core. If more than one core exists in the system, then the index of the core to control should be specified after the **i2c** command (before the subcommand). The 'info sys' command lists the device indexes.

#### i2c bitrate rate

Initializes the prescaler register. Valid keywords for the parameter rate are normal, fast or hispeed.

#### i2c disable

#### i2c enable

Enable/Disable the core

i2c read i2caddr?addr??cnt?

Performs cnt sequential reads starting at memory location addr from slave with i2caddr. Default value of cnt is 1. If only i2caddr is specified, then a simple read will be performed.

#### i2c scan

Scans the bus for devices.

#### i2c status

Displays some status information about the core and the bus.

### i2c write i2caddr?addr?data

Writes data to memory location addr on slave with address i2caddr. If only i2caddr and data is specified, then a simple write will be performed.

Commands to interact with DVI transmitters:

### i2c dvi devices

List supported devices.

#### i2c dvi delay direction

Change delay applied to clock before latching data. Valid keywords for direction are inc or dec.

## i2c dvi init 14itx dvi ?idf?

## i2c dvi init\_l4itx\_vga ?idf?

Initializes Chrontel CH7301C DVI transmitter with values that are appropriate for the GR-LEON4-ITX board with DVI/VGA output. The optional idf value selects the multiplexed data input format, default is IDF 2.

#### i2c dvi init ml50x dvi ?idf?

### i2c dvi init ml50x vga ?idf?

Initializes Chrontel CH7301C DVI transmitter with values that are appropriate for a ML50x board with a" standard LEON/GRLIB template design for DVI/VGA output. The optional *idf* value selects the multiplexed data input format, default is IDF 2.

#### i2c dvi setdev devnr

Set DVI transmitter type. See command **i2c dvi devices** to list valid values of the parameter *devnr*.

## i2c dvi showreg

Show DVI transmitter registers

# **RETURN VALUE**

Upon successful completion **i2c read** returns a list of values read. The **i2c dvi showreg** return a list of tuples, where the first element is the register address and the second element is the value.

The other sub commands has no return value.

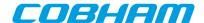

# 39. icache - syntax

## **NAME**

icache - Show, enable or disable instruction cache

## **SYNOPSIS**

icache ?boolean? ?cpu#?
icache flush ?cpu#?
icache way windex ?lindex? ?cpu#?

# DESCRIPTION

In all forms of the **icache** command, the optional parameter ?cpu#? specifies which CPU to operate on. The active CPU will be used if parameter is omitted.

icache ?boolean? ?cpu#?

If ?boolean? is not given then show the content of all ways. If ?boolean? is present, then enable or disable the instruction cache.

icache flush ?cpu#?

Flushes the instruction cache

icache way windex ?lindex? ?cpu#?

Show the contents of specified way windex or optionally a specific line ?lindex?.

#### **RETURN VALUE**

Command **icache diag** returns a list of all inconsistent entries. Each element of the list contains CPU id, way id, line id, word id, physical address, cached data and the data from the memory.

The other icache commands have no return value.

#### **SEE ALSO**

Section 3.4.15, "CPU cache support" **dcache** 

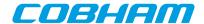

# 40. iccfg - syntax

## **NAME**

iccfg - Display or set instruction cache configuration register

## **SYNOPSIS**

iccfg ?value? ?cpu#?

## **DESCRIPTION**

iccfg ?value? ?cpu#?

Display or set instruction cache configuration register for the active CPU. GRMON will not keep track of this register value and will not reinitialize the register when starting or resuming software execution.

# **RETURN VALUE**

Upon successful completion iccfg will return the value of the instruction cache configuration register.

## **SEE ALSO**

-nic and -ndc switches described in Section 5.2.1, "Switches"

## **SEE ALSO**

Section 3.4.15, "CPU cache support"

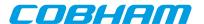

# 41. info - syntax

#### NAME

info - GRMON2 extends the TCL command info with some subcommands to show information about the system.

#### **SYNOPSIS**

info subcommand ?args...?

#### **DESCRIPTION**

#### info drivers

List all available device-drivers

## info mkprom2

List the most basic mkprom2 commandline switches. GRMON will print flags to use the first GPTIMER and IRQMP controller and it will use the same UART for output as GRMON (see Section 3.9, "Forwarding application console I/O"). I.a. it will produce switches for all memory controllers found. In case that there exist more the one controller it's up to the user make sure that only switches belonging to one controller are used.

#### info reg ?options? ?dev?

Show system registers. If a device name is passed to the command, then only the registers belonging to that device is printed. The device name can be suffixed with colon and a register name to only print the specified register.

If option -v is specified, then GRMON will print the field names and values of each registers. If a debug driver doesn't support this feature, then the register value is printed instead.

Setting -1 will print the name of the registers, that can be used to access the registers via TCL variables. It also returns a list of all the register names. No registers values will be read.

Setting -a will also return the address in the list of all the register names. Will only have an effect if - 1 is also set.

Setting -d will also return the description in the list of all the register names. Will only have an effect if -1 is also set.

Enabling -all will print all registers. Normally only a subset is printed. This option may print a lot of registers. I could also cause read accesses to FIFOs.

# info sys ?options? ?dev ...?

Show system configuration. If one or more device names are passed to the command, then only the information about those devices are printed.

## **RETURN VALUE**

info drivers has no return value.

info mkprom2 returns a list of switches.

The command **info reg** returns a list of all registers if the -1 is specified. If both options -1 and -v have been entered it returns a list where each element is a list of the register name and the name of the registers fields. Otherwise it has no return value.

Upon successful completion **info sys** returns a list of all device names.

For other info subcommands, see TCL documentation.

# **EXAMPLE**

Show all devices in the system

grmon2> info sys

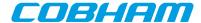

```
ahbjtag0 Aeroflex Gaisler JTAG Debug Link
AHB Master 0
adev1 Aeroflex Gaisler EDCL master interface
AHB Master 2
...

Show only the DSU
```

```
grmon2> info sys dsu0

dsu0

Aeroflex Gaisler LEON4 Debug Support Unit

AHB: E0000000 - E4000000

AHB trace: 256 lines, 128-bit bus

CPU0: win 8, hwbp 2, itrace 256, V8 mul/div, srmmu, lddel 1, GRFPU

stack pointer 0x07fffff0

icache 4 * 4 kB, 32 B/line lru

dcache 4 * 4 kB, 32 B/line lru

CPU1: win 8, hwbp 2, itrace 256, V8 mul/div, srmmu, lddel 1, GRFPU

stack pointer 0x07fffff0

icache 4 * 4 kB, 32 B/line lru

dcache 4 * 4 kB, 32 B/line lru

dcache 4 * 4 kB, 32 B/line lru
```

# Show detailed information on status register of uart0.

```
grmon2> info reg -v uart0::status

Generic UART

0xff900004 UART Status register

31:26 rcnt

25:20 tcnt

0x0

Rx FIFO count

10 rf

0x0

Rx FIFO full

...
```

## **SEE ALSO**

Section 3.4.1, "Examining the hardware configuration"

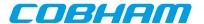

# 42. inst - syntax

#### **NAME**

inst - Print AHB transfer or instruction entries in the trace buffer

#### **SYNOPSIS**

```
inst ?length?
inst subcommand ?args...?
```

#### DESCRIPTION

```
inst ?length? ?cpu#?
```

Print the inst trace buffer. The ?length? entries will be printed, default is 10. Use cpu# to select single cpu.

#### inst filter ?cpu#?

Print the instruction trace buffer filter.

```
inst filter ?f1t? ?cpu#?
```

Set the instruction trace buffer filter. See DSU manual for values of £1t. (Only available in some DSU4 implementations). Use cpu# to set filter select a single cpu.

```
inst filter asildigit ?val...? ?cpu#?
```

Set which last digits that should be filtered. Only valid if filter is set to 0xE. (Only available in some DSU implementations)

```
inst filter range ?index? ?addr? ?mask? ?exc1? ?cpu#?
```

Setup a trace filter to include or exclude instructions that is within the range. Up to four range filters is supported. (Only available in some DSU implementations)

#### **RETURN VALUE**

Upon successful completion, **inst** returns a list of trace buffer entries. Each entry is a sublist on the format format: {INST time addr inst result trap em mc}. Detailed description about the different fields can be found in the DSU core documentation in document grip.pdf [http://gaisler.com/products/grlib/grip.pdf]

The other subcommands have no return value.

## **EXAMPLE**

#### Print 10 rows

```
grmon2> inst
              ADDRESS
                      INSTRUCTION
                                                    RESULT
     TIME
              000021D4 restore %00, %00
      266951
                                                    [ G0000000D ]
      266954 000019E4 mov 0, %gl
                                                    [00000000]
      266955
             000019E8 mov %g1, %i0
                                                    [000000001
      266956
             000019EC ret
                                                    [000019EC]
      266957
              000019F0 restore
                                                    [00000000]
      266960 0000106C call 0x00009904
                                                    [0000106C]
      266961 00001070 nop
                                                    [000000001
      266962 00009904 mov 1, %gl
                                                    [00000001]
      266963 00009908 ta 0x0
                                                       TRAP
      267009 00000800 ta 0x0
                                                    [ TRAP ]
```

# TCL returns:

{INST 266951 0x000021D4 0x91E80008 0x0000000D 0 0 0} {INST 266954 0x000019E4 0x82102000 0x00000000 0 0 0} {INST 266955 0x000019E8 0xB0100001 0x00000000 0 0 0} {INST 266956 0x000019EC ...

#### Print 2 rows

```
grmon2> inst 2

TIME ADDRESS INSTRUCTION RESULT
266951 000021D4 restore %00, %00 [00000000]
266954 000019E4 mov 0, %g1 [00000000]
```

#### TCL returns:

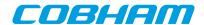

{INST 266951 0x000021D4 0x91E80008 0x0000000D 0 0 0} {INST 266954 0x000019E4 0x82102000 0x00000000 0 0 0}

## **SEE ALSO**

Section 3.4.9, "Using the trace buffer"

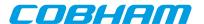

# 43. iommu - syntax

## **NAME**

iommu - Control IO memory management unit

#### **SYNOPSIS**

iommu subcommand ?args?
iommu index subcommand ?args?

#### **DESCRIPTION**

This command provides functions to control the GRIOMMU core. If more than one core exists in the system, then the index of the core to control should be specified after the **iommu** command (before the subcommand). The 'info sys' command lists the controller indexes.

## iommu apv allow base start stop

Modify existing APV at base allowing access to the address range start - stop

## iommu apv build base prot

Create APV starting at base with default bit value prot

#### iommu apv decode base

Decode APV starting at base

#### iommu apv deny base start stop

Modify existing APV at base denying access to the address range start - stop

## iommu cache addr addr grp

Displays cached information for I/O address addr in group grp

## iommu cache errinj addr dt ?byte?

Inject data/tag parity error at set address addr, data byte byte. The parameter dt should be either 'tag' or 'data'

#### iommu cache flush

Invalidate all entries in cache

# iommu cache show line ?count?

Shows information about count line starting at line

## iommu cache write addr data0 ... dataN tag

Write full cache line including tag at set address addr, i.e. the number of data words depends on the size of the cache line. See example below.

#### iommu disable

#### iommu enable

Disables/enable the core

## iommu group ?grp? ?base passthrough active?

Show/set information about group(s). When no parameters are given, information about all groups will be shown. If the index *grp* is given then only that group will be shown. When all parameters are set, the fields will be assigned to the group.

## iommu info

Displays information about IOMMU configuration

#### iommu mstbmap ?mst? ?qrp?

Show/set information about master->group assignments. When no parameters are given, information about all masters will be shown. If the index mst is given then only that master will be shown. When all parameters are set, master mst will be assigned to group grp

#### iommu mstbmap ?mst? ?ahb?

Show/set information about master->AHB interface assignments. When no parameters are given, information about all masters will be shown. If the index mst is given then only that master will be shown. When all parameters are set, master mst will be assigned to AHB interface ahb

#### iommu pagetable build base writeable valid

Create page table starting at base with all writable fields set to writeable and all valid fields set to valid. 1:1 map starting at physical address 0.

# ${f iommu}$ pagetable lookup base ioaddr

Lookup specified IO address in page table starting at base.

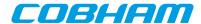

iommu pagetable modify base ioaddr phyaddr writeable valid Modify existing PT at base, translate ioaddr to phyaddr, writeable, valid iommu status

Displays core status information

## **RETURN VALUE**

Upon successful completion **iommu apv docode** returns a list of triples, where each triple contains start, stop and protection bit.

Command iommu cache addr returns a tuple, containing valid and protection bits.

Command **iommu cache show** returns a list of entries. Each entry contains line address, tag and the cached data words.

The other subcommands have no return value.

### **EXAMPLE**

Show info on a system with one core grmon2> iommu info

Show info of the second core in a system with multiple cores grmon2> iommu 1 info

Writes set address 0x23 with the 128-bit cache line 0x000000008F0000000FFFFFFF00000000 and tag 0x1 (valid line)

grmon2> iommu cache write 0x23 0x0 0x8F000000 0xFFFFFFFF 0x0 0x1

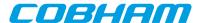

# 44. irq - syntax

#### NAME

irq - Force interrupts or read IRQ(A)MP status information

## **SYNOPSIS**

irq subcommand args...

## **DESCRIPTION**

This command provides functions to force interrupts and reading IRQMP status information. The command also support the ASMP extension provided in the IRQ(A)MP core.

```
irq boot ?mask?
    Boot CPUs specified by mask (for IRQ(A)MP)
irq ctrl ?index?
    Show/select controller register interface to use (for IRQ(A)MP)
irq force irq
    Force interrupt irq
irq reg
    Display some of the core registers
irq routing
    Decode controller routing (for IRQ(A)MP)
irq tstamp
    Show time stamp registers (for IRQ(A)MP)
irq wdog
    Decode Watchdog control register (for IRQ(A)MP)
```

## **RETURN VALUE**

Command irq has no return value.

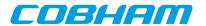

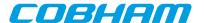

# 45. I3stat - syntax

#### NAME

13stat - Control Leon3 statistics unit

#### **SYNOPSIS**

```
13stat subcommand ?args...?
13stat index subcommand ?args...?
```

#### **DESCRIPTION**

This command provides functions to control the L3STAT core. If more than one core exists in the system, then the index of the core to control should be specified after the l3stat command (before the subcommand). The 'info sys' command lists the device indexes.

#### 13stat events

Show all events that can be selected/counted

#### 13stat status

Display status of all available counters.

#### l3stat clear cnt

Clear the counter cnt.

l3stat set cnt cpu event ?enable? ?clearonread?

Count the *event* using counter *cnt* on processor *cpu*. The optional *enable* parameter defaults to 1 if left out. The optional *clearonread* parameter defaults to 0 if left out.

#### l3stat duration cnt enable ?1v1?

Enable the counter *cnt* to save maximum time the selected event has been at lvl. When enabling the lvl parameter must be present, but when disabling it be left out.

#### l3stat poll start stop interval hold

Continuously poll counters between *start* and *stop*. The *interval* parameter sets how many seconds between each iteration. If hold is set to 1, then it will block until the first counter is enabled by other means (i.e. software). The polling stops when the first counter is disabled or a SIGINT signal (Ctrl-C) is sent to GRMON.

# l3stat runpoll start stop interval

Setup counters between <code>start</code> and <code>stop</code> to be polled while running an application (i.e. 'run, 'go' or 'cont' commands). The <code>interval</code> argument in this case does not specify the poll interval seconds but rather in terms of iterations when GRMON polls the Debug Support Unit to monitor execution. A suitable value for the int argument in this case depends on the speed of the host computer, debug link and target system.

## **EXAMPLE**

Enable maximum time count, on counter 1, when no instruction cache misses has occurred.

```
grmon2> 13stat set 1 0 icmiss grmon2> 13stat duration 1 1 0

Disable maximum time count on counter 1. grmon2> 13stat duration 1 0

Poll for cache misses when running.

grmon2> 13stat set 0 0 dcmiss grmon2> 13stat set 1 0 icmiss grmon2> 13stat runpol1 0 1 5000 grmon2> run
```

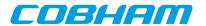

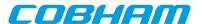

# 46. la - syntax

#### **NAME**

la - Control the LOGAN core

#### **SYNOPSIS**

la

la subcommand ?args...?

## **DESCRIPTION**

The LOGAN debug driver contains commands to control the LOGAN on-chip logic analyzer core. It allows to set various triggering conditions, and to generate VCD waveform files from trace buffer data. All logic analyzer commands are prefixed with la.

If more than one device exists in the system, the logan# can be used to select device, default is logan0.

la

la status ?logan#?

Reports status of LOGAN.

la arm ?logan#?

Arms the LOGAN. Begins the operation of the analyzer and sampling starts.

la config filename ?logan#?

la config ?name bits...? ?logan#?

Set the configuration of the LOGAN device. Either a filename or an array of name and bits pairs.

la count ?value? ?logan#?

Set/displays the trigger counter. The *value* should be between zero and depth-1 and specifies how many samples that should be taken after the triggering event.

la div ?value? ?logan#?

Sets/displays the sample frequency divider register. If you specify e.g. "la div 5" the logic analyzer will only sample a value every 5th clock cycle.

la dump ?filename? ?logan#?

This dumps the trace buffer in VCD format to the file specified (default is logan.vcd).

la mask trig1 bit ?value? ?logan#?

Sets/displays the specified bit in the mask of the specified trig level to 0/1.

la page ?value? ?logan#?

Sets/prints the page register of the LOGAN. Normally the user doesn't have to be concerned with this because dump and view sets the page automatically. Only useful if accessing the trace buffer manually via the GRMON mem command.

la pat trigl bit ?value? ?logan#?

Sets/displays the specified bit in the pattern of the specified trig level to 0/1.

la pm ?trigl? ?pattern mask? ?logan#?

Sets/displays the complete pattern and mask of the specified trig level. If not fully specified the input is zero-padded from the left. Decimal notation only possible for widths less than or equal to 64 bits.

la qual ?bit value? ?logan#?

Sets/displays which bit in the sampled pattern that will be used as qualifier and what value it shall have for a sample to be stored.

la reset ?logan#?

Stop the operation of the LOGAN. Logic Analyzer returns to idle state.

la trigctrl ?trig1? ?count cond? ?logan#?

Sets/displays the match counter and the trigger condition (1 = trig on equal, 0 = trig on not equal) for the specified trig level.

la view start stop ?filename? ?logan#?

Prints the specified range of the trace buffer in list format. If no filename is specified the commands prints to the screen.

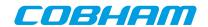

# **SEE ALSO**

Section 5.9, "On-chip logic analyzer driver"

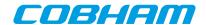

# 47. leon - syntax

**NAME** 

leon - Print leon specific registers

**SYNOPSIS** 

leon

# **DESCRIPTION**

leon

Print leon specific registers

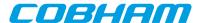

## 48. load - syntax

#### **NAME**

load - Load a file or print filenames of uploaded files.

#### **SYNOPSIS**

load ?options...? filename ?address? ?cpu#?
load subcommand ?arg?

#### **DESCRIPTION**

The load command may be used to upload a file to the system. It can also be used to list all files that have been loaded. When a file is loaded, GRMON will reset the memory controllers registers first.

To avoid overwriting the image file loaded, one must must make sure that DMA is not active to the address range(s) of the image. Drivers can be reset using the **reset** command prior to loading.

```
load ?options...? filename ?address? ?cpu#?
```

The load command may be used to upload the file specified by filename. If the address argument is present, then binary files will be stored at this address, if left out then they will be placed at the base address of the detected RAM. The cpu# argument can be used to specify which CPU it belongs to. The options is specified below.

#### load clear ?cpu#?

This command will clear the information about the files that have been loaded to the CPU:s. If the cpu# argument is specified, then only that CPU will be listed.

#### load show ?cpu#?

This command will list which files that have been loaded to the CPU:s. If the cpu# argument is specified, then only that CPU will be listed.

### **OPTIONS**

-binary

The -binary option can be used to force GRMON to interpret the file as a binary file.

-delay ms

The -delay option can be used to specify a delay between each word written. If the delay is non-zero then the defualt block size will be 4 bytes, but can be changed using the -bsize option.

-bsize bytes

The -bsize option may be used to specify the size blocks of data in bytes that will be written. Sizes that are not even words may require a JTAG based debug link to work properly. See Chapter 4, *Debug link* more information.

-debug

If the -debug option is given the DWARF debug information is read in.

-nmcr

If the -nmcr (No Memory Controller Reinitialize) option is given then the memory controller(s) are not reinitialized. Without the option set all memory controllers that data is loaded to are reinitialized.

-wprot

If the -wprot option is given then write protection on the core will be disabled

## **RETURN VALUE**

Command **load** returns the entry point.

#### **EXAMPLE**

Load and then verify a hello\_world application

```
grmon2> load ../hello_world/hello_world
grmon2> verify ../hello_world/hello_world
```

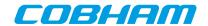

# **SEE ALSO**

Section 3.4.2, "Uploading application and data to target memory"

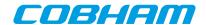

# 49. mcfg1 - syntax

mcfg1 - Show or set reset value of the memory controller register 1

# **SYNOPSIS**

mcfg1 ?value?

# **DESCRIPTION**

mcfg1 ?value?

Set the reset value of the memory register. If value is left out, then the reset value will be printed.

# **SEE ALSO**

Section 5.10, "Memory controllers"

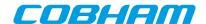

# 50. mcfg2 - syntax

mcfg2 - Show or set reset value of the memory controller register 2

# **SYNOPSIS**

mcfg2 ?value?

# **DESCRIPTION**

mcfg2 ?value?

Set the reset value of the memory register. If value is left out, then the reset value will be printed.

# **SEE ALSO**

Section 5.10, "Memory controllers"

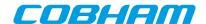

# 51. mcfg3 - syntax

mcfg3 - Show or set reset value of the memory controller register 3

# **SYNOPSIS**

mcfg3 ?value?

# **DESCRIPTION**

mcfg3 ?value?

Set the reset value of the memory register. If value is left out, then the reset value will be printed.

# **SEE ALSO**

Section 5.10, "Memory controllers"

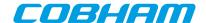

# 52. mdio - syntax

## **NAME**

mdio - Show PHY registers

# **SYNOPSIS**

mdio paddr raddr ?greth#?

# **DESCRIPTION**

mdio paddr raddr ?greth#?

Show value of PHY address *paddr* and register *raddr*. If more than one device exists in the system, the *greth#* can be used to select device, default is dev0. The command tries to disable the EDCL duplex detection if enabled.

## **SEE ALSO**

Section 5.3, "Ethernet controller"

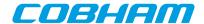

# 53. memb - syntax

#### **NAME**

memb - AMBA bus 8-bit memory read access, list a range of addresses

## **SYNOPSIS**

memb ?options? address ?length?

## **DESCRIPTION**

memb ?options? address ?length?

Do an AMBA bus 8-bit read access at address and print the data. The optional length parameter should specified in bytes and the default size is 64 bytes.

**NOTE:** Only JTAG debug links supports byte accesses. Other debug links will do a 32-bit read and then parse out the unaligned data.

## **OPTIONS**

-ascii

If the -ascii flag has been given, then a single ASCII string is returned instead of a list of values.

-cstr

If the -cstr flag has been given, then a single ASCII string, up to the first null character, is returned instead of a list of values.

## **RETURN VALUE**

Upon successful completion **memb** returns a list of the requested 8-bit words. Some options changes the result value, see options for more information.

#### **EXAMPLE**

Read 4 bytes from address 0x40000000: grmon2> memb 0x40000000 4

TCL returns:

64 0 0 0

# **SEE ALSO**

Section 3.4.7, "Displaying memory contents"

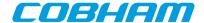

# 54. memh - syntax

#### **NAME**

memh - AMBA bus 16-bit memory read access, list a range of addresses

## **SYNOPSIS**

memh ?options? address ?length?

## **DESCRIPTION**

memh ?options? address ?length?

Do an AMBA bus 16-bit read access at address and print the the data. The optional length parameter should specified in bytes and the default size is 64bytes (32 words).

**NOTE:** Only JTAG debug links supports byte accesses. Other debug links will do a 32-bit read and then parse out the unaligned data.

## **OPTIONS**

-ascii

If the -ascii flag has been given, then a single ASCII string is returned instead of a list of values.

-cstr

If the -cstr flag has been given, then a single ASCII string, up to the first null character, is returned instead of a list of values.

# **RETURN VALUE**

Upon successful completion **memh** returns a list of the requested 16-bit words. Some options changes the result value, see options for more information.

#### **EXAMPLE**

Read 4 words (8 bytes) from address 0x40000000: grmon2> memh 0x40000000 8

TCL returns:

16384 0 0 0

# **SEE ALSO**

Section 3.4.7, "Displaying memory contents"

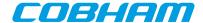

# 55. mem - syntax

#### NAME

mem - AMBA bus 32-bit memory read access, list a range of addresses

## **SYNOPSIS**

mem ?-options? address ?length?

## **DESCRIPTION**

**mem** ?-options? address ?length?

Do an AMBA bus 32-bit read access at address and print the the data. The optional length parameter should specified in bytes and the default size is 64 bytes (16 words).

#### **OPTIONS**

-bsize bytes

The -bsize option can be used to specify the size blocks of data in bytes that will be read between each print to the screen. Setting a high value may increase performance but cause a less smooth printout when using a slow debug link.

-ascii

If the -ascii flag has been given, then a single ASCII string is returned instead of a list of values.

-cstr

If the -cstr flag has been given, then a single ASCII string, up to the first null character, is returned instead of a list of values.

-hex

Give the -hex flag to make the Tcl return values hex strings. The numbers are always 2, 4 or 8 characters wide strings regardless of the actual integer value.

-X

Give the -x flag to make the Tcl return values hex strings. The numbers are always 2, 4 or 8 characters wide strings regardless of the actual integer value. The return values are prefixed with 0x.

### **RETURN VALUE**

Upon successful completion **mem** returns a list of the requested 32-bit words. Some options changes the result value, see options for more information.

# **EXAMPLE**

Read 4 words from address 0x40000000:

grmon2> mem 0x4000000 16

TCL returns:

1073741824 0 0 0

#### **SEE ALSO**

Section 3.4.7, "Displaying memory contents"

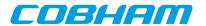

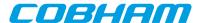

## 56. mmu - syntax

#### **NAME**

mmu - Print or set the SRMMU registers

#### **SYNOPSIS**

```
mmu ?cpu#?
mmu subcommand ?args...? ?cpu#?
```

### **DESCRIPTION**

```
mmu ?cpu#?
```

Print the SRMMU registers

mmu mctrl ?value? ?cpu#?

Set the MMU control register

mmu ctxptr ?value? ?cpu#?

Set the context pointer register

mmu ctx value? ?cpu#?

Set the context register

mmu va ctx? ?cpu#?

Translate a virtual address. The command will use the MMU from the current active CPU and the cpu# can be used to select a different CPU.

```
mmu walk ctx? ?cpu#?
```

Translate a virtual address and print translation. The command will use the MMU from the current active CPU and the cpu# can be used to select a different CPU.

```
mmu table ctx? ?cpu#?
```

Print table, optionally specify context. The command will use the MMU from the current active CPU and the cpu# can be used to select a different CPU.

# **RETURN VALUE**

The commands mmu returns a list of the MMU registers.

The commands **mmu va** and **mmu walk** returns the translated address.

The command **mmu table** returns a list of ranges, where each range has the following format: {vaddr\_start vaddr\_end paddr\_start paddr\_end access pages

#### **EXAMPLE**

#### Print MMU registers

```
grmon2> mmu
 mctrl: 00904001 ctx: 00000001 ctxptr: 00622000 fsr: 000002DC far: 9CFB9000
TCL returns:
9453569 1 401920 732 -1661235200
Print MMU table
grmon2> puts [mmu table]
 MMU Table for CTX1 for CPU0
  0x00000000-0x00000fff -> 0x00000000-0x00000fff crwxrwx [1 page]
  0x00001000-0x0061ffff -> 0x00001000-0x0061ffff crwx--- [1567 pages]
  0x00620000-0x00620fff -> 0x00620000-0x00620fff -r-xr-x [1 page]
  0x00621000-0x00621fff -> 0x00621000-0x00621fff crwx--- [1 page]
  . . .
TCL returns:
{0x00000000 0x00000fff
                               0x00000000 0x00000fff crwxrwx 1} {0x00001000
0x0061ffff 0x00001000
                              0x0061ffff crwx--- 1567} {0x00620000 0x00620fff
```

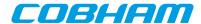

0x00620000 0x00620fff -r-xr-x 1}  $\{0x00621000 0x00621fff 0x00621000 0x00621fff crwx--- 1\} \dots$ 

# **SEE ALSO**

Section 3.4.14, "Memory Management Unit (MMU) support"

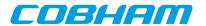

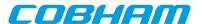

# 57. pci - syntax

#### **NAME**

pci - Control the PCI bus master

#### **SYNOPSIS**

pci subcommand ?args...?

#### **DESCRIPTION**

The PCI debug drivers are mainly useful for PCI host systems. The **pci init** command initializes the host's target BAR1 to point to RAM (PCI address 0x40000000 -> AHB address 0x4000000) and enables PCI memory space and bus mastering. Commands are provided for initializing the bus, scanning the bus, configuring the found resources, disabling byte twisting and displaying information. Note that on non-host systems only the info command has any effect.

The **pci scan** command can be used to print the current configuration of the PCI bus. If a OS has initialized the PCI core and the PCI bus (at least enumerated all PCI buses) the scan utility can be used to see how the OS has configured the PCI address space. Note that scanning a multi-bus system that has not been enumerated will fail.

The **pci conf** command can fail to configure all found devices if the PCI address space addressable by the host controller is smaller than the amount of memory needed by the devices.

A configured PCI system can be registered into the GRMON device handling system similar to the on-chip AMBA bus devices, controlled using the **pci bus** commands. GRMON will hold a copy of the PCI configuration in memory until a new **pci conf**, **pci bus unreg** or **pci scan** is issued. The user is responsible for updating GRMON's PCI configuration if the configuration is updated in hardware. The devices can be inspected from **info sys** and Tcl variables making read and writing PCI devices configuration space easier. The Tcl variables are named in a similar fashion to AMBA devices, for example **puts \$pdev0::status** prints the STATUS register of PCI device0. See **pci bus** reference description below and the Tcl API description in the manual.

```
pci bt ?boolean?
```

Enable/Disable the byte twisting (if supported by host controller)

#### pci bus reg

Register a previously configured PCI bus into the GRMON device handling system. If the PCI bus has not been configured previously the **pci conf** is automatically called first (similar to **pci conf -reg**).

#### pci bus unreg

Unregister (remove) a previously registered PCI bus from the GRMON device handling system.

```
pci cfg8 deviceid offset
pci cfg16 deviceid offset
pci cfg32 deviceid offset
```

Read a 8-, 16- or 32-bit value from configuration space. The device ID selects which PCI device/function is address during the configuration access. The offset must must be located with the device's space and be aligned to access type. Three formats are allowed to specify the <code>deviceid</code>: 1. <code>bus:slot:func</code>, 2. device name (pdev#), 3. host. It's allowed to skip the bus index, i.e. only specifying <code>slot:func</code>, it will then default to bus index 0. The ID numbers are specified in hex. If "host" is given the Host Bridge Controller itself will be queried (if supported by Host Bridge). A device name (for example "pdev0") may also be used to identify a device found from the <code>info sys</code> command output.

```
pci conf ?-reg?
```

Enumerate all PCI buses, configures the BARs of all devices and enables PCI-PCI bridges where needed. If -reg is given the configured PCI bus is registered into GRMON device handling system similar to **pci** bus reg, see above.

## pci init

Initializes the host controller as described above

#### pci info

Displays information about the host controller

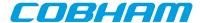

```
pci io8 addr value
pci io16 addr value
pci io32 addr value
   Write a 8-, 16- or 32-bit value to I/O space.
pci scan ?-req?
```

Scans all PCI slots for available devices and their current configuration are printed on the terminal. The scan does not alter the values, however during probing some registers modified by rewritten with the original value. This command is typically used to look at the reset values (after pci init is called) or for inspecting how the Operating System has set PCI up (pci init not needed). Note that PCI buses are not enumerated during scanning, in multi-bus systems secondary buses may therefore not be accessible. If -reg is given the configured PCI bus is registered into GRMON device handling system similar to **pci bus reg**, see above.

```
pci wcfg8 deviceid offset value
pci wcfg16 deviceid offset value
pci wcfg32 deviceid offset value
```

Write a 8-, 16- or 32-bit value to configuration space. The device ID selects which PCI device/function is address during the configuration access. The offset must must be located with the device's space and be aligned to access type. Three formats are allowed to specify the <code>deviceid</code>: 1. <code>bus:slot:func</code>, 2. device name (pdev#), 3. host. It's allowed to skip the bus index, i.e. only specifying <code>slot:func</code>, it will then default to bus index 0. The ID numbers are specified in hex. If "host" is given the Host Bridge Controller itself will be queried (if supported by Host Bridge). A device name (for example "pdev0") may also be used to identify a device found from the <code>info sys</code> command output.

```
pci wio8 addr value
pci wio16 addr value
pci wio32 addr value
Write a 8-, 16- or 32-bit value to I/O space.
```

PCI Trace commands:

```
pci trace
```

Reports current trace buffer settings and status

pci trace address pattern

Get/set the address pattern register.

pci trace amask pattern

Get/set the address mask register.

pci trace arm

Arms the trace buffer and starts sampling.

pci trace log ?length? ?offset?

Prints the trace buffer data. Offset is relative the trigger point.

pci trace sig pattern

Get/set the signal pattern register.

pci trace smask pattern

Get/set the signal mask register.

pci trace start

Arms the trace buffer and starts sampling.

pci trace state

Prints the state of the PCI bus.

pci trace stop

Stops the trace buffer sampling.

pci trace tcount value

Get/set the number of matching trigger patterns before disarm

pci trace tdelay value

Get/set number of extra cycles to sample after disarm.

#### **RETURN VALUE**

Upon successful completion most **pci** commands have no return value.

The read commands return the read value. The write commands have no return value.

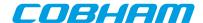

When the commands pci trace address, pci trace amask, pci trace sig, pci trace smask, pci trace tcount and pci trace tdelay are used to read values, they return their values.

The **pci trace log** command returns a list of triples, where the triple contains the address, a list of signals and buffer index.

Command **pci trace state** returns a tuple of the address and a list of signals.

## **EXAMPLE**

Initialize host controller and configure the PCI bus

grmon2> pci init
grmon2> pci conf

Inspect a PCI bus that has already been setup grmon2> pci scan

## **SEE ALSO**

Section 5.11, "PCI"

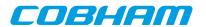

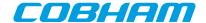

# 58. phyaddr - syntax

## **NAME**

phyaddr - Set the default PHY address

## **SYNOPSIS**

phyaddr adress ?greth#?

## **DESCRIPTION**

phyaddr adress ?greth#?

Set the default PHY address to address. If more than one device exists in the system, the greth# can be used to select device, default is greth0.

## **EXAMPLE**

Set PHY address to 1 grmon2> phyaddr 1

## **SEE ALSO**

Section 5.3, "Ethernet controller"

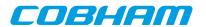

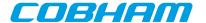

# 59. quit - syntax

# **NAME**

quit - Exit the GRMON2 console

# **SYNOPSIS**

quit

# **DESCRIPTION**

### quit

When using the command line version (cli) of GRMON2, this command will be the same as 'exit 0'. In the GUI version it will close down a single console window. Use 'exit' to close down the entire application when using the GUI version of GRMON2.

# **EXAMPLE**

Exit the GRMON2 console. grmon2> quit

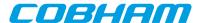

# 60. reg - syntax

reg - Show or set integer registers

#### **SYNOPSIS**

reg?name ...??name value ...?

#### **DESCRIPTION**

```
reg ?name ...? ?name value ...? ?cpu#?
```

Show or set integer registers of the current CPU, or the CPU specified by cpu#. If no register arguments are given then the command will print the current window and the special purpose registers. The register arguments can to both set and show each individual register. If a register name is followed by a value, it will be set else it will only be shown.

Valid window register names are:

Registers

```
r0, r1, r2, r3, r4, r5, r6, r7, r8, r9, r10, r11, r12, r13, r14, r15, r16, r17, r18, r19, r20, r21, r22, r23, r24, r25, r26, r27, r28, r29, r30, r31
```

Global registers

g0, g1, g2, g3, g4, g5, g6, g7

Current window in registers

i0, i1, i2, i3, i4, i5, i6, i7

Current window local registers

10, 11, 12, 13, 14, 15, 16, 17

Current window out registers

00, 01, 02, 03, 04, 05, 06, 07

Special purpose registers

sp, fp

Windows (N is the number of implemented windows)

w0, w1 ... wN

Single register from a window

w113 w1o3 w2i5 etc.

In addition the following non-window related registers are also valid:

Floating point registers

f0, f1, f2, f3, f4, f5, f6, f7, f8, f9, f10, f11, f12, f13, f14, f15, f16, f17, f18, f19, f20, f21, f22, f23, f24, f25, f26, f27, f28, f29, f30, f31

Floating point registers (double precision)

d0, d1, d2, d3, d4, d5, d6, d7, d8, d9, d10, d11, d12, d13, d14, d15,

Special purpose registers

psr, tbr, wim, y, pc, npc, fsr

Application specific registers

asr16, asr17, asr18

### **RETURN VALUE**

Upon successful completion, command **reg** returns a list of the requested register values. When register windows are requested, then nested list of all registers will be returned. If a float/double is requested, then a tuple of the decimal and the binary value is returned.

# **EXAMPLE**

Display the current window and special purpose registers

grmon2> reg

TCL returns:

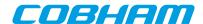

Display the g0, l3 in window 2, f1, pc and w1. grmon2> reg g0 w2l3 f1 pc w1

TCL returns:

Set register g1 to the value 2 and display register g2 grmon2> reg g1 2 g2

TCL returns:

2 0

# **SEE ALSO**

Section 3.4.5, "Displaying processor registers"

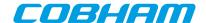

# 61. reset - syntax

### **NAME**

reset - Reset drivers

### **SYNOPSIS**

reset

# **DESCRIPTION**

The **reset** will give all core drivers an opportunity to reset themselves into a known state. For example will the memory controllers reset it's registers to their default value and some drivers will turn off DMA. It is in many cases crucial to disable DMA before loading a new binary image since DMA can overwrite the loaded image and destroy the loaded Operating System.

### **EXAMPLE**

Reset drivers grmon2> reset

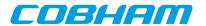

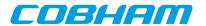

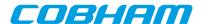

# 62. run - syntax

run - Reset and start execution

#### **SYNOPSIS**

run ?options? ?address?

# **DESCRIPTION**

run ?options? ?address?

This command will reset all drivers (see **reset** for more information) and start the executing instructions on the active CPU. When omitting the address parameter this command will start execution at the entry point of the last loaded application.

### **OPTIONS**

-noret

Do not evaluate the return value. When this options is set, no return value will be set.

### **RETURN VALUE**

Upon successful completion **run** returns a list of signals, one per CPU. Possible signal values are SIGBUS, SIGF-PE, SIGILL, SIGINT, SIGSEGV, SIGTERM or SIGTRAP. If a CPU is disabled, then an empty string will be returned instead of a signal value.

### **EXAMPLE**

Execute instructions starting at the entry point of the last loaded file. grmon2> run

### **SEE ALSO**

Section 3.4.3, "Running applications" reset

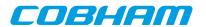

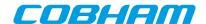

# 63. sdcfg1 - syntax

sdcfg1 - Show or set reset value of SDRAM controller register 1

# **SYNOPSIS**

sdcfg1 ?value?

# **DESCRIPTION**

sdcfg1 ?value?

Set the reset value of the memory register. If value is left out, then the reset value will be printed.

# **SEE ALSO**

Section 5.10, "Memory controllers"

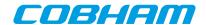

# 64. sddel - syntax

sddel - Show or set the SDCLK delay

# **SYNOPSIS**

sddel ?value?

# **DESCRIPTION**

sddel ?value?
Set the SDCLK delay value.

# **SEE ALSO**

Section 5.10, "Memory controllers"

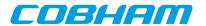

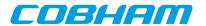

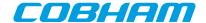

# 65. shell - syntax

### **NAME**

shell - Execute a shell command

### **SYNOPSIS**

shell

# **DESCRIPTION**

shell

Execute a command in the host system shell. The grmon **shell** command is just an alias for the TCL command exec, wrapped with puts, i.e. its equivalent to puts [exec ...]. For more information see documentation about the exec command (http://www.tcl.tk/man/tcl8.5/TclCmd/exec.htm).

# **EXAMPLE**

List all files in the current working directory (Linux) grmon2> shell ls

List all files in the current working directory (Windows) grmon2> shell dir

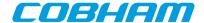

# 66. silent - syntax

# **NAME**

silent - Suppress stdout of a command

# **SYNOPSIS**

silent command ?args...?

# **DESCRIPTION**

silent command ?args...?

The silent command be put in front of other GRMON commands to suppress their output and it will not be logged. This can be useful to remove unnecessary output when scripting.

# **EXAMPLE**

Suppress the memory print and print the TCL result instead. grmon2> puts [silent mem 0x40000000]

# **SEE ALSO**

Section 2, "Variables"

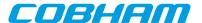

### 67. spim - syntax

#### NAME

spim - Commands for the SPI memory controller

#### **SYNOPSIS**

```
spim subcommand?args...?
spim index subcommand?args...?
```

#### **DESCRIPTION**

This command provides functions to control the SPICTRL core. If more than one core exists in the system, then the index of the core to control should be specified after the **spim** command (before the subcommand). The 'info sys' command lists the device indexes.

#### spim altscaler

Toggle the usage of alternate scaler to enable or disable.

#### spim reset

Core reset

#### spim status

Displays core status information

#### spim tx data

Shift a byte to the memory device

SD Card specific commands:

# spim sd csd

Displays and decodes CSD register

# spim sd reinit

Reinitialize card

SPI Flash commands:

#### spim flash

Prints a list of available commands

#### spim flash help

Displays command list or additional information about a specific command.

### spim flash detect

Try to detect type of memory device

```
spim flash dump address length ?filename?
```

Dumps <code>length</code> bytes, starting at <code>address</code> of the SPI-device (i.e. not AMBA address), to a file. The default name of the file is "grmon-spiflash-dump.srec"

#### spim flash erase

Erase performs a bulk erase clearing the whole device.

#### spim flash fast

Enables or disables FAST READ command (memory device may not support this).

```
spim flash load ?options...? filename ?address? ?cpu#?
```

Loads the contents in the file filename to the memory device. If the address is present, then binary files will be stored at the address of the SPI-device (i.e. not AMBA address), otherwise binary files will be written to the beginning of the device. The cpu# argument can be used to specify which CPU it belongs to.

The only available option is '-binary', which forces GRMON to interpret the file as binary file.

#### spim flash select ?index?

Select memory device. If index is not specified, a list of the supported devices is displayed.

**spim flash set** pagesize address\_bytes wren wrdi rdsr wrsr read fast\_read pp se be Sets a custom memory device configuration. Issue **flash set** to see a list of the required parameters.

### spim flash show

Shows current memory device configuration

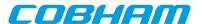

#### spim flash ssval ?value?

Sets slave value to be used with the SPICTRL core. When GRMON wants to select the memory device it will write this value to the slave select register. When the device is deselected, GRMON will write all ones to the slave select register. Example: Set slave select line 0 to low, all other lines high when selecting a device

grmon2> spi flash ssval 0xfffffffe

Note: This value is not used when communicating via the SPIMCTRL core, i.e. it is only valid for **spi flash**. **spim flash status** 

Displays device specific information

#### spim flash strict ?boolean?

Enable/Disable strict communication mode. Enable if programming fails. Strict communication mode may be necessary when using very fast debug links or for SPI implementations with a slow SPI clock

# spim flash verify ?options...? filename ?address?

Verifies that data in the file filename matches data in memory device. If the address is present, then binary files will be compared with data at the address of the SPI-device (i.e. not AMBA address), otherwise binary files will be compared against data at the beginning of the device.

The -binary options forces GRMON to interpret the file as binary file.

The -max option can be used to force GRMON to stop verifying when num errors have been found.

When the <code>-errors</code> option is specified, the verify returns a list of all errors instead of number of errors. Each element of the list is a sublist whose format depends on the first item if the sublist. Possible errors can be detected are memory verify error (MEM), read error (READ) or an unknown error (UNKNOWN). The formats of the sublists are: MEM <code>address read-value expected-value</code>, READ <code>address num-failed-addresses</code>, UNKNOWN <code>address</code>

Upon successful completion **verify** returns the number of error detected. If the -errors has been given, it returns a list of errors instead.

### spim flash wrdi spim flash wren

Issue write disable/enable instruction to the device.

### **SEE ALSO**

Section 3.10.2, "SPI memory device" Section 5.10, "Memory controllers"

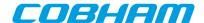

# 68. spi - syntax

#### **NAME**

spi - Commands for the SPI controller

### **SYNOPSIS**

```
spi subcommand ?args...?
spi index subcommand ?args...?
```

#### **DESCRIPTION**

This command provides functions to control the SPICTRL core. If more than one core exists in the system, then the index of the core to control should be specified after the **spi** command (before the subcommand). The 'info sys' command lists the device indexes.

```
spi aslvsel value
      Set automatic slave select register
  spi disable
  spi enable
      Enable/Disable core
  spi rx
      Read receive register
  spi selftest
      Test core in loop mode
  spi set ?field ...?
      Sets specified field(s) in Mode register.
      Available fields: cpol, cpha, div16, len value, amen, loop, ms, pm value, tw, asel, fact, od, tac, rev,
      aseldel value, tto, igsel, cite
  spi slvsel value
      Set slave select register
  spi status
      Displays core status information
  spi tx data
      Writes data to transmit register. GRMON automatically aligns the data
  spi unset ?field ...?
      Sets specified field(s) in Mode register.
      Available fields: cpol, cpha, div16, amen, loop, ms, tw, asel, fact, od, tac, rev, tto, igsel, cite
Commands for automated transfers:
  spi am cfg ?option ...?
      Set AM configuration register.
      Available fields: seq, strict, ovtb, ovdb
  spi am per value
      Set AM period register to value.
  spi am act
  spi am deact
      Start/stop automated transfers.
  spi am extact
      Enable external activation of AM transfers
  spi am poll count
```

161

SPI Flash commands:

spi flash

Poll for count transfers

Prints a list of available commands

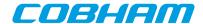

#### spi flash help

Displays command list or additional information about a specific command.

#### spi flash detect

Try to detect type of memory device

# spi flash dump address length ?filename?

Dumps *length* bytes, starting at *address* of the SPI-device (i.e. not AMBA address), to a file. The default name of the file is "grmon-spiflash-dump.srec"

#### spi flash erase

Erase performs a bulk erase clearing the whole device.

### spi flash fast

Enables or disables FAST READ command (memory device may not support this).

### spi flash load ?options...? filename ?address? ?cpu#?

Loads the contents in the file filename to the memory device. If the address is present, then binary files will be stored at the address of the SPI-device (i.e. not AMBA address), otherwise binary files will be written to the beginning of the device. The cpu# argument can be used to specify which CPU it belongs to.

The only available option is '-binary', which forces GRMON to interpret the file as binary file.

#### spi flash select ?index?

Select memory device. If index is not specified, a list of the supported devices is displayed.

**spi flash set** *pagesize address\_bytes wren wrdi rdsr wrsr read fast\_read pp se be*Sets a custom memory device configuration. Issue **flash set** to see a list of the required parameters.

#### spi flash show

Shows current memory device configuration

#### spi flash ssval ?value?

Sets slave value to be used with the SPICTRL core. When GRMON wants to select the memory device it will write this value to the slave select register. When the device is deselected, GRMON will write all ones to the slave select register. Example: Set slave select line 0 to low, all other lines high when selecting a device

```
grmon2> spi flash ssval 0xfffffffe
```

Note: This value is not used when communicating via the SPIMCTRL core, i.e. it is only valid for spi flash.

#### spi flash status

Displays device specific information

### spi flash strict ?boolean?

Enable/Disable strict communication mode. Enable if programming fails. Strict communication mode may be necessary when using very fast debug links or for SPI implementations with a slow SPI clock

# spi flash verify ?options...? filename ?address?

Verifies that data in the file filename matches data in memory device. If the address is present, then binary files will be compared with data at the address of the SPI-device (i.e. not AMBA address), otherwise binary files will be compared against data at the beginning of the device.

The -binary option forces GRMON to interpret the file as binary file.

The -max option can be used to force GRMON to stop verifying when num errors have been found.

When the <code>-errors</code> option is specified, the verify returns a list of all errors instead of number of errors. Each element of the list is a sublist whose format depends on the first item if the sublist. Possible errors can be detected are memory verify error (MEM), read error (READ) or an unknown error (UNKNOWN). The formats of the sublists are: MEM <code>address read-value expected-value</code>, READ <code>address num-failed-addresses</code>, UNKNOWN <code>address</code>

Upon successful completion **verify** returns the number of error detected. If the -errors has been given, it returns a list of errors instead.

### spi flash wrdi

# spi flash wren

Issue write disable/enable instruction to the device.

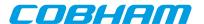

# **EXAMPLE**

Set AM configuration register grmon2> spi am cfg strict ovdb

Set AM period register grmon2> spi am per 1000

Poll queue 10 times grmon2> spi am poll 10

Set fields in Mode register grmon2> spi set ms cpha len 7 rev

Unset fields in Mode register grmon2> spi unset ms cpha rev

# **SEE ALSO**

Section 3.10.2, "SPI memory device" Section 5.10, "Memory controllers"

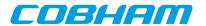

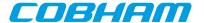

# 69. stack - syntax

### **NAME**

stack - Set or show the initial stack-pointer.

# **SYNOPSIS**

stack ?cpu#?
stack address ?cpu#?

# **DESCRIPTION**

stack ?cpu#?
 Show current active CPUs initial stack-pointer, or the CPU specified by cpu#.
stack address ?cpu#?
 Set the current active CPUs initial stack-pointer, or the CPU specified by cpu#.

# **RETURN VALUE**

Upon successful completion stack returns a list of initial stack-pointer addresses, one per CPU.

# **EXAMPLE**

Set current active CPUs initial stack-pointer to 0x4FFFFFF0 grmon2> stack 0x4FFFFFF0

### **SEE ALSO**

Section 5.2.1, "Switches" Section 3.4.12, "Multi-processor support"

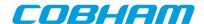

# 70. step - syntax

step - Step one ore more instructions

# **SYNOPSIS**

step ?nsteps? ?cpu#?

# **DESCRIPTION**

step ?nsteps? ?cpu#?

Step one or more instructions on all CPU:s. If cpu# is set, then only the specified CPU index will be stepped.

When single-stepping over a conditional or unconditional branch with the annul bit set, and if the delay instruction is effectively annulled, the delay instruction itself and the instruction thereafter are stepped over in the same go. That means that three instructions are executed by one single step command in this particular case.

# **EXAMPLE**

Step 10 instructions grmon2> step 10

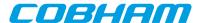

# 71. svga - syntax

#### NAME

svga - Commands for the SVGA controller

### **SYNOPSIS**

```
svga subcommand ?args...?
svga index subcommand ?args...?
```

#### **DESCRIPTION**

This command provides functions to control the SVGACTRL core. If more than one core exists in the system, then the index of the core to control should be specified after the **svga** command (before the subcommand). The 'info sys' command lists the device indexes.

```
svga custom ?period horizontal_active_video horizontal_front_porch
horizontal_sync horizontal_back_porch vertical_active_video
vertical_front_porch vertical_sync vertical_back_porch?
```

The **svga custom** command can be used to specify a custom format. The custom format will have precedence when using the **svga draw** command. If no parameters are given, then is will print the current custom format.

```
svga draw file bitdepth
```

The **svga draw** command will determine the resolution of the specified picture and select an appropriate format (resolution and refresh rate) based on the video clocks available to the core. The required file format is ASCII PPM which must have a suitable amount of pixels. For instance, to draw a screen with resolution 640x480, a PPM file which is 640 pixels wide and 480 pixels high must be used. ASCII PPM files can be created with, for instance, the GNU Image Manipulation Program (The GIMP). The color depth can be either 16 or 32 bits.

```
svga draw test_screen fmt bitdepth
```

The **svga draw test\_screen** command will show a simple grid in the resolution specified via the format fmt selection (see **svga formats** to list all available formats). The color depth can be either 16 or 32 bits.

```
svga frame ?adress?
```

Show or set start address of framebuffer memory

### svga formats

Show available display formats

#### svga formatsdetailed

Show detailed view of available display formats

#### **EXAMPLE**

```
Draw a 1024x768, 60Hz test image grmon2> svga draw test_screen 12 32
```

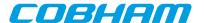

# 72. symbols - syntax

#### NAME

symbols - Load, print or lookup symbols

#### **SYNOPSIS**

```
symbols ?options? ?filename? ?cpu#?
symbols subcommand ?arg?
```

### **DESCRIPTION**

The symbols command is used to load symbols from an object file. It can also be used to print all loaded symbols or to lookup the address of a specified symbol.

```
symbols ?options? ?filename? ?cpu#?
```

Load the symbols from filename. If cpu# argument is omitted, then the symbols will be associated with the active CPU.

#### Options:

```
-debug Read in DWARF debug information
```

### symbols clear ?cpu#?

Remove all symbols associated with the active CPU or a specific CPU.

```
symbols list ?options? ?cpu#?
```

This command lists loaded symbols. If no options are given, then all local and global functions and objects are listed. The optional argument cpu# can be used to limit the listing for a specific CPU.

#### Options:

```
    -global List global symbols
    -local List local symbols
    -func List functions
    -object List objects
    -all List all symbols
```

### symbols lookup symbol ?cpu#?

Lookup the address of the specified symbol using the symbol table of the active CPU. If cpu# is specified, then it will only look in the symbol table associated with that CPU.

# symbols lookup address?cpu#?

Lookup symbol for the specified address using the symbol table of the active CPU. If cpu# is specified, then it will only look in the symbol table associated with that CPU. At most one symbol is looked up.

# **RETURN VALUE**

Upon successful completion symbols list will return a list of all symbols and their attributes.

Nothing will be returned when loading or clearing.

Command symbols lookup will return the corresponding address or symbol.

### **EXAMPLE**

```
Load the symbols in the file hello.
grmon2> symbols hello

List symbols.
grmon2> symbols list
```

April 2018, Version 2.0.93

List all loaded symbols.

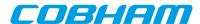

grmon2> symbols list -all

List all function symbols.

grmon2> symbols list -func -local -global

List all symbols that begins with the letter m

grmon2> puts [lsearch -index  $\{3\}$  -subindices -all -inline [symbols list] m\*]

# **SEE ALSO**

Section 3.6, "Symbolic debug information"

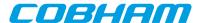

# 73. thread - syntax

### **NAME**

thread - Show OS-threads information or backtrace

### **SYNOPSIS**

thread info ?cpu#? thread bt id ?cpu#?

#### **DESCRIPTION**

The thread command may be used to list all threads or to show backtrace of a specified thread. Note that the only OS:s supported by GRMON2 are RTEMS, eCos and VxWorks.

thread info ?cpu#?

List information about the threads. This should be used to get the id:s for the thread bt command.

thread bt id ?cpu#?

Show backtrace of the thread specified by id. The command **thread info** can be used find the available id:s.

### **RETURN VALUE**

Upon successful completion, **thread info** returns a list of threads. Each entry is a sublist on the format format: {id name current pc sp}. See table below for a detailed description.

| Name    | Description                                                                                                    |
|---------|----------------------------------------------------------------------------------------------------|
| id      | OS specific identification number                                                                                        |
| name    | Name of the thread                                                                                                    |
| current | Boolean describing if the thread is the current running thread.                                                          |
| pc      | Program counter                                                                                                    |
| sp      | Stack pointer                                                                                                    |
| сри     | Value greater or equal to 0 means that the thread is executing on CPU. Negative value indicates that the thread is idle. |

The **thread current** command returns information about the current thread only, using the format described for the return value of the command **thread info** above.

The other subcommands have no return value.

### **EXAMPLE**

### List all threads

| grmon2> thread info |          |            |      |                 |             |            |         |  |
|---------------------|----------|------------|------|-----------------|-------------|------------|---------|--|
| NAME                | TYPE     | ID         | PRIO | TIME (h:m:s)    | ENTRY POINT | PC         |         |  |
| * Int.              | internal | 0x09010001 | 255  | 0:0:0.000000000 |             | 0x4000a5b4 | <+0xFFF |  |
| TA1                 | classic  | 0x0a010002 | 1    | 0:0:0.064709999 | Test_task   | 0x40016ab8 | <_Threa |  |
| TA2                 | classic  | 0x0a010003 | 1    | 0:0:0.061212000 | Test_task   | 0x40016ab8 | <_Threa |  |
| TA3                 | classic  | 0x0a010004 | 1    | 0:0:0.060206998 | Test_task   | 0x40016ab8 | <_Threa |  |

### TCL returns:

#### **SEE ALSO**

Section 3.8, "Thread support" Section 3.7.6, "GDB Thread support"

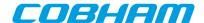

# 74. timer - syntax

timer - Show information about the timer devices

# **SYNOPSIS**

timer ?devname?
timer reg ?devname?

# **DESCRIPTION**

# timer ?devname?

This command will show information about the timer device. Optionally which device to show information about can be specified. Device names are listed in 'info sys'.

# timer reg ?devname?

This command will get the timers register. Optionally which device to get can be specified. Device names are listed in 'info sys'.

# **EXAMPLE**

Execute instructions starting at 0x40000000. grmon2> timer 0x40000000

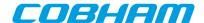

# 75. tmode - syntax

tmode - Select tracing mode between none, processor-only, AHB only or both.

### **SYNOPSIS**

tmode
tmode none
tmode both
tmode ahb boolean
tmode proc ?boolean? ?cpu#?

# **DESCRIPTION**

#### tmode

Print the current tracing mode

tmode none

Disable tracing

tmode both

Enable both AHB and instruction tracing

tmode ahb ?boolean?

Enable or disable AHB transfer tracing

tmode proc ?boolean? ?cpu#?

Enable or disable instruction tracing. Use cpu# to toggle a single cpu.

# **EXAMPLE**

Disable AHB transfer tracing grmon2> tmode ahb disable

# **SEE ALSO**

Section 3.4.9, "Using the trace buffer"

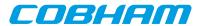

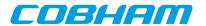

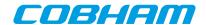

# 76. va - syntax

# **NAME**

va - Translate a virtual address

# **SYNOPSIS**

va address?cpu#?

# **DESCRIPTION**

va address?cpu#?

Translate a virtual address. The command will use the MMU from the current active CPU and the cpu# can be used to select a different CPU.

# **RETURN VALUE**

Command va returns the translated address.

# **SEE ALSO**

Section 3.4.14, "Memory Management Unit (MMU) support"

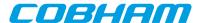

# 77. verify - syntax

#### **NAME**

verify - Verify that a file has been uploaded correctly.

### **SYNOPSIS**

verify ?options...? filename ?address?

### **DESCRIPTION**

```
verify ?options...? filename ?address?
```

Verify that the file filename has been uploaded correctly. If the address argument is present, then binary files will be compared against data at this address, if left out then they will be compared to data at the base address of the detected RAM.

#### **RETURN VALUE**

Upon successful completion **verify** returns the number of error detected. If the -errors has been given, it returns a list of errors instead.

#### **OPTIONS**

-binary

The -binary option can be used to force GRMON to interpret the file as a binary file.

-max num

The -max option can be used to force GRMON to stop verifying when num errors have been found.

-errors

When the <code>-errors</code> option is specified, the verify returns a list of all errors instead of number of errors. Each element of the list is a sublist whose format depends on the first item if the sublist. Possible errors can be detected are memory verify error (MEM), read error (READ) or an unknown error (UNKNOWN). The formats of the sublists are: MEM <code>address read-value expected-value</code>, READ <code>address num-failed-addresses</code>, UNKNOWN <code>address</code>

#### **EXAMPLE**

Load and then verify a hello world application

```
grmon2> load ../hello_world/hello_world
grmon2> verify ../hello_world/hello_world
```

#### **SEE ALSO**

Section 3.4.2, "Uploading application and data to target memory"

bload

eeload

load

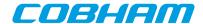

# 78. vmemb - syntax

#### NAME

vmemb - AMBA bus 8-bit virtual memory read access, list a range of addresses

### **SYNOPSIS**

vmemb ?-ascii? address ?length?

### **DESCRIPTION**

vmemb ?-ascii? address ?length?

GRMON will translate *address* to a physical address, do an AMBA bus read 8-bit read access and print the data. The optional length parameter should specified in bytes and the default size is 64 bytes. If no MMU exists or if it is turned off, this command will behave like the command **vwmemb** 

**NOTE:** Only JTAG debug links supports byte accesses. Other debug links will do a 32-bit read and then parse out the unaligned data.

### **OPTIONS**

-ascii

If the -ascii flag has been given, then a single ASCII string is returned instead of a list of values.

-cst1

If the -cstr flag has been given, then a single ASCII string, up to the first null character, is returned instead of a list of values.

#### **RETURN VALUE**

Upon successful completion **vmemb** returns a list of the requested 8-bit words. Some options changes the result value, see options for more information.

# **EXAMPLE**

Read 4 bytes from address 0x40000000: grmon2> vmemb 0x40000000 4

TCL returns:

64 0 0 0

### **SEE ALSO**

Section 3.4.7, "Displaying memory contents" Section 3.4.14, "Memory Management Unit (MMU) support"

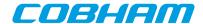

# 79. vmemh - syntax

#### NAME

vmemh - AMBA bus 16-bit virtual memory read access, list a range of addresses

### **SYNOPSIS**

vmemh ?-ascii? address ?length?

### **DESCRIPTION**

vmemh ?-ascii? address ?length?

GRMON will translate address to a physical address, do an AMBA bus read 16-bit read access and print the data. The optional length parameter should specified in bytes and the default size is 64 bytes (32 words). If no MMU exists or if it is turned off, this command will behave like the command **vwmemh** 

**NOTE:** Only JTAG debug links supports byte accesses. Other debug links will do a 32-bit read and then parse out the unaligned data.

#### **OPTIONS**

-ascii

If the -ascii flag has been given, then a single ASCII string is returned instead of a list of values.

-cst1

If the -cstr flag has been given, then a single ASCII string, up to the first null character, is returned instead of a list of values.

#### **RETURN VALUE**

Upon successful completion **vmemh** returns a list of the requested 16-bit words. Some options changes the result value, see options for more information.

# **EXAMPLE**

Read 4 words (8 bytes) from address 0x40000000: grmon2> vmemh 0x40000000 8

TCL returns:

16384 0 0 0

### **SEE ALSO**

Section 3.4.7, "Displaying memory contents"

Section 3.4.14, "Memory Management Unit (MMU) support"

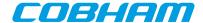

# 80. vmem - syntax

#### **NAME**

vmem - AMBA bus 32-bit virtual memory read access, list a range of addresses

### **SYNOPSIS**

vmem ?-ascii? address ?length?

### **DESCRIPTION**

vmem ?-ascii? address ?length?

GRMON will translate address to a physical address, do an AMBA bus read 32-bit read access and print the data. The optional length parameter should specified in bytes and the default size is 64 bytes (16 words). If no MMU exists or if it is turned off, this command will behave like the command **vwmem** 

#### **OPTIONS**

-ascii

If the -ascii flag has been given, then a single ASCII string is returned instead of a list of values.

-cstr

If the -cstr flag has been given, then a single ASCII string, up to the first null character, is returned instead of a list of values.

### **RETURN VALUE**

Upon successful completion **vmem** returns a list of the requested 32-bit words. Some options changes the result value, see options for more information.

### **EXAMPLE**

Read 4 words from address 0x40000000: grmon2> vmem 0x40000000 16

TCL returns:

1073741824 0 0 0

### **SEE ALSO**

Section 3.4.7, "Displaying memory contents" Section 3.4.14, "Memory Management Unit (MMU) support"

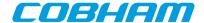

# 81. vwmemb - syntax

#### NAME

vwmemb - AMBA bus 8-bit virtual memory write access

### **SYNOPSIS**

vwmemb ?options...? address data ?...?

### **DESCRIPTION**

vwmemb ?options...? address data ?...?

Do an AMBA write access. GRMON will translate *address* to a physical address and write the 8-bit value specified by *data*. If more than one data word has been specified, they will be stored at consecutive physical addresses. If no MMU exists or if it is turned off, this command will behave like the command **vwmemb** 

**NOTE:** Only JTAG debug links supports byte accesses. Other debug links will do a 32-bit read-modify-write when writing unaligned data.

#### **OPTIONS**

-bsize bytes

The -bsize option may be used to specify the size blocks of data in bytes that will be written.

-wprot

Disable memory controller write protection during the write.

#### **RETURN VALUE**

vwmemb has no return value.

### **EXAMPLE**

Write 0xAB to address 0x40000000 and 0xCD to 0x40000004: grmon2> vwmemb 0x40000000 0xAB 0xCD

### **SEE ALSO**

Section 3.4.7, "Displaying memory contents" Section 3.4.14, "Memory Management Unit (MMU) support"

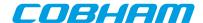

#### 82. vwmemh - syntax

#### NAME

vwmemh - AMBA bus 16-bit virtual memory write access

#### **SYNOPSIS**

vwmemh ?options...? address data ?...?

#### **DESCRIPTION**

vwmemh ?options...? address data ?...?

Do an AMBA write access. GRMON will translate *address* to a physical address and write the 16-bit value specified by *data*. If more than one data word has been specified, they will be stored at consecutive physical addresses. If no MMU exists or if it is turned off, this command will behave like the command **vwmemh** 

**NOTE:** Only JTAG debug links supports byte accesses. Other debug links will do a 32-bit read-modify-write when writing unaligned data.

#### **OPTIONS**

-bsize bytes

The -bsize option may be used to specify the size blocks of data in bytes that will be written.

-wprot

Disable memory controller write protection during the write.

#### **RETURN VALUE**

vwmemh has no return value.

#### **EXAMPLE**

Write 0xABCD to address 0x40000000 and 0x1234 to 0x40000004: grmon2> vwmemh 0x40000000 0xABCD 0x1234

#### **SEE ALSO**

Section 3.4.7, "Displaying memory contents" Section 3.4.14, "Memory Management Unit (MMU) support"

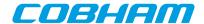

#### 83. vwmems - syntax

#### **NAME**

vwmems - Write a string to an AMBA bus virtual memory address

#### **SYNOPSIS**

vwmems address data

#### **DESCRIPTION**

vwmems address data

Do an AMBA write access. GRMON will translate address to a physical address and write the string value specified by data, including the terminating NULL-character. If no MMU exists or if it is turned off, this command will behave like the command vwmems'

**NOTE:** Only JTAG debug links supports byte accesses. Other debug links will do a 32-bit read-modify-write when writing unaligned data.

#### **RETURN VALUE**

vwmems has no return value.

#### **EXAMPLE**

Write "Hello World" to address 0x40000000-0x4000000C: grmon2> vwmems 0x40000000 "Hello World"

#### **SEE ALSO**

Section 3.4.7, "Displaying memory contents" Section 3.4.14, "Memory Management Unit (MMU) support"

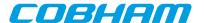

#### 84. vwmem - syntax

#### **NAME**

vwmem - AMBA bus 32-bit virtual memory write access

#### **SYNOPSIS**

vwmem ?options...? address data ?...?

#### **DESCRIPTION**

```
vwmem ?options...? address data ?...?
```

Do an AMBA write access. GRMON will translate *address* to a physical address and write the 32-bit value specified by *data*. If more than one data word has been specified, they will be stored at consecutive physical addresses. If no MMU exists or if it is turned off, this command will behave like the command **vwmem** 

#### **OPTIONS**

-bsize bytes

The -bsize option may be used to specify the size blocks of data in bytes that will be written.

-wprot

Disable memory controller write protection during the write.

#### **RETURN VALUE**

vwmem has no return value.

#### **EXAMPLE**

Write 0xABCD1234 to address 0x40000000 and to 0x40000004: grmon2> vwmem 0x40000000 0xABCD1234 0xABCD1234

#### **SEE ALSO**

Section 3.4.7, "Displaying memory contents" Section 3.4.14, "Memory Management Unit (MMU) support"

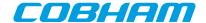

### 85. walk - syntax

#### **NAME**

walk - Translate a virtual address, print translation

#### **SYNOPSIS**

walk address ?cpu#?

#### **DESCRIPTION**

walk address ?cpu#?

Translate a virtual address and print translation. The command will use the MMU from the current active CPU and the cpu# can be used to select a different CPU.

#### **RETURN VALUE**

Command walk returns the translated address.

#### **SEE ALSO**

Section 3.4.14, "Memory Management Unit (MMU) support"

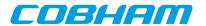

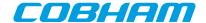

## 86. wmdio - syntax

#### **NAME**

wmdio - Set PHY registers

#### **SYNOPSIS**

wmdio paddr raddr value ?greth#?

#### **DESCRIPTION**

wmdio paddr raddr value ?greth#?

Set value of PHY address paddr and register raddr. If more than one device exists in the system, the greth# can be used to select device, default is greth0. The command tries to disable the EDCL duplex detection if enabled.

#### **SEE ALSO**

Section 5.3, "Ethernet controller"

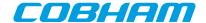

#### 87. wmemb - syntax

#### **NAME**

wmemb - AMBA bus 8-bit memory write access

#### **SYNOPSIS**

wmemb ?options...? address data ?...?

#### **DESCRIPTION**

wmemb ?options...? address data ?...?

Do an AMBA write access. The 8-bit value specified by data will be written to address. If more than one data word has been specified, they will be stored at consecutive addresses.

**NOTE:** Only JTAG debug links supports byte accesses. Other debug links will do a 32-bit read-modify-write when writing unaligned data.

#### **OPTIONS**

-bsize bytes

The -bsize option may be used to specify the size blocks of data in bytes that will be written.

-wprot

Disable memory controller write protection during the write.

#### **RETURN VALUE**

wmemb has no return value.

#### **EXAMPLE**

Write 0xAB to address 0x40000000 and 0xBC to 0x40000001: grmon2> wmemb 0x40000000 0xAB 0xBC

#### **SEE ALSO**

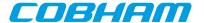

#### 88. wmemh - syntax

#### **NAME**

wmemh - AMBA bus 16-bit memory write access

#### **SYNOPSIS**

wmemh ?options...? address data?...?

#### **DESCRIPTION**

wmemh ?options...? address data ?...?

Do an AMBA write access. The 16-bit value specified by data will be written to address. If more than one data word has been specified, they will be stored at consecutive addresses.

**NOTE:** Only JTAG debug links supports byte accesses. Other debug links will do a 32-bit read-modify-write when writing unaligned data.

#### **OPTIONS**

-bsize bytes

The -bsize option may be used to specify the size blocks of data in bytes that will be written.

-wprot

Disable memory controller write protection during the write.

#### **RETURN VALUE**

wmemh has no return value.

#### **EXAMPLE**

Write 0xABCD to address 0x40000000 and 0x1234 to 0x40000002: grmon2> wmem 0x40000000 0xABCD 0x1234

#### **SEE ALSO**

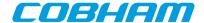

#### 89. wmems - syntax

#### **NAME**

wmems - Write a string to an AMBA bus memory address

#### **SYNOPSIS**

wmems address data

#### **DESCRIPTION**

wmems address data

Write the string value specified by data, including the terminating NULL-character, to address.

**NOTE:** Only JTAG debug links supports byte accesses. Other debug links will do a 32-bit read-modify-write when writing unaligned data.

#### **RETURN VALUE**

wmems has no return value.

#### **EXAMPLE**

Write "Hello World" to address 0x40000000-0x4000000C: grmon2> wmems 0x40000000 "Hello World"

#### **SEE ALSO**

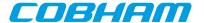

#### 90. wmem - syntax

#### **NAME**

wmem - AMBA bus 32-bit memory write access

#### **SYNOPSIS**

wmem ?options...? address data ?...?

#### **DESCRIPTION**

```
wmem ?options...? address data?...?
```

Do an AMBA write access. The 32-bit value specified by data will be written to address. If more than one data word has been specified, they will be stored at consecutive addresses.

#### **OPTIONS**

-bsize bytes

The -bsize option may be used to specify the size blocks of data in bytes that will be written.

-wprot

Disable memory controller write protection during the write.

#### **RETURN VALUE**

wmem has no return value.

#### **EXAMPLE**

Write 0xABCD1234 to address 0x40000000 and to 0x40000004: grmon2> wmem 0x40000000 0xABCD1234 0xABCD1234

#### **SEE ALSO**

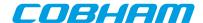

## **Appendix C. Tcl API**

GRMON will automatically load the scripts in GRMON appdata folder. On Linux the appdata folder is located in ~/.grmon-2.0/ and on Windows it's typically located at C:\Users\%username%\AppDa-ta\Roaming\Cobham Gaisler\GRMON\2.0. In the folder there are two different sub folders where scripts may be found, <appdata>/scripts/sys and <appdata>/scripts/user. Scripts located in the sysfolder will be loaded into the system shell only, before the Plug and Play area is scanned, i.e. drivers and fix-ups should be defined here. The scripts found in the user-folder will be loaded into all shells (including the system shell), i.e. all user defined commands and hooks should be defined there.

In addition there are two commandline switches -udrv <filename> and -ucmd <filename> to load scripts into the system shell or all shells.

#### TCL API switches:

```
-udrv<filename>
```

Load script specified by filename into system shell. This option is mainly used for user defined drivers.

-ucmd<filename>

Load script specified by filename into all shells, including the system shell. This option is mainly used for user defined procedures and hooks.

Also the TCL command source or GRMON command batch can be used to load a script into a single shell.

#### 1. Device names

All GRLIB cores are assigned a unique adevN name, where N is a unique number. The debug driver controlling the core also provides an alias which is easier to remember. For example the name mctrl0 will point to the first MCTRL regardless in which order the AMBA Plug and Play is assigned, thus the name will be consistent between different chips. The names of the cores are listed in the output of the GRMON command **info sys**.

PCI devices can also be registered into GRMON's device handling system using one of the **pci conf -reg**, **pci scan -reg** or **pci bus reg** commands. The devices are handled similar to GRLIB devices, however their base name is pdevN.

It is possible to specify one or more device names as an argument to the GRMON commands **info sys** and **info reg** to show information about those devices only. For **info reg** a register name can also be specified by appending the register name to the device name separated by colon. Register names are the same as described in Section 2, "Variables".

For each device in a GRLIB system, a namespace will be created. The name of the namespace will be the same as the name of the device. Inside the namespace Plug and Play information is available as variables. Most debug drivers also provide direct access to APB or AHB registers through variables in the namespace. See Section 2, "Variables" for more details about variables.

Below is an example of how the first MCTRL is named and how the APB register base address is found using Plug and Play information from the GRMON mctrl0 variable. The eleventh PCI device (a network card) is also listed using the unique name pdev10.

```
grmon2> info sys mctrl0
 mctrl0
            Aeroflex Gaisler Memory controller with EDAC
            AHB: 00000000 - 20000000
            AHB: 20000000 - 40000000
            AHB: 40000000 - 80000000
            APB: 80000000 - 80000100
            8-bit prom @ 0x0000000
            32-bit static ram: 1 * 8192 kbyte @ 0x40000000
            32-bit sdram: 2 * 128 Mbyte @ 0x60000000
            col 10, cas 2, ref 7.8 us
grmon2> info sys pdev10
 pdev10
           Bus 02 Slot 03 Func 00 [2:3:0]
            vendor: 0x1186 D-Link System Inc
           device: 0x4000 DL2000-based Gigabit Ethernet
```

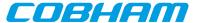

```
class: 020000 (ETHERNET)
subvendor: 0x1186, subdevice: 0x4004
BAR1: 00001000 - 00001100 I/O-32 [256B]
BAR2: 82203000 - 82203200 MEMIO [512B]
ROM: 82100000 - 82110000 MEM [64kB]
IRQ INTA# -> IRQW
```

#### 2. Variables

GRMON provides variables that can be used in scripts. A list of the variables can be found below.

```
grmon_version
   The version number of GRMON
grmon_shell
   The name of the shell
grmon::settings::suppress_output
   The variable is a bitmask to controll GRMON output.
```

bit 0 Block all output from GRMON commands to the terminal

bit 1 Block all output from TCL commands (i.e. puts) to the terminal

bit 2 Block all output to the log

```
grmon::settings::echo_result
```

If setting this to one, then the result of a command will always be printed in the terminal.

```
grmon::interrupt
```

This variable will be set to 1 when a user issues an interrupt (i.e. pressing Ctrl-C from the commandline), it's always set to zero before a commands sequence is issued. It can be used to abort user defined commands.

It is also possible to write this variable from inside hooks and procedures. E.g. writing a 1 from a exec hook will abort the execution

```
<devname#>1::pnp::device
<devname#>1::pnp::vendor
<devname#>1::pnp::mst::custom0
<devname#>1::pnp::mst::custom1
<devname#>1::pnp::mst::custom2
<devname#>1::pnp::mst::irq
<devname#>1::pnp::mst::idx
<devname#>1::pnp::ahb::0::start
<devname#>1::pnp::ahb::0::mask
<devname#>¹::pnp::ahb::0::type
<devname#>1::pnp::ahb::custom0
<devname#>1::pnp::ahb::custom1
<devname#>1::pnp::ahb::irg
<devname#>1::pnp::ahb::idx
<devname#>¹::pnp::apb::start
<devname#>1::pnp::apb::mask
<devname#>1::pnp::apb::irq
<devname#>1::pnp::apb::idx
```

The AMBA Plug and Play information is available for each AMBA device. If a device has an AHB Master (mst), AHB Slave (ahb) or APB slave (apb) interface, then the corresponding variables will be created.

<sup>&</sup>lt;sup>1</sup>Replace with device name.

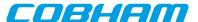

```
<devname#>1::vendor
<devname#>1::device
<devname#>1::command
<devname#>1::status
<devname#>1::revision
<devname#>1::ccode
<devname#>1::csize
<devname#>1::tlat
<devname#>1::htype
<devname#>1::bist
<devname#>1::bar0
<devname#>1::bar1
<devname#>1::bar2
<devname#>1::bar3
<devname#>1::bar4
<devname#>1::bar5
<devname#>1::cardbus
<devname#>1::subven
<devname#>1::subdev
<devname#>1::rombar
<devname#>1::pri
<devname#>1::sec
<devname#>1::sord
<devname#>1::sec_tlat
<devname#>1::io_base
<devname#>1::io_lim
<devname#>1::secsts
<devname#>1::memio_base
<devname#>1::memio_lim
<devname#>1::mem_base
<devname#>1::mem_lim
<devname#>1::mem_base_up
<devname#>1::mem_lim_up
<devname#>1::io_base_up
<devname#>1::io_lim_up
<devname#>1::capptr
<devname#>1::res0
<devname#>1::res1
<devname#>1::rombar
<devname#>1::iline
<devname#>1::ipin
<devname#>1::min_gnt
<devname#>1::max_lat
<devname#>1::bridge_ctrl
```

If the PCI bus has been registered into the GRMON's device handling system the PCI Plug and Play configuration space registers will be accessible from the Tcl variables listed above. Depending on the PCI header layout (standard or bridge) some of the variables list will not be available. Some of the read-only registers such as DEVICE and VENDOR are stored in GRMON's memory, accessing such variables will not generate PCI configuration accesses.

```
<devname#>1::<regname>2
<devname#>1::<regname>2::<fldname>3
```

Many devices exposes their registers, and register fields, as variables. When writing these variables, the registers on the target system will also be written.

```
grmon2> info sys
```

<sup>&</sup>lt;sup>2</sup>Replace with a register name

<sup>&</sup>lt;sup>3</sup>Replace with a register field name

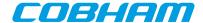

```
mctrl0
             Aeroflex Gaisler Memory controller with EDAC
             AHB: 00000000 - 20000000
             AHB: 20000000 - 40000000
             AHB: 40000000 - 80000000
             APB: 80000000 - 80000100
             8-bit prom @ 0x0000000
             32-bit static ram: 1 * 8192 kbyte @ 0x40000000
             32-bit sdram: 2 * 128 Mbyte @ 0x60000000
             col 10, cas 2, ref 7.8 us
grmon2> puts [ format 0x%x $mctrl0::
                                                                      [TAB-COMPLETION]
mctrl0::mcfg1 mctrl0::mcfg2 mctrl0::mcfg3
mctrl0::mcfg1:: mctrl0::mcfg2:: mctrl0::mcfg3::
                                                        mctrl0::pnp::
grmon2> puts [ format 0x%x $mctrl0::pnp::
                                                                      [TAB-COMPLETION]
mctr10::pnp::ahb:: mctr10::pnp::device mctr10::pnp::ver
mctr10::pnp::apb:: mctr10::pnp::vendor
grmon2> puts [ format 0x%x $mctrl0::pnp::apb::
                                                                     [TAB-COMPLETION]
mctrl0::pnp::apb::irq
                          mctrl0::pnp::apb::mask mctrl0::pnp::apb::start
grmon2> puts [ format 0x%x $mctrl0::pnp::apb::start ]
  0x80000000
```

#### 3. User defined commands

User defined commands can be implemented as Tcl procedures, and then loaded into all shells. See the documentation of the proc command [http://www.tcl.tk/man/tcl8.5/TclCmd/proc.htm] on the Tcl website for more information.

#### 4. Links

More about Tcl, its syntax and other useful information can be found at:

```
Tcl Website [http://www.tcl.tk]
Tcl Commands [http://www.tcl.tk/man/tcl8.5/TclCmd/contents.htm]
Tcl Tutorial [http://www.tcl.tk/man/tcl8.5/tutorial/tcltutorial.html]
Tcler's Wiki [http://wiki.tcl.tk/]
```

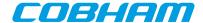

# Appendix D. License key installation

GRMON has support for nodelocked and floating license keys. The type of key can be identified by the colour of the USB dongle. The nodelocked keys are purple and the floating license keys are red.

#### 1. Installing HASP HL Runtime Driver

GRMON is licensed using a HASP HL USB hardware key. A device runtime driver for the key must be installed before the key can be used. The latest runtime can be found at the GRMON download page (see below).

Included in the downloaded HASP runtime archive is a readme file which contains detailed installation instructions.

Administrator privileges are required on windows. On Linux it is required that the runtime is installed as root user.

Floating license keys requires that the runtime is installed in both client and server. In addition the server also need to have a license manager installed. The license manager software for Windows can be downloaded from the same website as the runtime.

For Linux, license manager can be downloaded from the link below. The install script is outdated and will fail on modern distributions, but the following workaround have been tested on a Ubuntu 16.04 machine. The licens manager can also be started manually by running the hasplm executable.

\$ sudo RUNLEVELDIR=/etc/rc2.d bash ./dinst .

#### 2. Links

GRMON download page [http://www.gaisler.com/index.php/downloads/debug-tools] Linux license manager [http://www.gaisler.com/rus/LM.tar.gz]

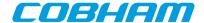

# Appendix E. Appending environment variables

#### 1. Windows

Open the environment variables dialog by following the steps below:

#### Windows 7

- 1. Select Computer from the Start menu
- 2. Choose System Properties from the context menu
- 3. Click on Advanced system settings
- 4. Select Advanced tab
- 5. Click on Environment Variables button

#### Windows XP

- 1. Select Control Panel from the Start menu
- 2. Open System
- 3. Select Advanced tab
- 4. Click on Environment Variables button

Variables listed under User variables will only affect the current user and System variables will affect all users. Select the desired variable and press Edit to edit the variable value. If the variable does not exist, a new can be created by pressing the button New.

To append the PATH, find the variable under System variables or User variables (if the user variable does not exist, then create a new) and press Edit. At the end of the value string, append a single semicolon (;) as a separator and then append the desired path, e.g. <code>;C:\my\path\to\append</code>

#### 2. Linux

Use the **export <name>=<value>** command to set an environment variable. The paths in the variables PATH or LD\_LIBRARY\_PATH should be separated with a single colon (:).

To append a path to PATH or LD\_LIBRARY\_PATH, add the path to the end of the variable. See example below.

\$ export LD\_LIBRARY\_PATH=\$LD\_LIBRARY\_PATH:/my/path/to/appand

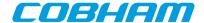

## Appendix F. Compatibility

#### **Breakpoints**

Tcl has a native command called break, that terminates loops, which conflicts the GRMON1 command break. Therefore **break**, **hbreak**, **watch** and **bwatch** has been replaces by the command **bp**.

#### Cache flushing

Tcl has a native command called flush, that flushed channels, which conflicts the the GRMON1 command flush. Therefore **flush** has been replaced by the command **cctrl flush**. In addition the command **icache flush** can be used to flush the instruction cache and the command **dcache flush** can be used to flush the data cache.

#### Case sensitivity

GRMON2 command interpreter is case sensitive whereas GRMON1 is insensitive. This is because Tcl is case sensitive.

#### -eth -ip

-ip flag is not longer required for the Ethernet debug link, i.e. it is enough with -eth 192.168.0.51.

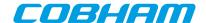

#### Cobham Gaisler AB

F: +46 31 421407

Kungsgatan 12 411 19 Gothenburg Sweden www.cobham.com/gaisler sales@gaisler.com T: +46 31 7758650

Cobham Gaisler AB, reserves the right to make changes to any products and services described herein at any time without notice. Consult Cobham or an authorized sales representative to verify that the information in this document is current before using this product. Cobham does not assume any responsibility or liability arising out of the application or use of any product or service described herein, except as expressly agreed to in writing by Cobham; nor does the purchase, lease, or use of a product or service from Cobham convey a license under any patent rights, copyrights, trademark rights, or any other of the intellectual rights of Cobham or of third parties. All information is provided as is. There is no warranty that it is correct or suitable for any purpose, neither implicit nor explicit.

Copyright © 2017 Cobham Gaisler AB